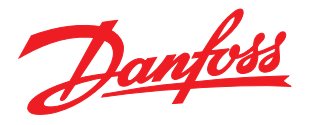

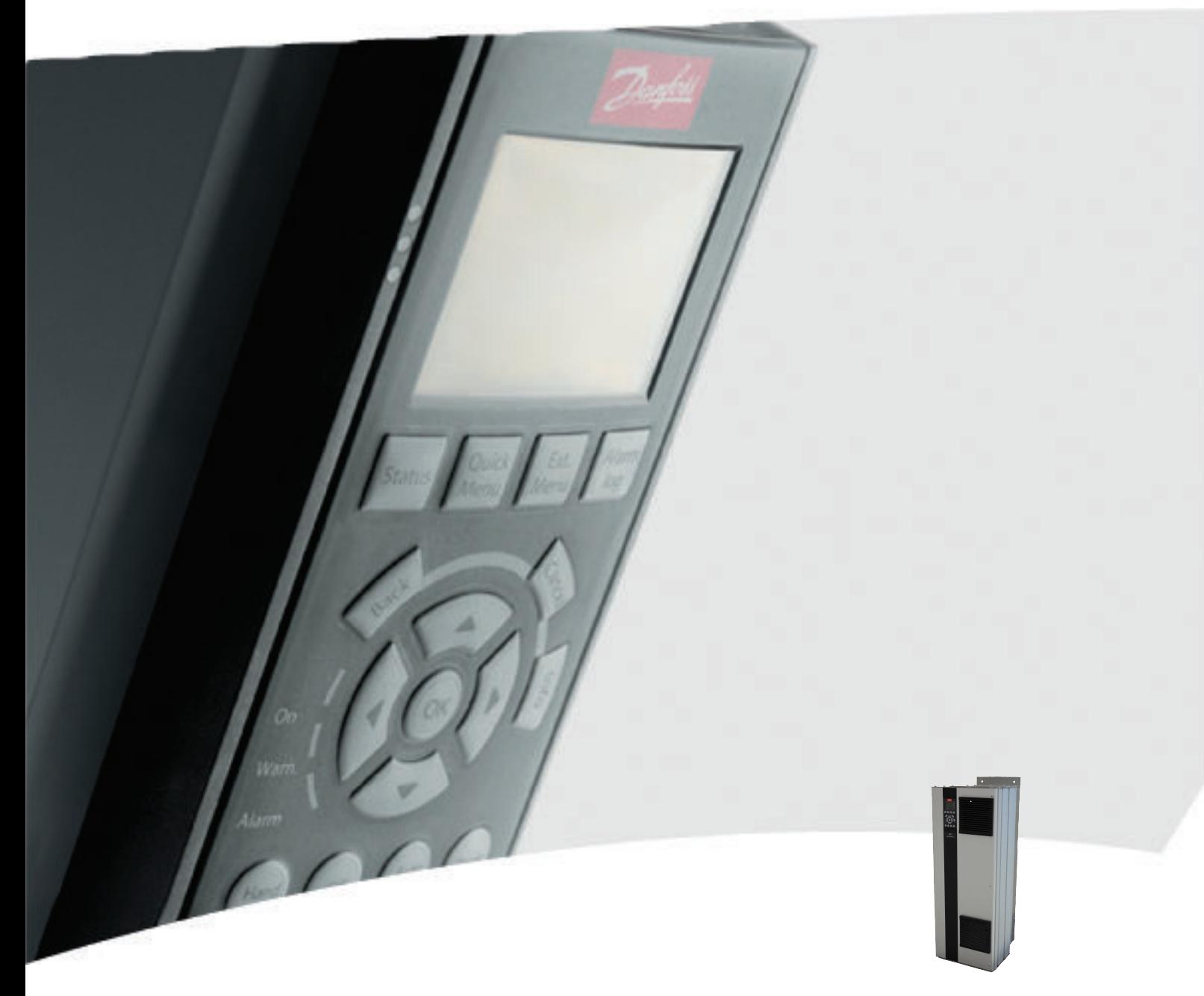

Instrukcja obsługi, rama D 110-400 kW Przetworcina FC 100 VLT® HVAC

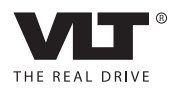

Bezpieczeństwo Przetwornica częstotliwości VLT® HVAC rama D Instrukcja obsługi

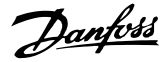

# Bezpieczeństwo

Bezpieczeństwo

# **OSTRZEŻENIE**

#### WYSOKIE NAPIECIE!

Po podłączeniu zasilania wejściowego AC w przetwornicy częstotliwości występuje wysokie napięcie. Instalacja, rozruch i konserwacja powinny być wykonywane wyłącznie przez wykwalifikowany personel. Prowadzenie instalacji, rozruchu i konserwacji przez inne osoby grozi śmiercią lub poważnymi obrażeniami.

#### Wysokie napięcie

Przetwornice częstotliwości są podłączone do źródeł niebezpiecznego napięcia zasilania. Należy zachować szczególną ostrożność, aby chronić się przed porażeniem elektrycznym. Instalację, rozruch i konserwację wolno prowadzić wyłącznie osobom przeszkolonym z zakresu urządzeń elektronicznych.

# **AOSTRZEŻENIE**

### PRZYPADKOWY ROZRUCH!

Jeżeli przetwornica częstotliwości jest podłączona do zasilania AC, silnik może zostać uruchomiony w każdej chwili. Przetwornica częstotliwości, silnik oraz pozostałe urządzenia zasilające muszą być w stanie gotowości do pracy. Brak gotowości urządzeń do pracy w czasie podłączenia przetwornicy częstotliwości do zasilania AC może doprowadzić do śmierci, poważnych obrażeń lub uszkodzenia mienia.

#### Przypadkowy rozruch

Jeżeli przetwornica częstotliwości jest podłączona do zasilania AC, silnik może zostać uruchomiony za pomocą przełącznika zewnętrznego, poleceniem przesłanym przez magistralę szeregową, sygnałem wejściowym wartości zadanej lub poprzez usunięcie błędu. Należy zastosować odpowiednie środki uniemożliwiające przypadkowy rozruch.

# **AOSTRZEŻENIE**

#### CZAS WYŁADOWANIA!

Przetwornice częstotliwości zawierają kondensatory obwodu DC, które pozostają naładowane po odłączeniu zasilania od przetwornicy. W celu uniknięcia porażenia prądem należy odłączyć zasilanie AC, wszystkie silniki elektryczne z magnesami trwałymi oraz wszelkie zdalne źródła zasilania obwodu DC, w tym zasilanie akumulatorowe, UPS i obwody DC połączone z innymi przetwornicami częstotliwości. Przed przystąpieniem do czynności obsługowych lub napraw należy odczekać aż kondensatory w pełni rozładują się. Czas oczekiwania określono w tabeli *Czas wyładowania*. Serwisowanie lub naprawy w razie nierozładowania urządzenia może skutkować śmiercią lub poważnymi obrażeniami.

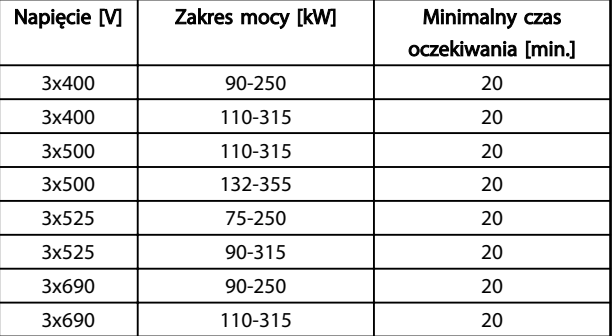

#### Czas wyładowania

#### Zezwolenia

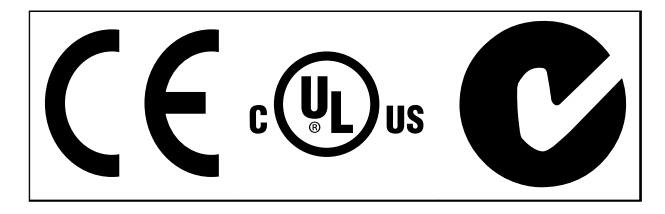

Tabela 1.2

Danfoss

Bezpieczeństwo Przetwornica częstotliwości VLT® HVAC rama D Instrukcja obsługi

Danfoss

Spis zawartości Przetwornica częstotliwości VLT® HVAC rama D Instrukcja obsługi

# Spis zawartości

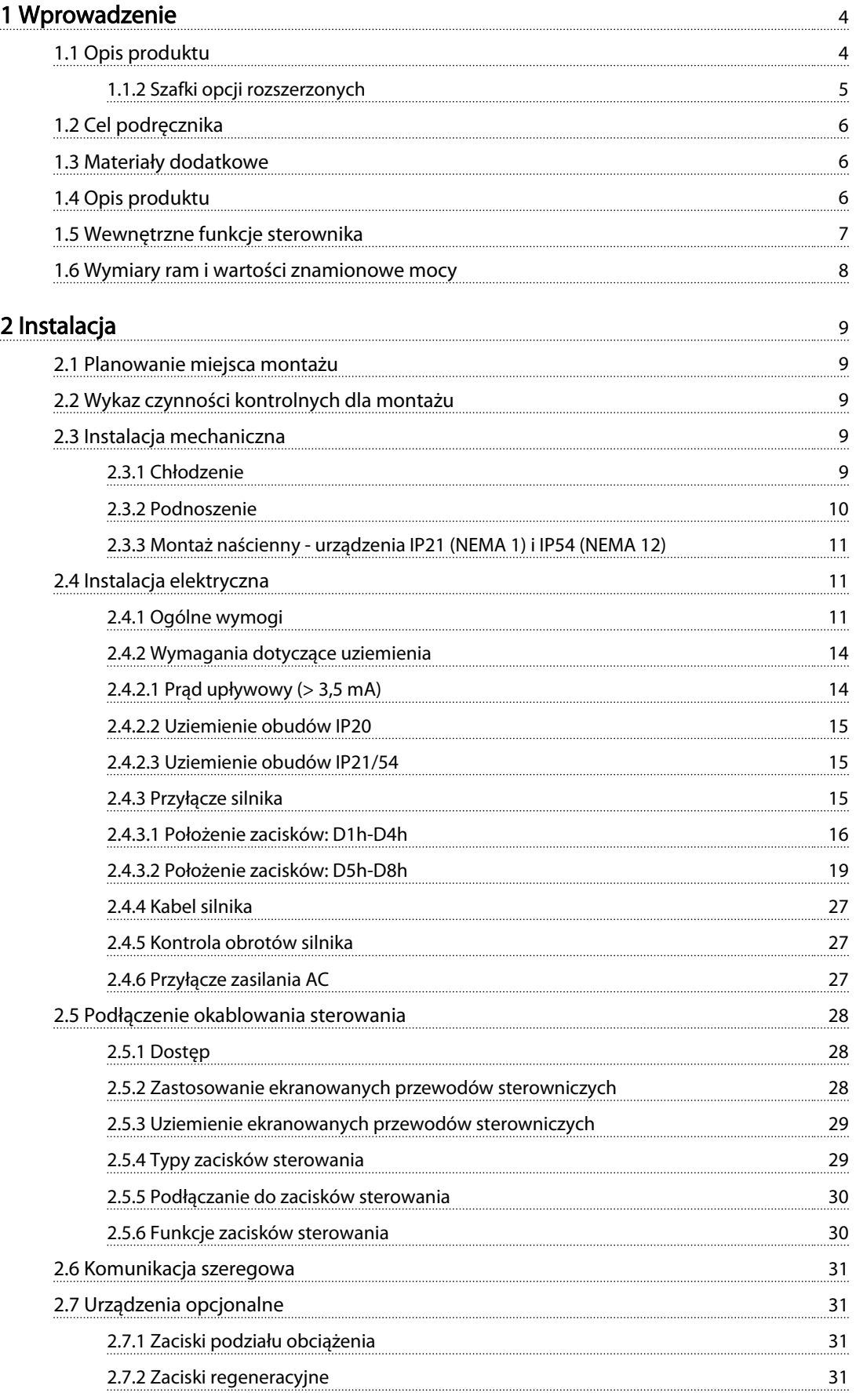

# Spis zawartości Przetwornica częstotliwości VLT® HVAC rama D Instrukcja obsługi

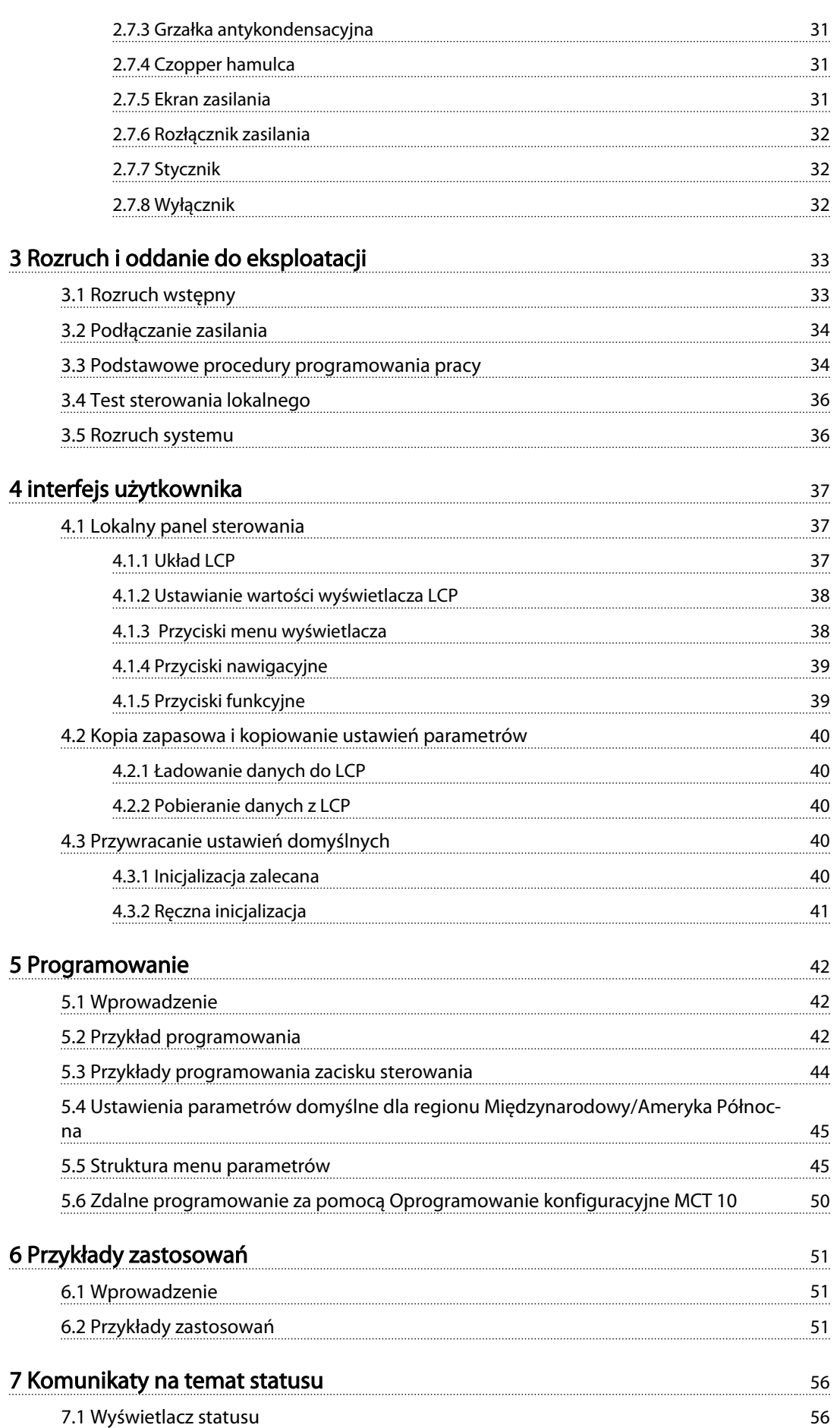

Danfoss

# Spis zawartości Przetwornica częstotliwości VLT® HVAC rama D Instrukcja obsługi

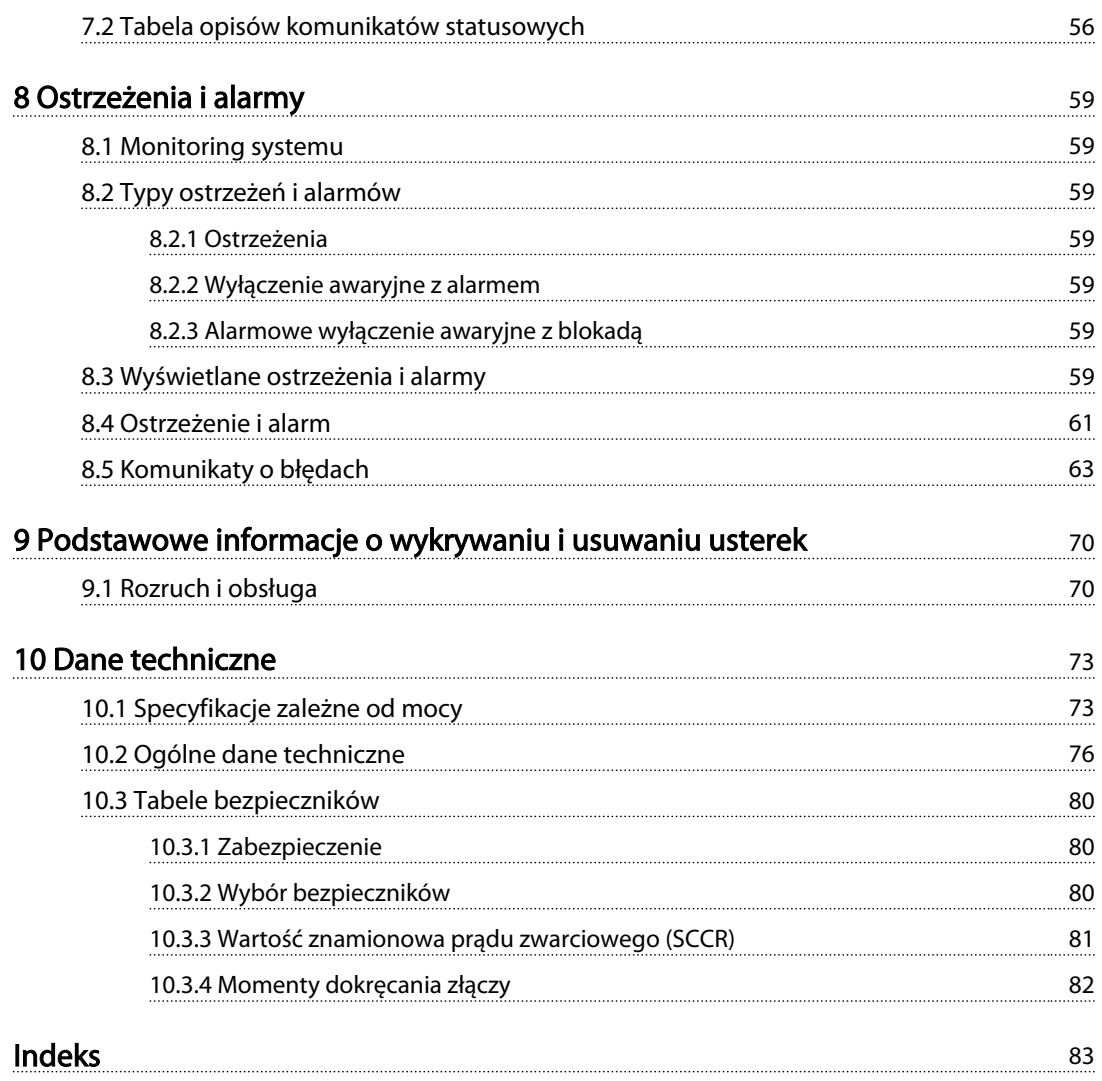

Danfoss

<span id="page-7-0"></span>wprowadzenie Przetwornica częstotliwości VLT® HVAC rama D<br>Przetwornica częstotliwości VLT® HVAC rama D Instrukcja obsługi

# Wprowadzenie

- 1.1 Opis produktu
- 1.1.1 Widoki wnętrza

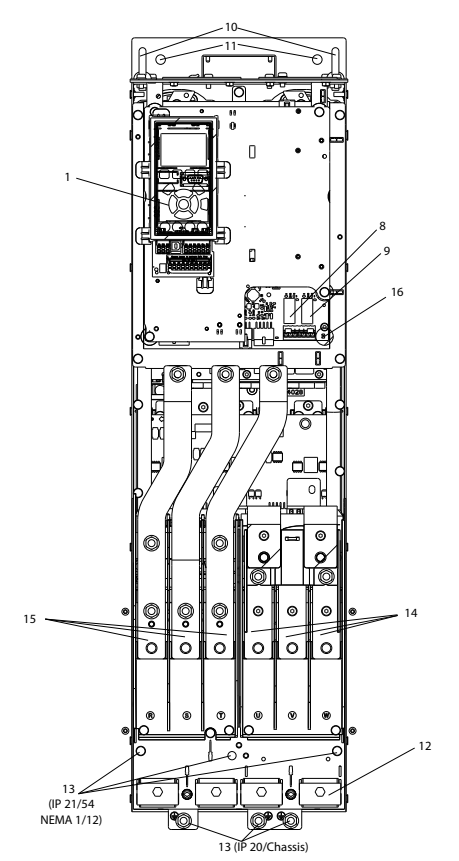

Ilustracja 1.1 Komponenty wewnętrzne D1

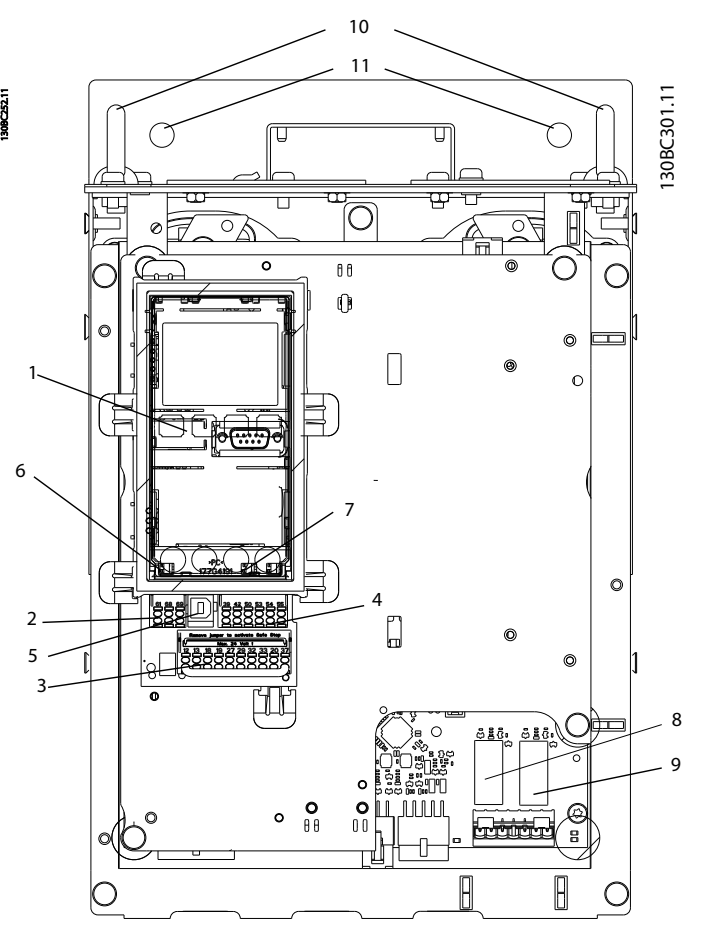

Ilustracja 1.2 Zbliżenie: Funkcje LCP i sterowania

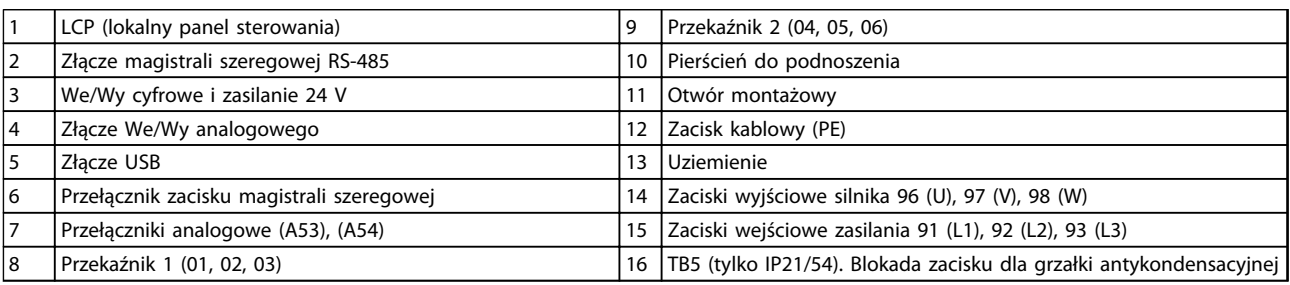

Tabela 1.1

# WAŻNE

Położenie TB6 (kostki zaciskowej stycznika), patrz *[2.4.3.2 Położenie zacisków: D5h-D8h](#page-22-0)*.

# Danfoss

# <span id="page-8-0"></span>1.1.2 Szafki opcji rozszerzonych

Jeżeli przetwornica częstotliwości zostanie zamówiona z jedną z poniższych opcji, będzie ona dostarczona z szafką opcji zwiększającą wysokość urządzenia.

- Czoper hamulca
- Rozłącznik zasilania
- Stycznik
- Rozłącznik zasilania ze stycznikiem
- Wyłącznik

*Ilustracja 1.3* przedstawia przykładową przetwornicę częstotliwości z szafką opcji. *[Tabela 1.2](#page-9-0)* przedstawia

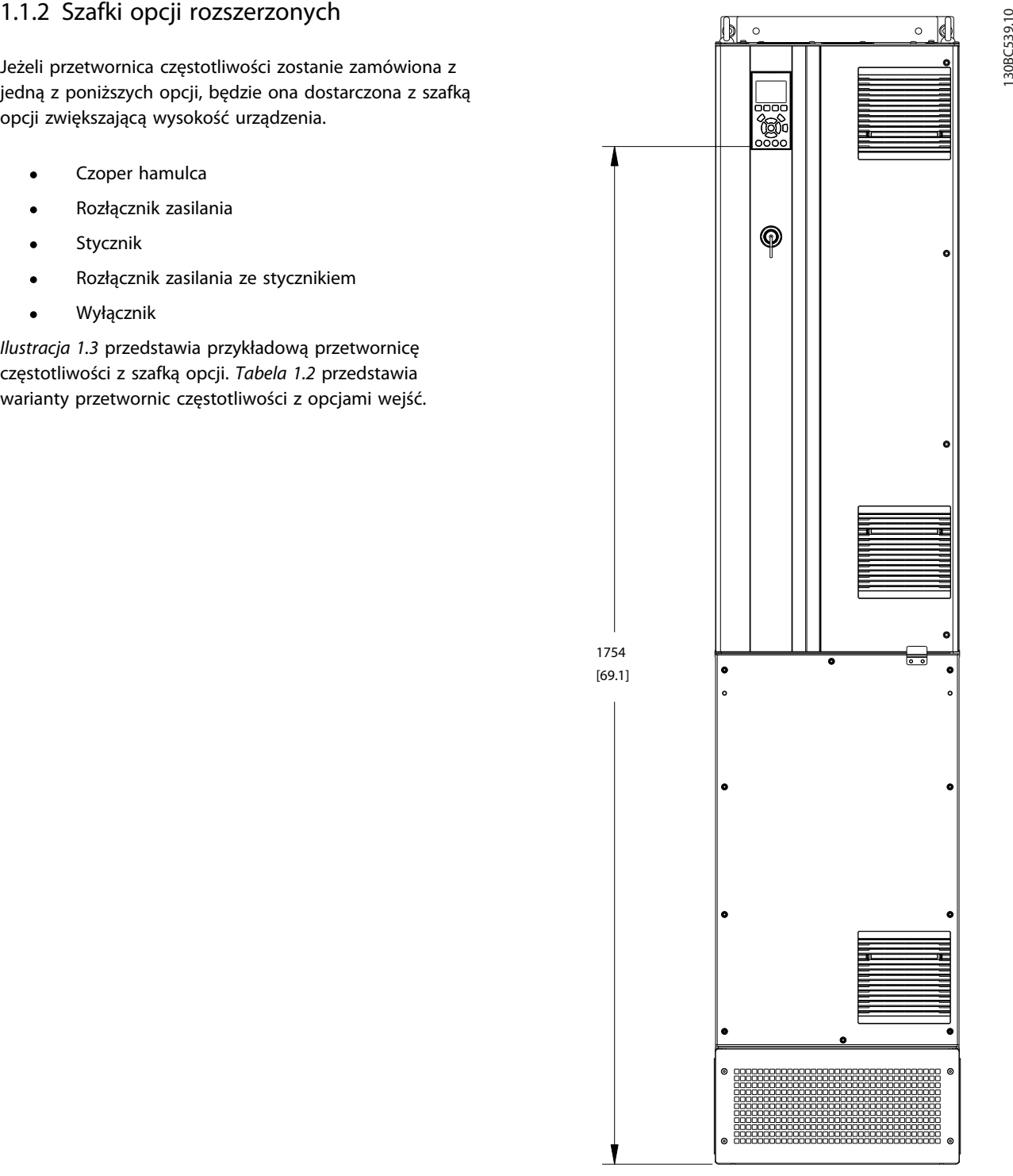

Ilustracja 1.3 Obudowa D7h

<span id="page-9-0"></span>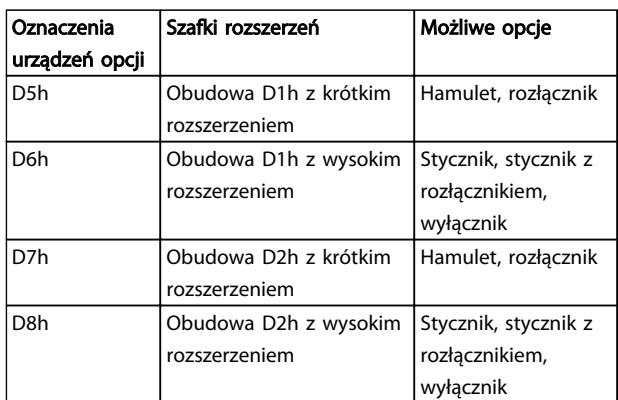

#### Tabela 1.2

Przetwornice częstotliwości D7h i D8h (D2h z szafką opcji) dostarczane są z cokołem o wysokości 200 mm do montażu na podłożu.

Na przedniej osłonie szafki opcji umieszczono zatrzask bezpieczeństwa. Jeśli przetwornica częstotliwości jest wyposażona w rozłącznik zasilania lub wyłącznik, zatrzask bezpieczeństwa uniemożliwia otwarcie drzwi szafki gdy przetwornica jest pod napięciem. Przed otwarciem drzwi przetwornicy częstotliwości należy rozewrzeć rozłącznik lub wyłącznik (aby odłączyć zasilanie od przetwornicy) i zdjąć osłonę szafki opcji.

Tabliczki znamionowe przetwornic częstotliwości z rozłącznikiem, stycznikiem lub wyłącznikiem podają kod typu części zamiennej, który nie uwzględnia tych opcji. Jeżeli wystąpi problem z przetwornicą częstotliwości, zostanie ona bez zakupionych opcji.

Szczegółowe opisy opcji wejść i innych opcji dodawanych do przetwornicy częstotliwości znajdują się w *[2.7 Urządzenia opcjonalne](#page-34-0)*.

# 1.2 Cel podręcznika

Niniejszy podręcznik zawiera szczegółowe informacje na temat instalacji i rozruchu przetwornicy częstotliwości. W *[2 Instalacja](#page-12-0)* przedstawiono wymagania dotyczące instalacji mechanicznej i elektrycznej, wraz z okablowaniem wejściowym, silnika, sterowania i komunikacji szeregowej, a także funkcjami zacisków sterowania. W *[3 Rozruch i oddanie](#page-36-0) [do eksploatacji](#page-36-0)* przedstawiono szczegółowe instrukcje rozruchu, podstawowych procedur programowania pracy i prób działania. Pozostałe rozdziały przedstawiają dodatkowe informacje. Są to między innymi informacje na temat interfejsu użytkownika, podstawowych zasad działania, przykładów programowania i aplikacji, wykrywania i usuwania usterek podczas rozruchu oraz danych technicznych urządzenia.

### 1.3 Materiały dodatkowe

Dostępne są dodatkowe materiały opisujące zaawansowane funkcje i procedury programowania przetwornic częstotliwości.

- *Przewodnik programowania VLT*® zawiera szczegółowe informacje o pracy z parametrami oraz wiele przykładów aplikacji.
- *Zalecenia Projektowe VLT*® opisują szczegółowo możliwości i funkcjonalności pomocne w projektowaniu układów sterowania silnikami.
- Danfoss oferuje także uzupełniające publikacje i podręczniki. Ich wykaz znajduje się pod adresem http:// www.danfoss.com/BusinessAreas/DrivesSolutions/ Documentations/Technical+Documentation.htm
- Dostępne wyposażenie opcjonalne może wpłynąć na niektóre z opisanych tu procedur. Należy zapoznać się z wymaganiami zawartymi w instrukcjach dostarczonych z wyposażeniem opcjonalnym. Informacje dodatkowe i oprogramowanie można otrzymać od przedstawicieli firmy Danfoss lub znaleźć na stronie Danfoss: *http://www.danfoss.com/BusinessAreas/DrivesSolutions/Documentations/Technical +Documentation.htm*, gdzie zamieszczono materiały do pobrania i dodatkowe informacje.

# 1.4 Opis produktu

Przetwornica częstotliwości jest elektronicznym regulatorem silnika, który przekształca wejściowe zasilanie AC na wyjściowe zasilanie o zmiennym kształcie fali AC. Częstotliwość i napięcie wyjścia są regulowane w taki sposób, aby sterować prędkością lub momentem obrotowym silnika. Przetwornica częstotliwości zmienia prędkość silnika w odpowiedzi na sprzężenie zwrotne z systemu, np. zmianę temperatury lub ciśnienia sterowania wentylatorów, sprężarek lub silników pomp. Przetwornica częstotliwości może także sterować silnikiem poprzez reakcję na zdalne polecenia wysyłane z peryferyjnych sterowników.

Ponadto przetwornica częstotliwości nadzoruje stan silnika i systemu, przekazuje ostrzeżenia lub alarmy o błędach, zatrzymuje i uruchamia silnik, optymalizuje wydajność energetyczną, a także umożliwia koszystanie z wielu innych funkcji sterowania, nadzoru i wydajności. Funkcje pracy i nadzoru są przedstawiane w postaci wskazań stanu przekazywanych do zewnętrznego systemu sterowania lub poprzez sieć komunikacji szeregowej.

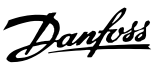

# <span id="page-10-0"></span>1.5 Wewnętrzne funkcje sterownika

*Ilustracja 1.4* przedstawia schemat blokowy części składowych przetwornicy częstotliwości. Ich funkcje przedstawiono w *Tabela 1.3*.

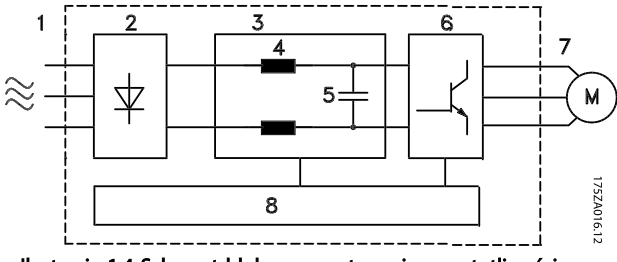

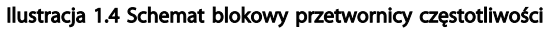

| Obszar | Tytuł                      | Funkcje                                                                                                    |
|--------|----------------------------|----------------------------------------------------------------------------------------------------|
| 1      | Wejście zasilania          | Zasilanie AC trójfazowe<br>przetwornicy częstotliwości                                                                                                    |
| 2      | Prostownik                 | Mostek prostownika<br>٠<br>przekształca prąd AC wejścia<br>na prąd DC do zasilania<br>inwertera                                                                                                    |
| 3      | Magistrala DC              | Obwód pośredni szyny DC<br>przekazuje prąd DC                                                                                                    |
| 4      | Dławiki DC                 | Filtrują napięcie obwodu<br>pośredniego DC                                                                                                    |
|        |                            | Zabezpieczają przed stanami<br>nieustalonymi                                                                                                    |
|        |                            | Zmniejszają prąd skuteczny                                                                                                    |
|        |                            | Podnoszą współczynnik mocy<br>oddawanej do zasilania                                                                                                    |
|        |                            | Zmniejszają harmonikę<br>wejścia AC                                                                                                    |
| 5      | Bateria konden-<br>satorów | Przechowuje moc DC                                                                                                    |
|        |                            | Zapewnia zasilanie podczas<br>krótkich zaników mocy                                                                                                    |
| 6      | Inwerter                   | Przekształca prąd DC w<br>sterowany prąd zmienny o<br>ukształtowanej fali i<br>modulowanym czasie trwania<br>impulsu do sterowania<br>zmiennym wyjściem dla<br>silnika.                                           |
| 7      | Wyjście do silnika         | Sterowane zasilanie wyjściowe<br>trójfazowym prądem<br>zmiennym do silnika.                                                                                                    |
| 8      | Obwód sterowania           | Moc wejścia, przetwarzanie<br>wewnętrzne, wyjście oraz<br>prąd silnika są nadzorowane<br>w celu wydajnej pracy i<br>kontroli<br>Interfejs użytkownika oraz<br>polecenia zewnętrzne są<br>nadzorowane i wykonywane |
|        |                            | Możliwe jest udostępnienie<br>sterowania i wyjścia statusu                                                                                                    |

Tabela 1.3 Części składowe przetwornicy częstotliwości

#### <span id="page-11-0"></span>wprowadzenie Przetwornica częstotliwości VLT® HVAC rama D<br>Przetwornica częstotliwości VLT® HVAC rama D Instrukcja obsługi

# 1.6 Wymiary ram i wartości znamionowe mocy

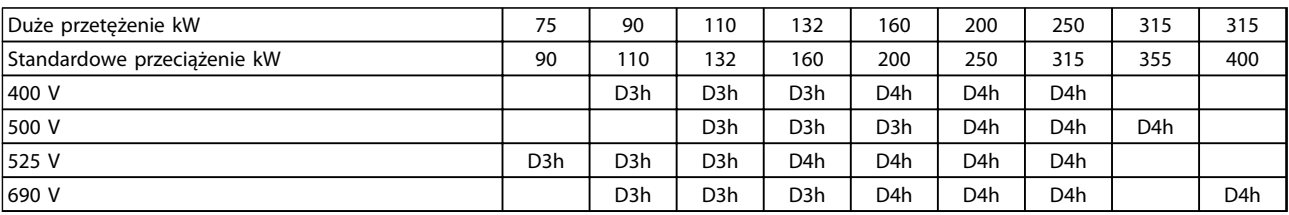

#### Tabela 1.4 Przetwornice częstotliwości ze znamionami kW

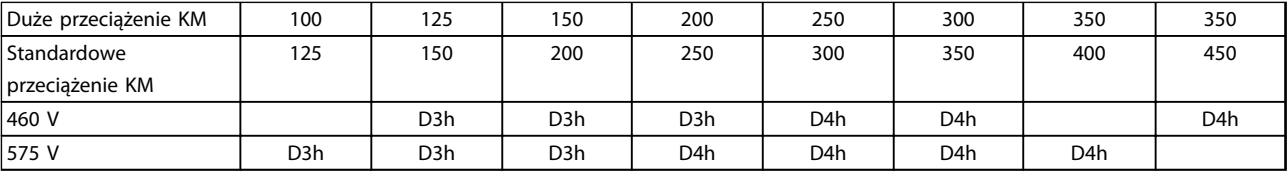

Tabela 1.5 Przetwornice częstotliwości ze znamionami KM

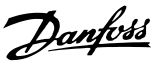

# <span id="page-12-0"></span>2 Instalacja

# 2.1 Planowanie miejsca montażu

# **WAŻNF**

Przed wykonaniem montażu przetwornicy częstotliwości, należy go dokładnie zaplanować. Dzięki temu, można uniknąć dodatkowej pracy w trakcie i po zakończeniu montażu.

Wybrać najlepsze miejsce dla urządzenia biorąc pod uwagę następujące czynniki (patrz informacje w dalszej części dokumentu oraz odpowiednie zalecenia projektowe):

- Robocza temperatura otoczenia
- Metoda montażu
- Chłodzenie urządzenia
- Położenie przetwornicy częstotliwości
- Prowadzenie przewodów
- Sprawdzić, czy źródło zasilania dostarcza odpowiednie napięcie i prąd.
- Sprawdzić, czy wartość znamionowa prądu silnika znajduje się w zakresie prądu przetwornicy częstotliwości.
- Jeśli przetwornica nie jest wyposażona we wbudowane bezpieczniki, sprawdzić, czy montowane bezpieczniki mają odpowiednie wartości znamionowe

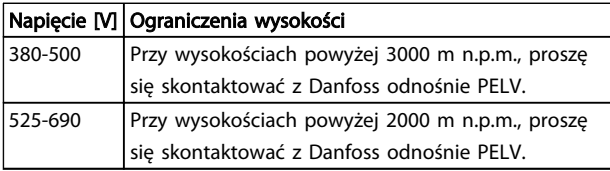

#### Tabela 2.1 Instalacja na dużych wysokościach

# 2.2 Wykaz czynności kontrolnych dla montażu

- Przed rozpakowywaniem przetwornicy częstotliwości upewnij się, że opakowanie jest nieuszkodzone i kompletne. Jeśli zostało ono uszkodzone, należy natychmiast zawiadomić o tym fakcie firmę transportową.
- Przed rozpakowaniem przetwornicy częstotliwości należy sprawdzić, czy znajduje się ona w niewielkiej odległości od miejsca jej docelowej instalacii.
- Porównać numer modelu urządzenia, znajdujący się na tabliczce znamionowej z numerem na

zamówieniu celem sprawdzenia, czy dostarczono właściwe urządzenie

- Należy upewnić się, że poniższe parametry mają tożsame napięcia znamionowe:
	- Zasilanie (moc)
	- Przetwornica częstotliwości
	- Silnik
- Upewnić się, że wartość znamionowa wyjścia przetwornicy częstotliwości są równe lub większe od wartość znamionowej prądu pełnego obciążenia dla szczytowej sprawności silnika
	- Rozmiar silnika i moc przetwornicy częstotliwości muszą zgadzać się ze sobą celem zapewnienia właściwej ochrony przez przeciążeniem.
	- Jeżeli wartość znamionowa przetwornicy częstotliwości jest niższa od silnikowej, nie można osiągnąć pełnej mocy na wale silnika.

# 2.3 Instalacja mechaniczna

# 2.3.1 Chłodzenie

- Należy zapewnić odpowiednie odstępy u góry i dołu jednostki dla obiegu powietrza chłodzenia. Minimalny odstęp wynosi zazwyczaj 225 mm (9 cali).
- Niewłaściwy montaż może doprowadzić do przegrzewania się urządzenia i obniżonej wydajności pracy
- Należy uwzględnić obniżenie wartości znamionowych w temperaturze od 45 °C (113 °F) do 50 °C (122 °F) i wysokości 1000 m (3300 stóp) n.p.m. Dalsze informacje znajdują się w *Zaleceniach Projektowych VLT*® .

<span id="page-13-0"></span>Chłodzenie przetwornic częstotliwości dużej mocy odbywa się na zasadzie chłodzenia kanałem tylnym który odciąga powietrze z chłodzenia radiatora, dzięki czemu z przetwornicy usuwa się ok. 90% ciepła. Powietrze z kanału tylnego można odciągnąć od osłony lub z pomieszczenia za pomocą jednego z poniższych zestawów.

#### Kanały chłodzące

Zestaw chłodniczego kanału tylnego umożliwia wyciąg powietrza z chłodzenia radiatora poza osłonę przetwornicy częstotliwości o obudowie IP20 zainstalowanej w obudowie Rittal. Zestaw ten zmniejsza ciepło wewnątrz osłony, co umożliwia założenie mniejszych wentylatorów drzwiowych w obudowie.

#### Chłodzenie z tyłu (osłona górna i dolna)

Powietrze chłodzenia z kanału tylnego można wyciągać poza pomieszczenie sterowni, dzięki czemu ciepło oddawane nie jest rozpraszane wewnątrz pomieszczenia.

Na obudowie musi się znajdować jeden lub więcej wentylatorów drzwiowych, aby usuwać ciepło nie odprowadzone przez tylny kanał przetwornicy częstotliwości, a także wszelkie straty generowane przez inne elementy zainstalowane wewnątrz obudowy. Należy wyliczyć całkowity wymagany strumień powietrza, aby wybrać odpowiednie wentylatory.

#### Przepływ powietrza

Należy zapewnić odpowiedni przepływ powietrza nad radiatorem. Natężenie tego przepływu zostało opisane w *Tabela 2.2*.

Wentylator pracuje z następujących powodów:

- AMA
- Wstrzymanie DC
- Pre-Mag
- Hamowanie DC
- Przekroczono 60% nominalnego prądu
- Przekroczona określona temperatura radiatora (zależnie od wielkości mocy)
- Przekroczona określona temperatura otoczenia karety mocy (zależnie od wielkości mocy)
- Przekroczona określona temperatura otoczenia karty sterującej

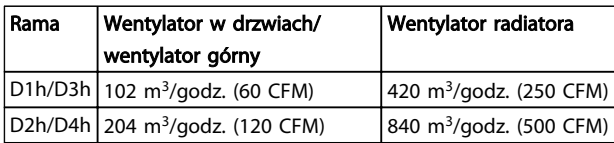

#### Tabela 2.2 Przepływ powietrza

### 2.3.2 Podnoszenie

Przetwornice należy zawsze podnosić za odpowiednie ucho do podnoszenia. Korzystać z odpowiedniego pręta, aby nie wygiąć otworów do podnoszenia na filtrze.

# UWAGA

Kąt mierzony od góry przetwornicy częstotliwości do linki do podnoszenia musi wynosić 60° lub więcej.

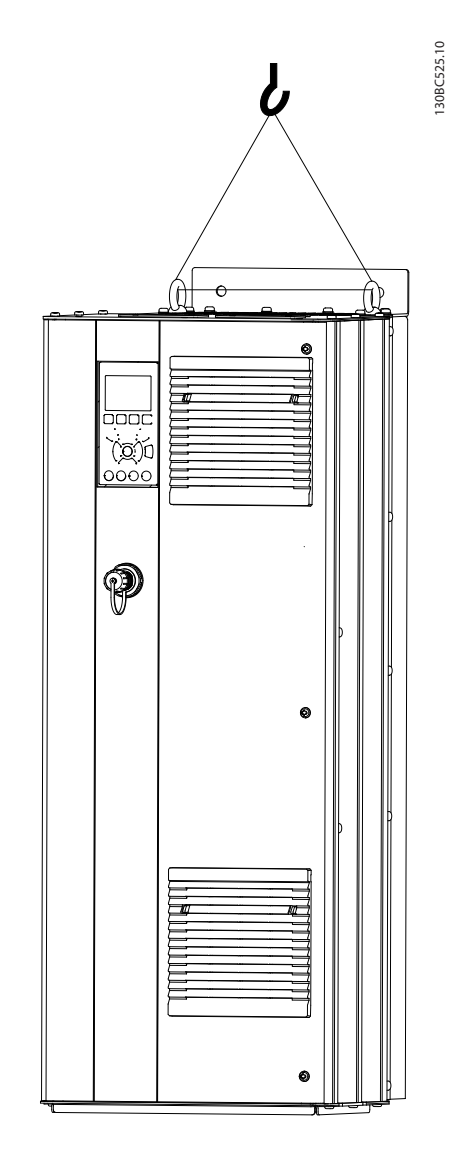

Ilustracja 2.1 Zalecana metoda podnoszenia

Danfoss

#### <span id="page-14-0"></span>2.3.3 Montaż naścienny - urządzenia IP21 (NEMA 1) i IP54 (NEMA 12)

#### Należy rozważyć poniższe przed wyborem miejsca montażu:

- Przestrzeń zapewniająca chłodzenie
- Możliwość otwarcia drzwi
- Możliwość poprowadzenia kabli od dolnej części urządzenia

### 2.4 Instalacja elektryczna

# 2.4.1 Ogólne wymogi

Niniejsza część przedstawia szczegółowe instrukcje podłączania okablowania do przetwornicy częstotliwości. Poniżej przestawiono kolejne działania:

- Podłączanie kabli silnika do zacisków wyjściowych przetwornicy częstotliwości
- Podłączanie zasilania AC do zacisków wejściowych przetwornicy częstotliwości
- Podłączanie okablowania sterowania i komunikacji szeregowej
- Po zastosowaniu zasilania, sprawdzić programy wejścia i mocy silnika; tj. ich zacisków sterowania pod kątem żądanych funkcji

# **AOSTRZEŻENIE**

#### NIEBEZPIECZNE URZĄDZENIE!

Obracające się wały i sprzęt elektryczny mogą stanowić niebezpieczeństwo. W związku z tym podczas wykonywania prac elektrycznych należy bezwzględnie przestrzegać krajowych i lokalnych przepisów elektrotechnicznych. Instalacja, rozruch i konserwacja powinny być wykonywane wyłącznie przez przeszkolony i wykwalifikowany personel. Niespełnienie niniejszych zaleceń może spowodować śmierć lub poważne obrażenia.

# UWAGA

#### IZOLACJA OKABLOWANIA!

Okablowanie zasilania wejściowego, silnika i sterowania należy prowadzić w trzech osobnych metalowych kanałach lub korytach celem odizolowania szumu na wysokich częstotliwościach. Brak odizolowania kabli zasilania, silnika i sterowania może skutkować nieoptymalnym działaniem sterownika i powiązanego sprzętu.

Danfoss

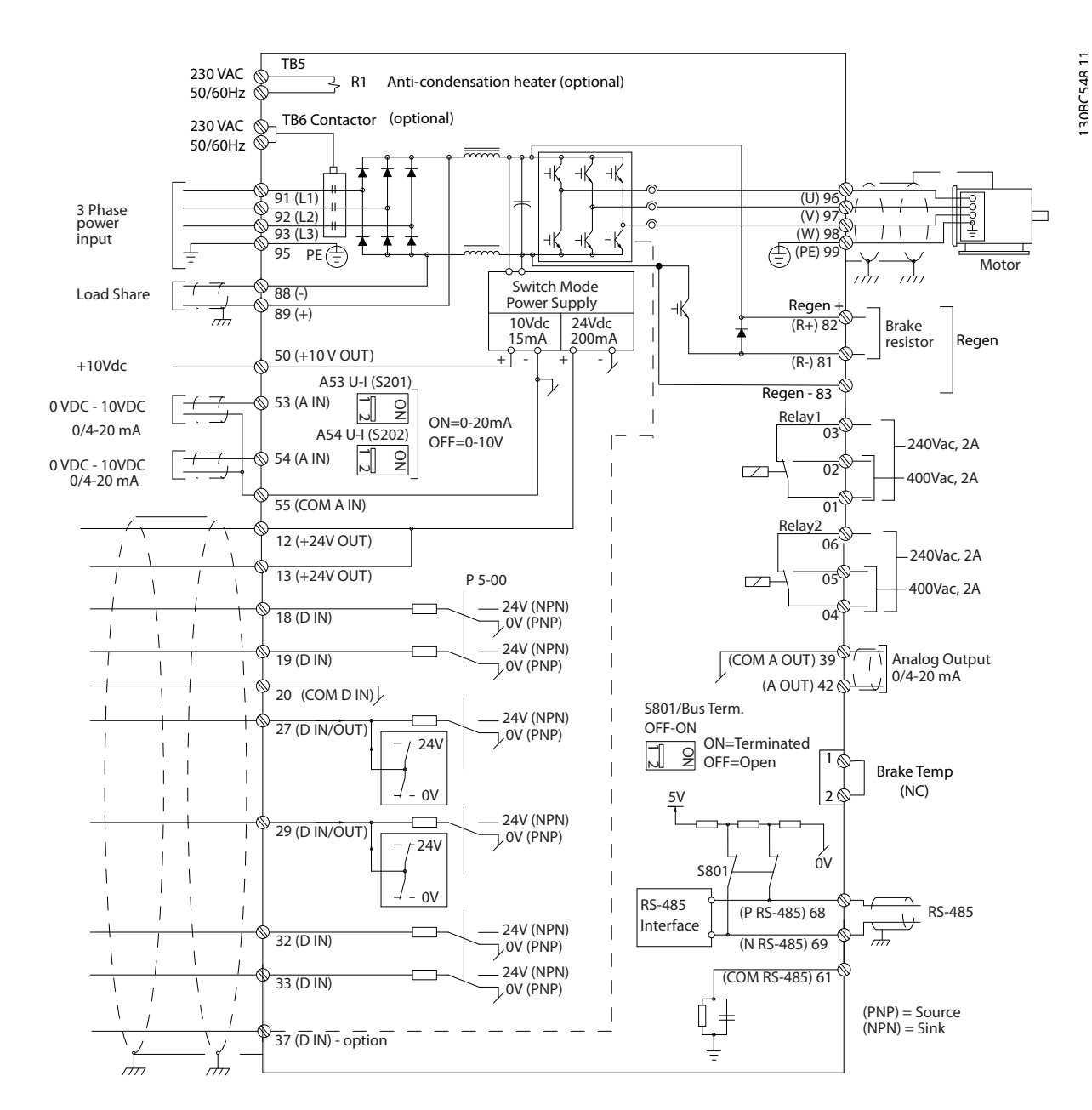

Ilustracja 2.2 Schemat połączeń

#### Dla własnego bezpieczeństwa należy przestrzegać poniższych wymagań

- Regulatory elektroniczne są podłączone do niebezpiecznego napięcia zasilania. Należy zachować szczególną ostrożność, aby zabezpieczyć się przed porażeniem elektrycznym podczas podłączania mocy do urządzenia.
- Kable silników należy poprowadzić oddzielnie od wielu przetwornic częstotliwości. Napięcie indukowane z kabli wyjścia silnika prowadzonych razem może spowodować naładowanie kondensatorów w sprzęcie nawet, gdy jest on wyłączony i oznaczony.
- Zaciski przewodów nie mogą być podłączane do przewodów o jeden rozmiar większych.

#### Ochrona przez przeciążeniem i ochrona urządzeń

- Elektronicznie włączana funkcja przetwornicy częstotliwości zapewnia ochronę przed przeciążeniem silnika. Przeciążenie posłuży do obliczenia poziomu wzrostu celem uruchomienia czasu funkcji wyłączenia awaryjnego (zatrzymania wyjścia regulatora). Im większa wartość poboru prądu, tym szybszy czas reakcji wyłączenia awaryjnego. Przeciążenie zapewnia klasę 20 zabezpieczenia silnika. Szczegółowe informacje na temat funkcji wyłączenia awaryjnego znajdują się w *[8 Ostrzeżenia i alarmy](#page-62-0)*.
- Przewody silnika przenoszą prąd wysokiej częstotliwości, dlatego też ważne jest, aby przewody zasilania, zasilania silnika i sterowania były powadzone osobno. Do wykonania połączeń użyć metalowego kanału kablowego lub oddzielonego przewodu ekranowanego. Patrz *Ilustracja 2.3*. Brak odizolowania kabli zasilania, silnika i kabli sterowania może skutkować nieoptymalnym działaniem sterownika i powiązanego sprzętu.
- Wszystkie przetwornice częstotliwości należy zaopatrzyć w zabezpieczenie przeciwzwarciowe i przeciw przetężeniu. Zabezpieczenie to zapewniają bezpieczniki wejścia - patrz *[Ilustracja 2.4](#page-17-0)*. W przeciwnym wypadku instalator musi założyć bezpieczniki w ramach wykonywanej instalacji. Patrz maksymalne wartości znamionowe bezpieczników w *[10.3.1 Zabezpieczenie](#page-83-0)*.

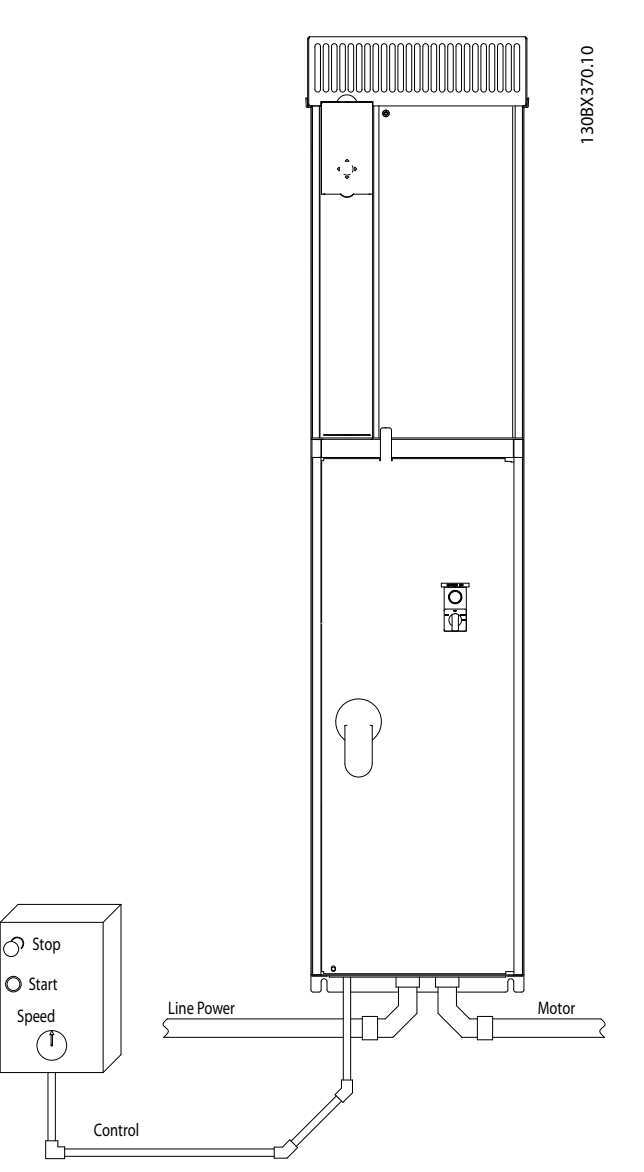

Ilustracja 2.3 Przykład poprawnie wykonanej instalacji elektrycznej z użyciem kanału kablowego

Danfoss

#### <span id="page-17-0"></span>Instalacja Przetwornica częstotliwości VLT<sup>®</sup> HVAC rama D Instrukcja obsługi

• Wszystkie przetwornice częstotliwości należy zaopatrzyć w zabezpieczenie przeciwzwarciowe i przeciw przetężeniu. Zabezpieczenie to zapewniają bezpieczniki wejścia - patrz *Ilustracja 2.4*. W przeciwnym wypadku instalator musi założyć bezpieczniki w ramach wykonywanej instalacji. Patrz maksymalne wartości znamionowe bezpieczników w *[10.3.1 Zabezpieczenie](#page-83-0)*.

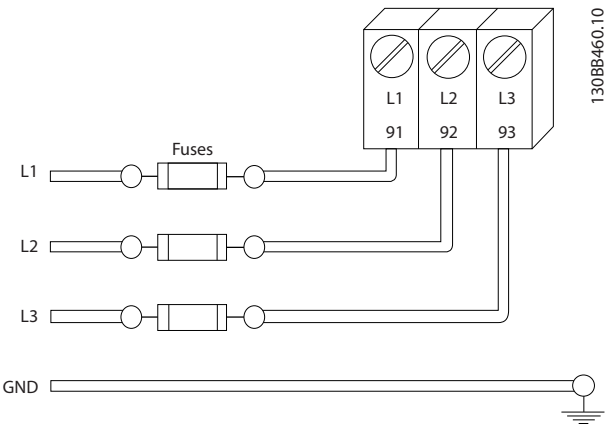

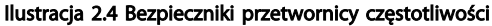

#### Typy i wartości znamionowe przewodów

- Całe okablowanie musi być zgodne z międzynarodowymi oraz lokalnymi przepisami dotyczącymi przekrojów poprzecznych kabli oraz temperatury otoczenia.
- Danfoss zaleca wykonanie wszystkich przewodów zasilania kablami o żyłach miedzianych z wartością znamionową co najmniej 75 °C.

# 2.4.2 Wymagania dotyczące uziemienia

# **AOSTRZEŻENIE**

### NIEBEZPIECZEŃSTWO! UZIEMIENIE!

Dla zachowania bezpieczeństwa użytkownika należy bezwzględnie wykonać poprawne uziemienie przetwornicy częstotliwości, zgodnie z krajowymi i lokalnymi normami, a także z instrukcjami w niniejszym dokumencie. Nie wolno używać kanałów podłączonych do przetwornicy częstotliwości zamiast instalacji uziemienia. Prądy uziemienia przekraczają natężenie 3,5 mA. Niewykonanie poprawnego uziemienia przetwornicy częstotliwości może skutkować śmiercią lub poważnymi obrażeniami.

# WAŻNE

Za poprawne wykonanie uziemienia urządzenia zgodnie z krajowymi i lokalnymi przepisami i normami elektrotechnicznymi odpowiada użytkownik lub uprawiony elektryk prowadzący instalację.

- Należy przestrzegać wszystkich krajowych i lokalnych norm elektrotechnicznych dotyczących prawidłowego uziemiania urządzeń
- Należy bezwzględnie wykonać właściwe uziemienie ochronne urządzeń o prądach uziemienia przekraczających 3,5 mA - patrz *2.4.2.1 Prąd upływowy (> 3,5 mA)*
- Wejście zasilania, zasilanie silnika i okablowanie sterowania wymagają dedykowanych przewodów uziemiających
- Przyłącza uziemienia wykonać za pomocą zacisków i uch dostarczonych z urządzeniem
- Nie wolno uziemiać więcej niż jednej przetwornicy częstotliwości w układzie łańcuchowym
- Połączenia kabla uziemienia muszą być jak najkrótsze
- Zaleca się użycie przewodu linkowego gęstego celem ograniczenia szumów elektrycznych.
- Należy przestrzegać wymagań producenta dotyczących okablowania

# 2.4.2.1 Prąd upływowy (> 3,5 mA)

Należy przestrzegać krajowych i lokalnych przepisów dotyczących doziemiania urządzeń z prądem upływowym poniżej 3,5 mA. Sposób działania przetwornic częstotliwości opiera się na przełączaniu dużej mocy z wysoką częstotliwością. Powoduje to powstawanie prądu upływowego w złączu uziemienia. Prąd zakłóceniowy na zaciskach wyjścia zasilania przetwornicy częstotliwości może zawierać składową prądu stałego, która może ładować kondensatory filtra i generować przejściowy prąd doziemienia. Wielkość prądu upływowego uziemienia zależy konfiguracji składowych systemu, np. filtra RFI, ekranów kabli silnika i mocy przetwornicy częstotliwości.

Norma EN/IEC61800-5-1 (Elektryczne układy napędowe mocy o regulowanej prędkości) wymaga zachowania szczególnej ostrożności w przypadkach, w których prąd upływowy przekracza 3,5 mA. Uziemienie należy wzmocnić na jeden z poniższych sposobów:

- Przekrój przewodu doziemienia musi wynosić co najmniej 10 mm<sup>2</sup>
- Zastosowanie dwóch oddzielnych przewodów doziemienia zgodnych z wymaganiami dotyczącymi ich przekroju

Więcej informacji zawarto w normie EN 60364-5-54, § 543.7.

#### <span id="page-18-0"></span>Instalacja Przetwornica częstotliwości VLT<sup>®</sup> HVAC rama D Instrukcja obsługi

#### Zastosowanie wyłączników różnicowoprądowych RCD

W przypadku użycia wyłączników różnicowoprądowych (RCD), zwanych także Earth Leakage Circuit Breaker (wyłącznik różnicowy prądu upływowego doziemienia), należy spełnić poniższe wymagania: wyłączniki różnicowoprądowe (RCD)

- Należy użyć wyłącznie wyłączników RCD typu B, które reagują na prądy stałe i zmienne
- Należy użyć wyłączników RCD z opóźnieniem udaru, co zapobiega usterkom powodowanym przez przejściowe prądy doziemienia
- Dobrać wielkość wyłączników RCD do konfiguracji systemu i środowiska pracy.

# 2.4.2.2 Uziemienie obudów IP20

Przetwornicę częstotliwości można uziemić za pomocą kanału kablowego lub kabla ekranowanego. Uziemienie przyłączy silnoprądowych wymaga dedykowanegych punktów uziemiających pokazanych na *Ilustracja 2.6*.

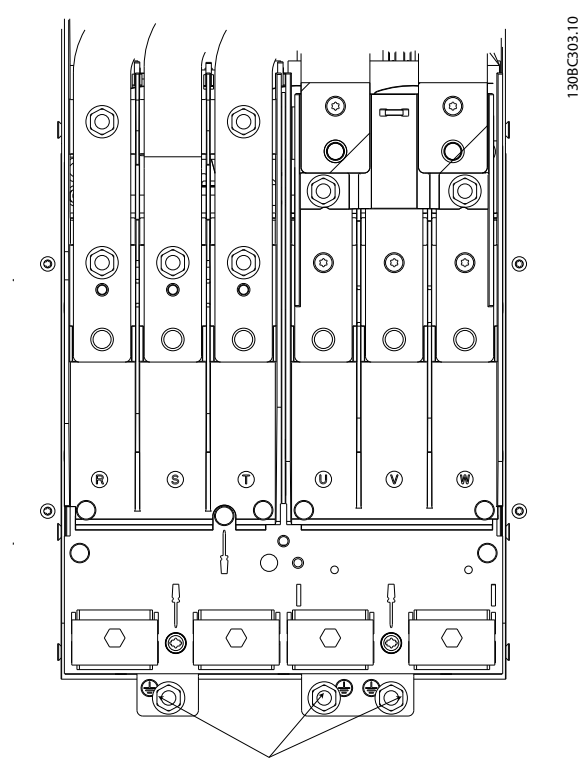

Ilustracja 2.5 Punkty uziemienia dla obudów IP20

# 2.4.2.3 Uziemienie obudów IP21/54

Przetwornicę częstotliwości można uziemić za pomocą kanału kablowego lub kabla ekranowanego. Uziemienie przyłączy silnoprądowych wymaga dedykowanegych punktów uziemiających pokazanych na *Ilustracja 2.6*.

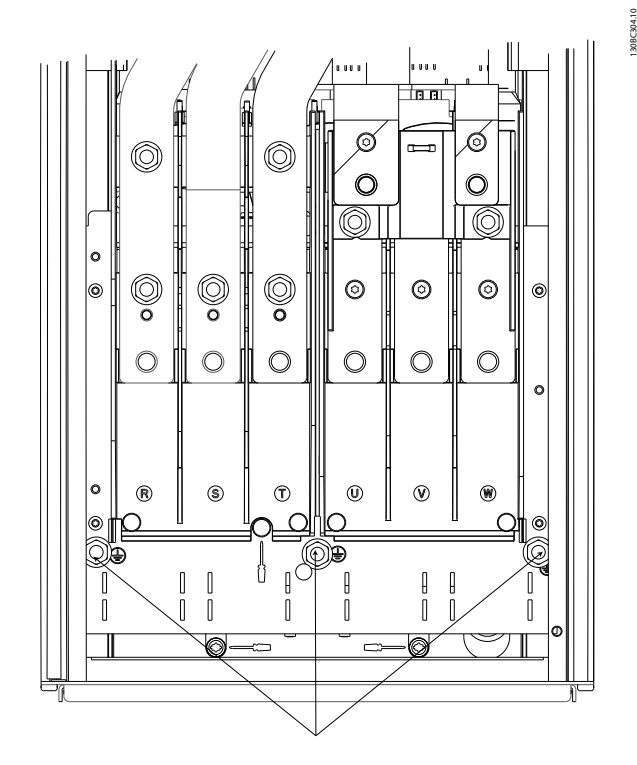

Ilustracja 2.6 Uziemienie dla obudów IP21/54.

# 2.4.3 Przyłącze silnika

130BC303.10

# **OSTRZEŻENIF**

#### NAPIECIE INDUKOWANE!

Kable silników należy poprowadzić indywidualnie od wielu przetwornic częstotliwości. Napięcie indukowane z kabli wyjścia silnika prowadzonych razem może spowodować naładowanie kondensatorów w sprzęcie nawet, gdy jest on wyłączony i oznaczony. Niepoprowadzenie kabli wyjścia silnika osobno może skutkować śmiercią lub poważnymi obrażeniami.

- Patrz maksymalne przekroje przewodów w *[10.1 Specyfikacje zależne od mocy](#page-76-0)*
- Należy przestrzegać krajowych i lokalnych norm związanych z przekrojami przewodów.
- Płyty dławików znajdują się u podstawy jednostek o stopniu ochrony IP21/54 lub wyższym (NEMA1/12)
- Nie wolno instalować kondensatorów korekcji współczynnika mocy pomiędzy przetwornicą częstotliwości i silnikiem
- Nie podłączać urządzenia rozruchowego lub przełącznika biegunowości pomiędzy przetwornicą częstotliwości i silnikiem
- Podłączyć przewody 3-fazowe silnika do zacisków 96 (U), 97 (V) i 98 (W)

Danfoss

- <span id="page-19-0"></span>• Przewód należy uziemić zgodnie z instrukcjami
- Dokręcić zaciski zgodnie z wymaganiami przedstawionymi w *[10.3.4 Momenty dokręcania](#page-85-0) [złączy](#page-85-0)*

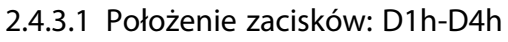

• Należy przestrzegać wymagań producenta dotyczących okablowania

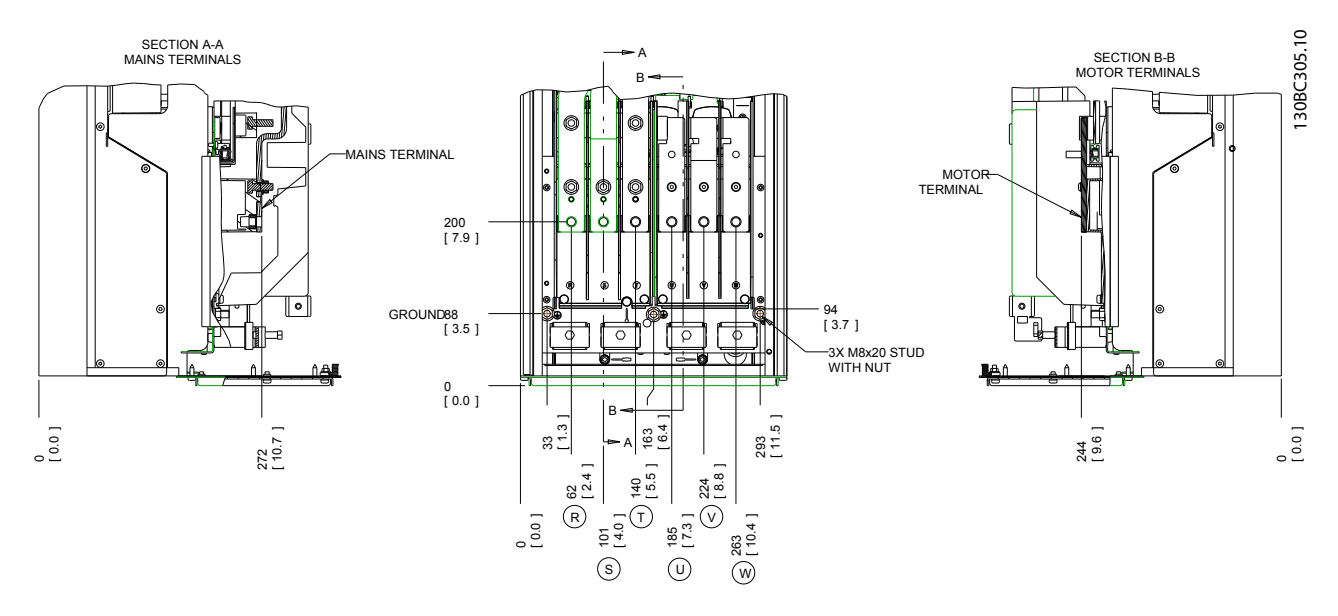

#### Ilustracja 2.7 Położenie zacisków D1h

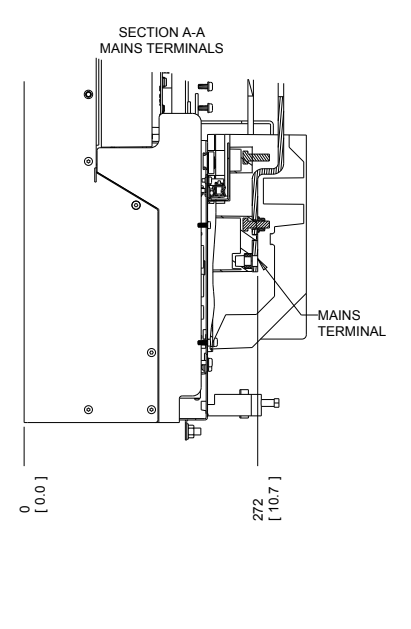

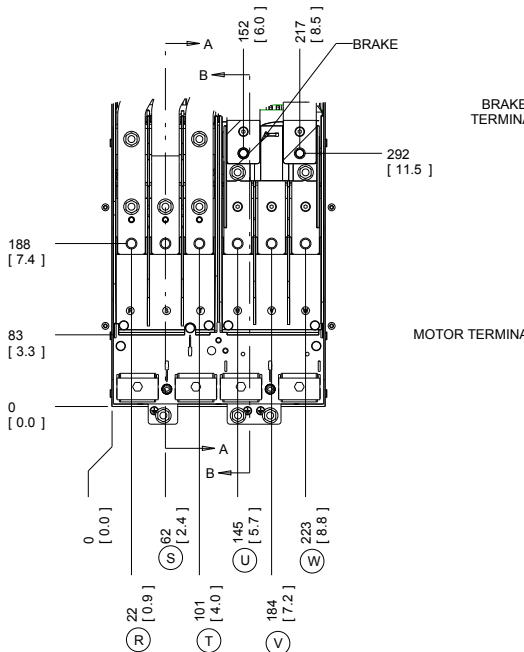

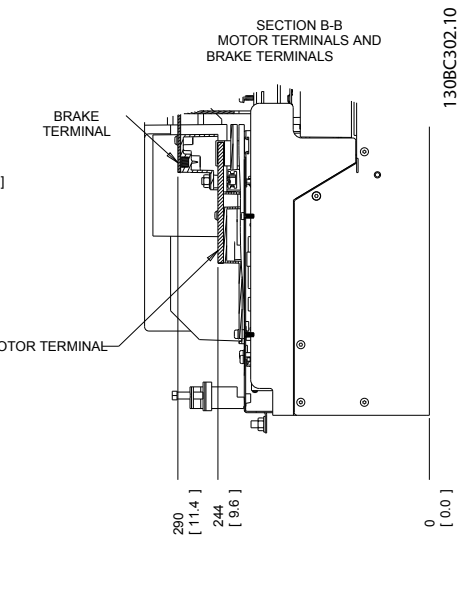

Ilustracja 2.8 Położenie zacisków D3h

<u>ះ</u>

130BC332.10

130BC332.10

SECTION B-B MOTOR TERMINALS AND BRAKE TERMINALS

2 2

#### **Instalacja** Przetwornica częstotliwości VLT® HVAC rama D<br>Instalacja Przetwornica częstotliwości VLT® HVAC rama D Instrukcja obsługi

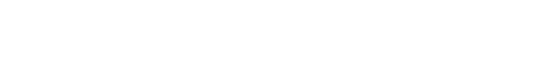

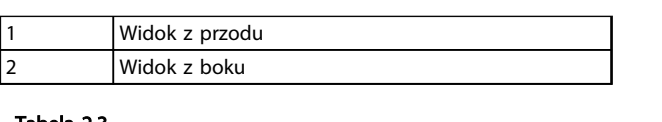

Ilustracja 2.9 Zaciski podziału obciążenia i regeneracyjne, D3h

# Tabela 2.3

SECTION A-A MAINS TERMINALS

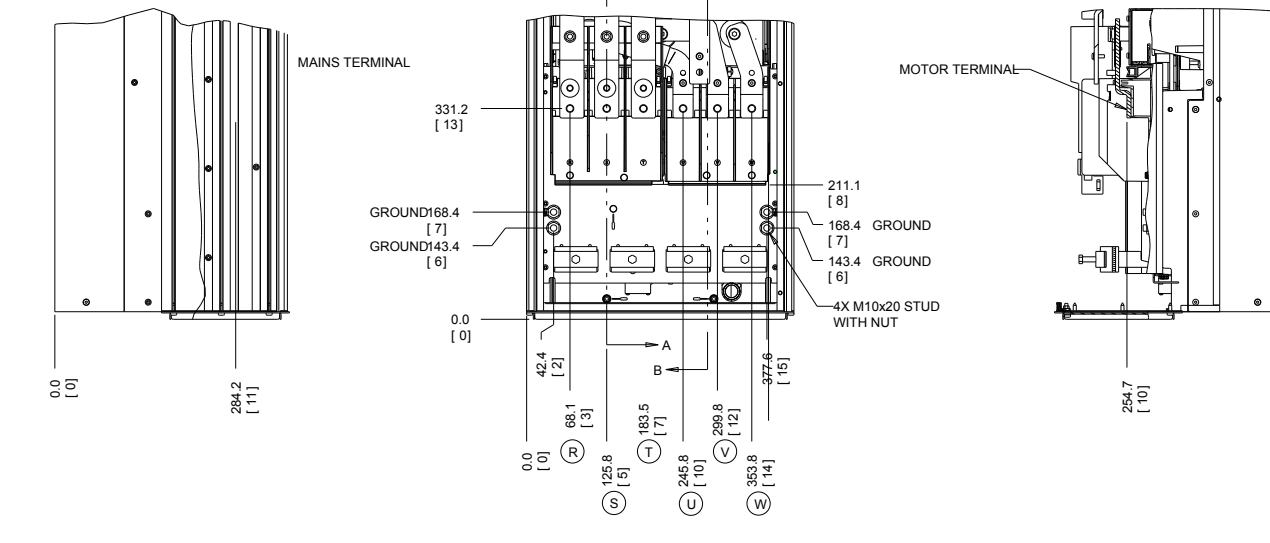

B

A

Ilustracja 2.10 Położenie zacisków D2h

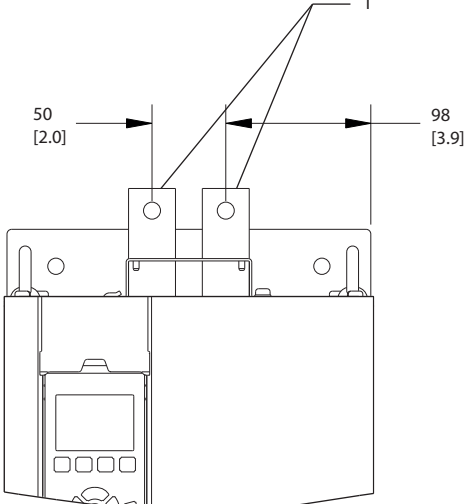

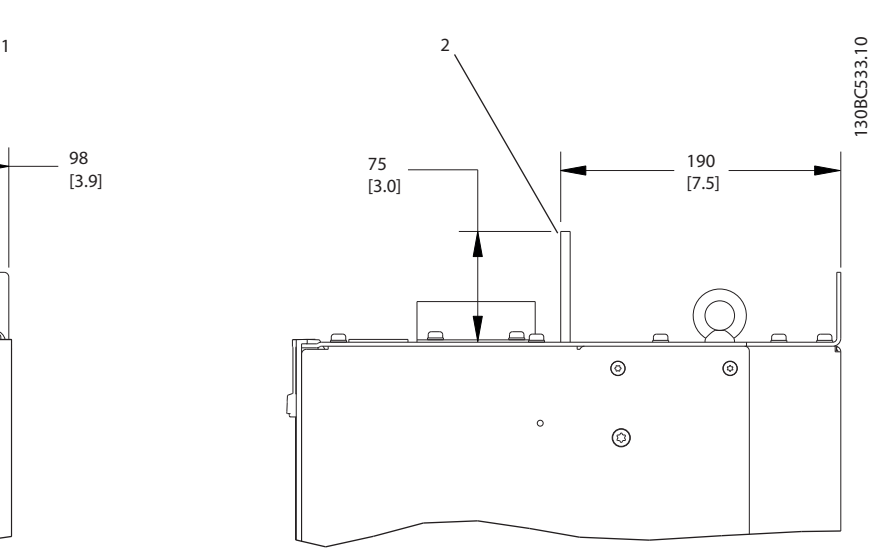

Danfoss

**Instalacja** Przetwornica częstotliwości VLT® HVAC rama D<br>Instalacja Przetwornica częstotliwości VLT® HVAC rama D Instrukcja obsługi

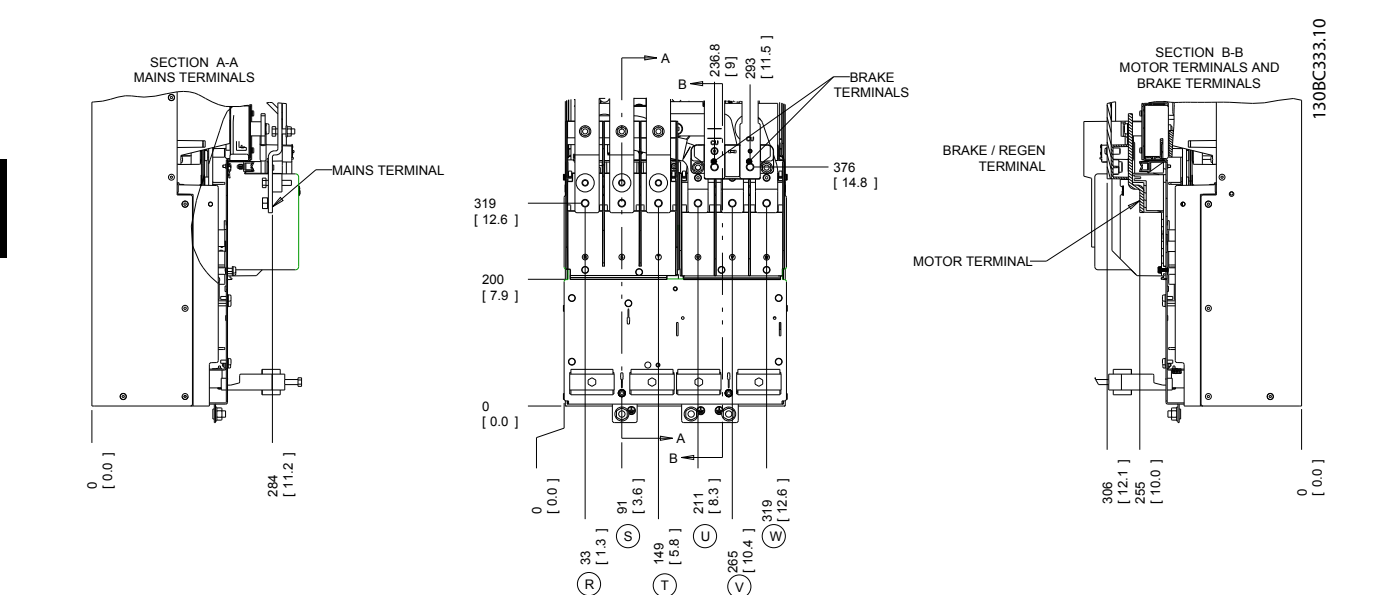

Ilustracja 2.11 Położenie zacisków D4h

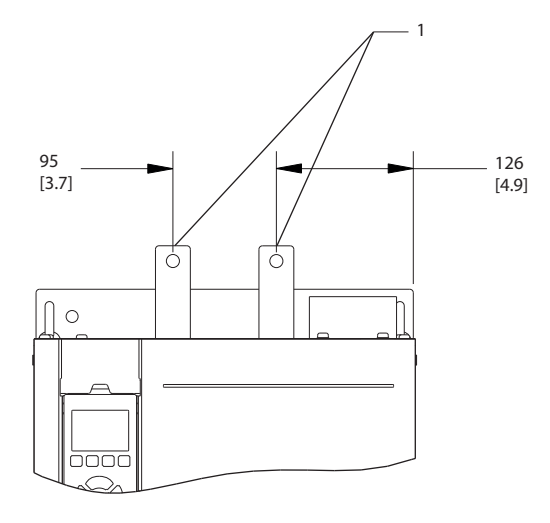

Ilustracja 2.12 Zaciski podziału obciążenia i regeneracyjne, D4h

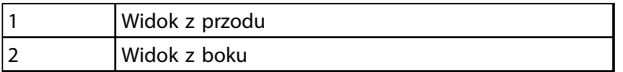

Tabela 2.4

30BC534.10 130BC534.10 2 75 190 [3.0] [7.5]  $\circledcirc$  $\circ$  $\circ$  $^{\circ}$ 

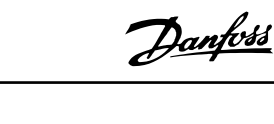

<span id="page-22-0"></span>**Instalacja** Przetwornica częstotliwości VLT® HVAC rama D<br>Instalacja Przetwornica częstotliwości VLT® HVAC rama D Instrukcja obsługi

### 2.4.3.2 Położenie zacisków: D5h-D8h

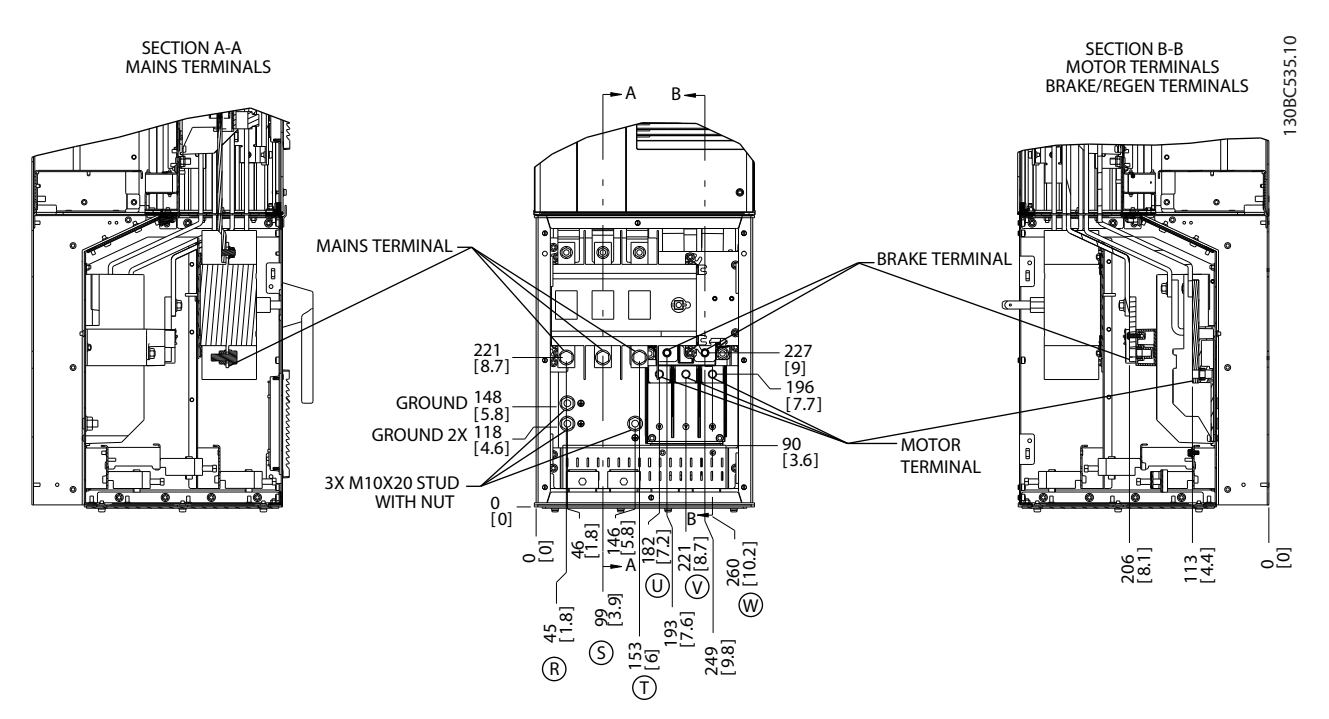

Ilustracja 2.13 Położenie zacisków, D5h z opcją rozłącznika

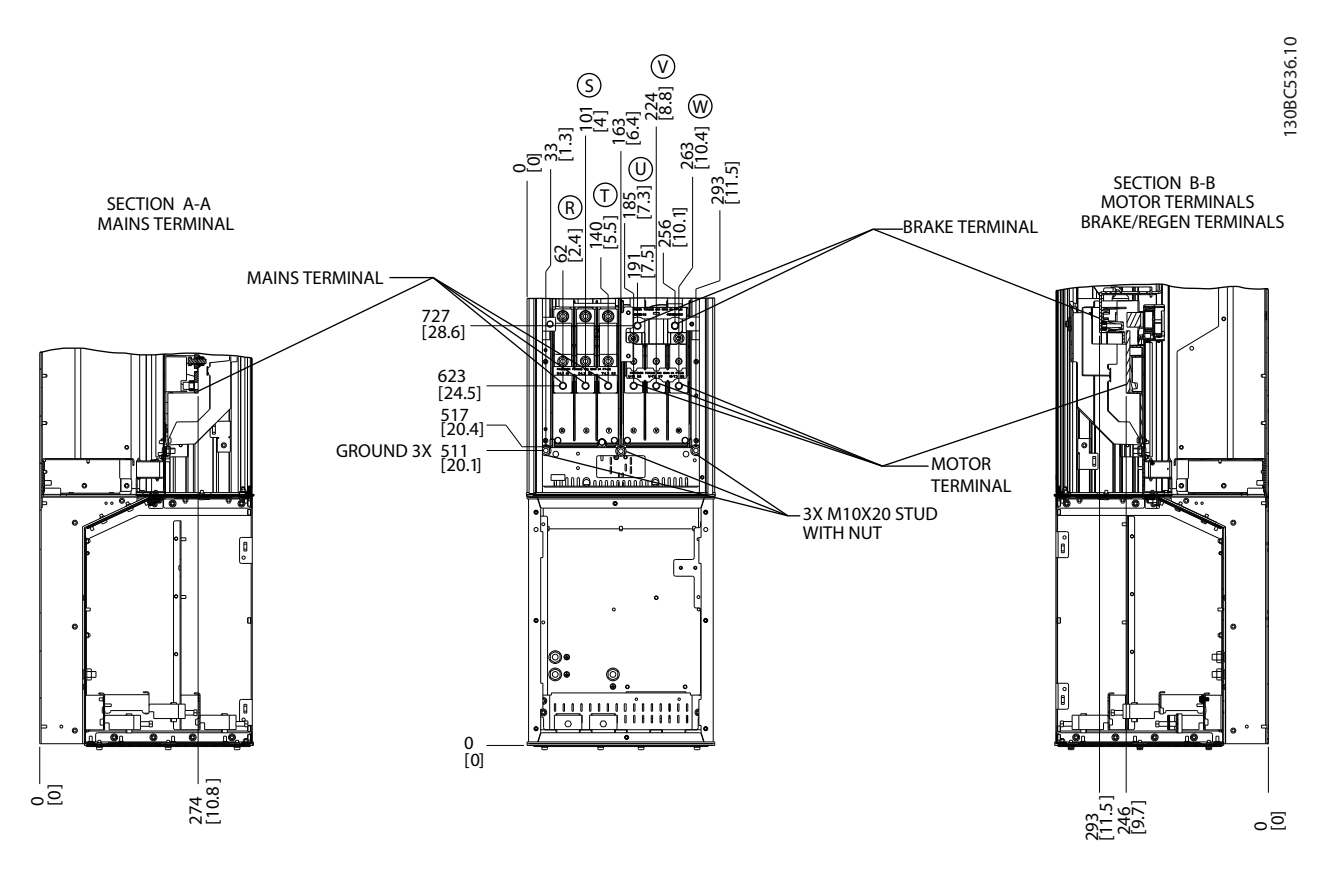

Ilustracja 2.14 Położenie zacisków, D5h z opcją hamulca

Danfoss

**Instalacja** Przetwornica częstotliwości VLT® HVAC rama D<br>Instalacja Przetwornica częstotliwości VLT® HVAC rama D Instrukcja obsługi

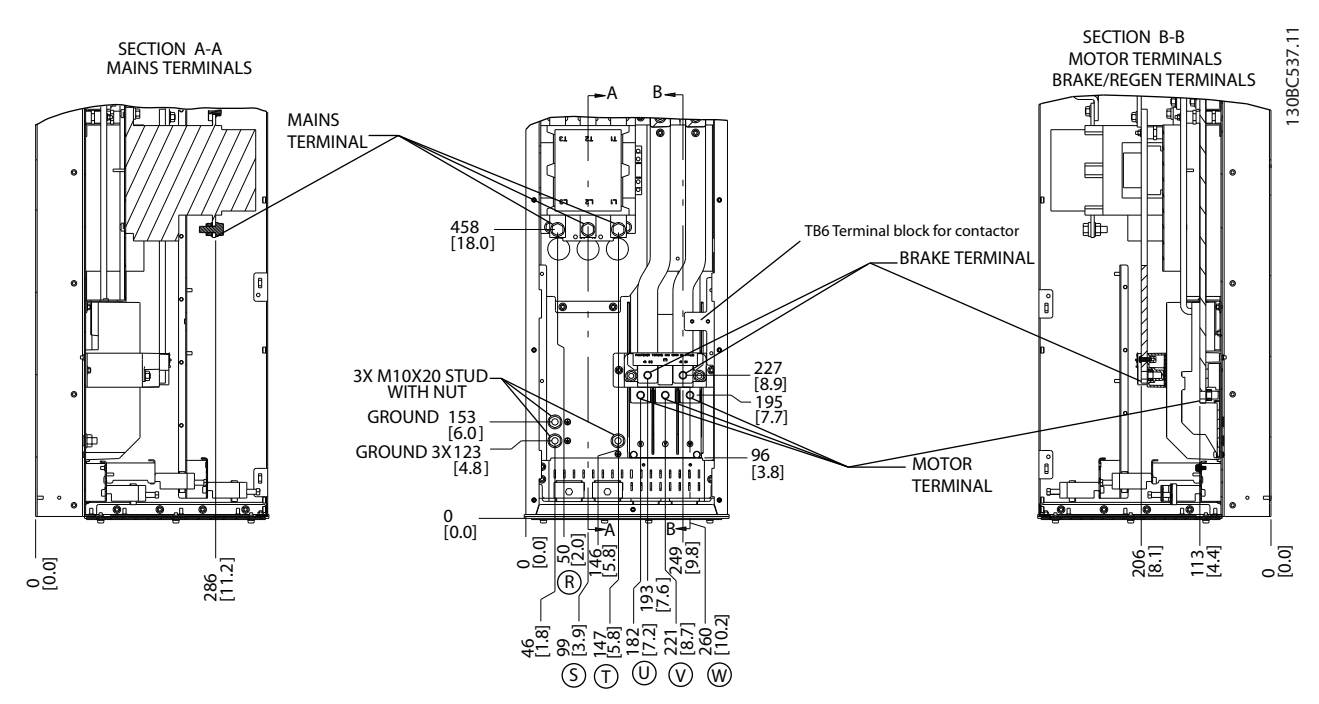

Ilustracja 2.15 Położenie zacisków, D6h z opcją stycznika

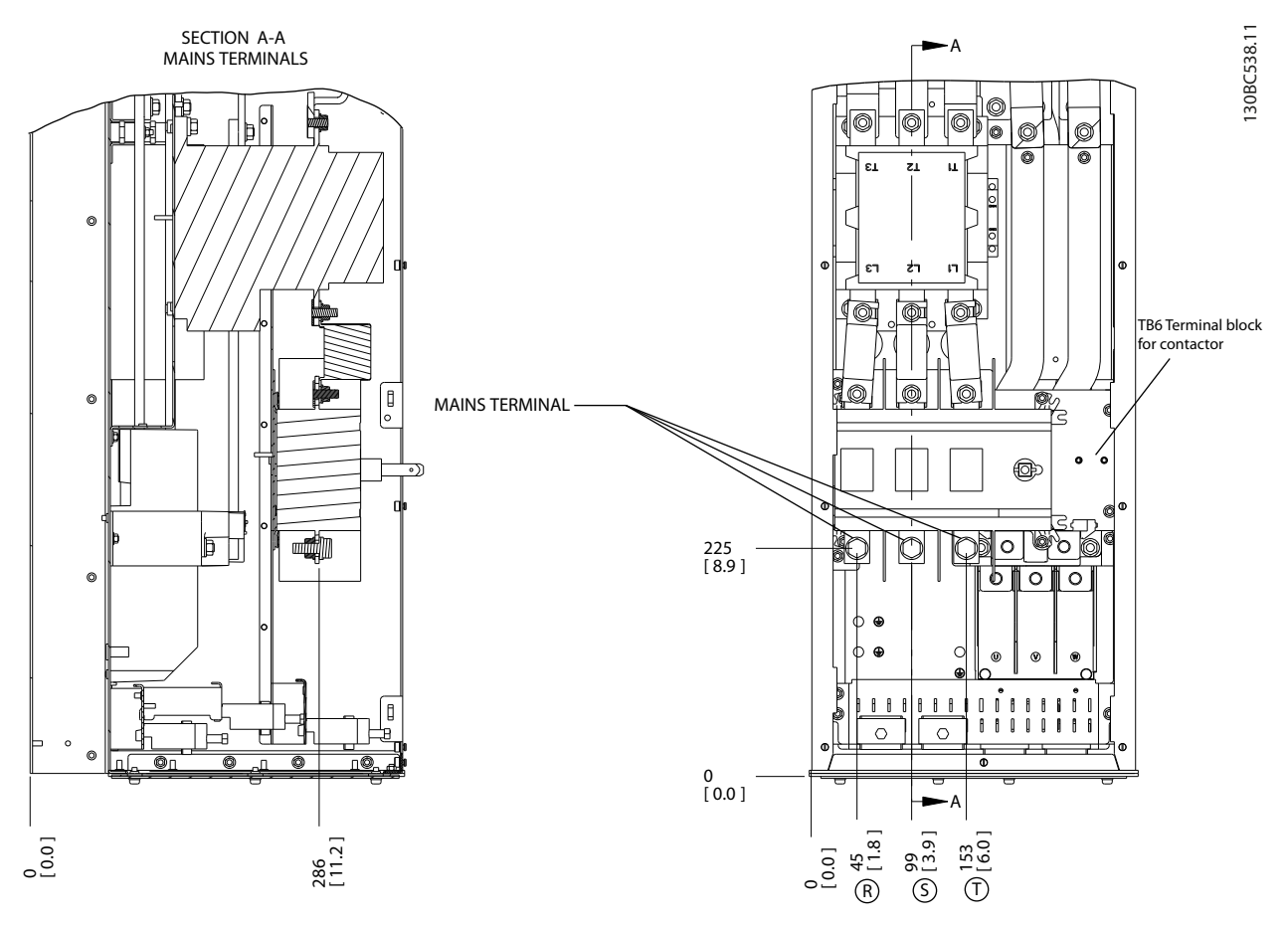

Ilustracja 2.16 Położenie zacisków, D6h z opcją stycznika i rozłącznika

Danfoss

**Instalacja** Przetwornica częstotliwości VLT<sup>®</sup> HVAC rama D<br>Instalacja Przetwornica częstotliwości VLT<sup>®</sup> HVAC rama D Instrukcja obsługi

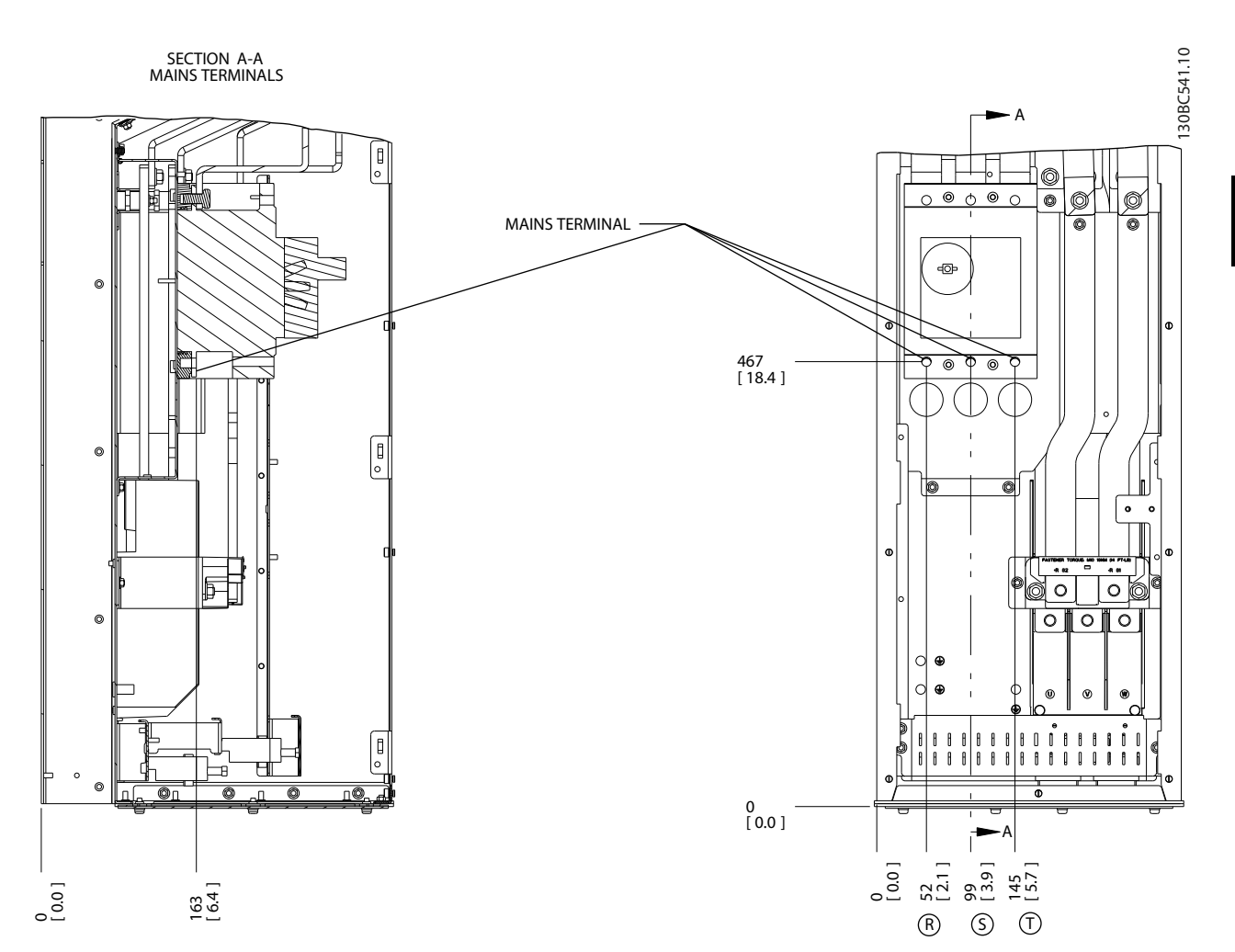

Ilustracja 2.17 Położenie zacisków, D6h z opcją wyłącznika

Danfoss

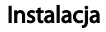

**Instalacja** Przetwornica częstotliwości VLT® HVAC rama D<br>Instalacja Przetwornica częstotliwości VLT® HVAC rama D Instrukcja obsługi

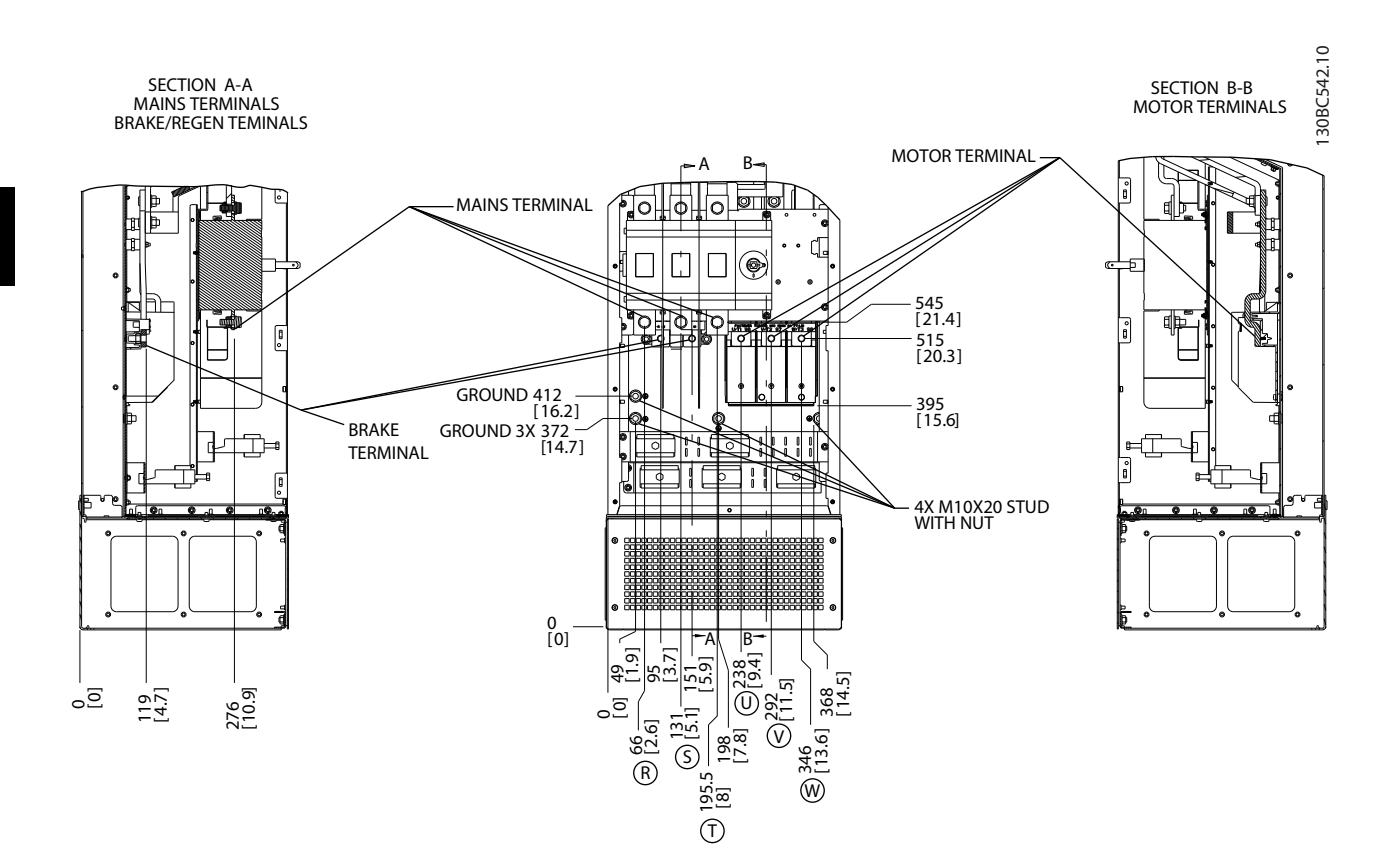

Ilustracja 2.18 Położenie zacisków, D7h z opcją rozłącznika

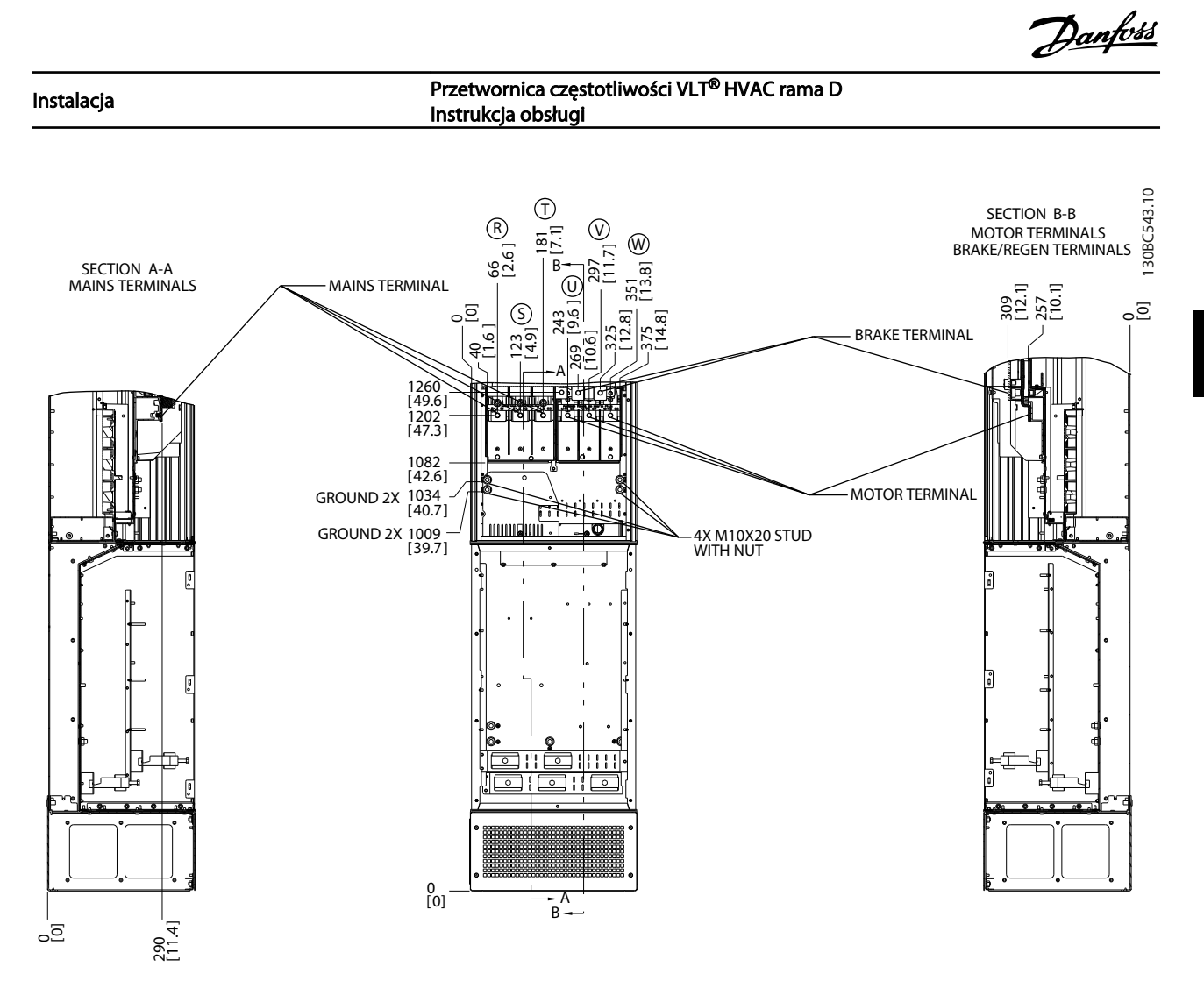

Ilustracja 2.19 Położenie zacisków, D7h z opcją hamulca

Danfoss

**Instalacja** Przetwornica częstotliwości VLT® HVAC rama D<br>Instalacja Przetwornica częstotliwości VLT® HVAC rama D Instrukcja obsługi

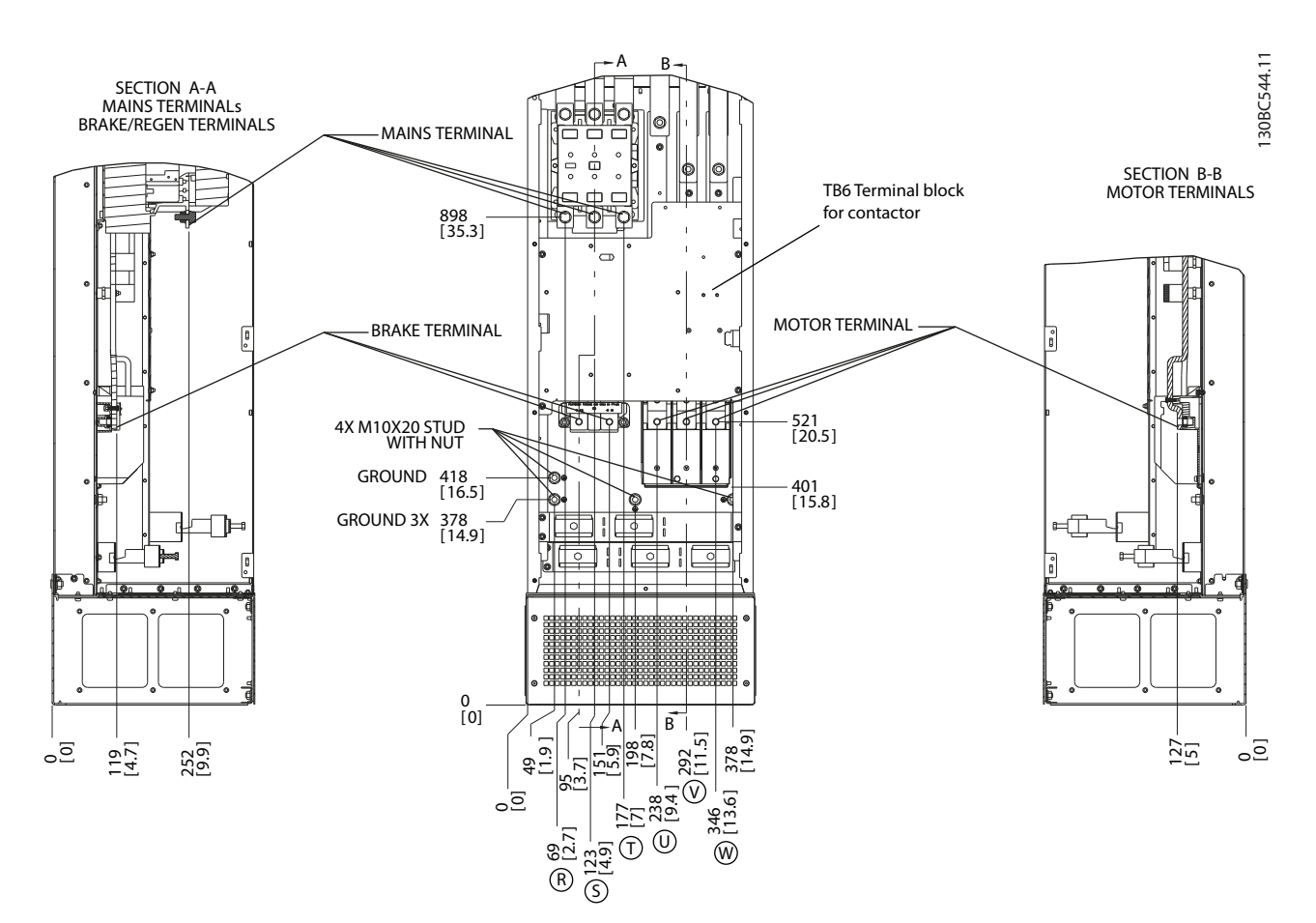

Ilustracja 2.20 Położenie zacisków, D8h z opcją stycznika

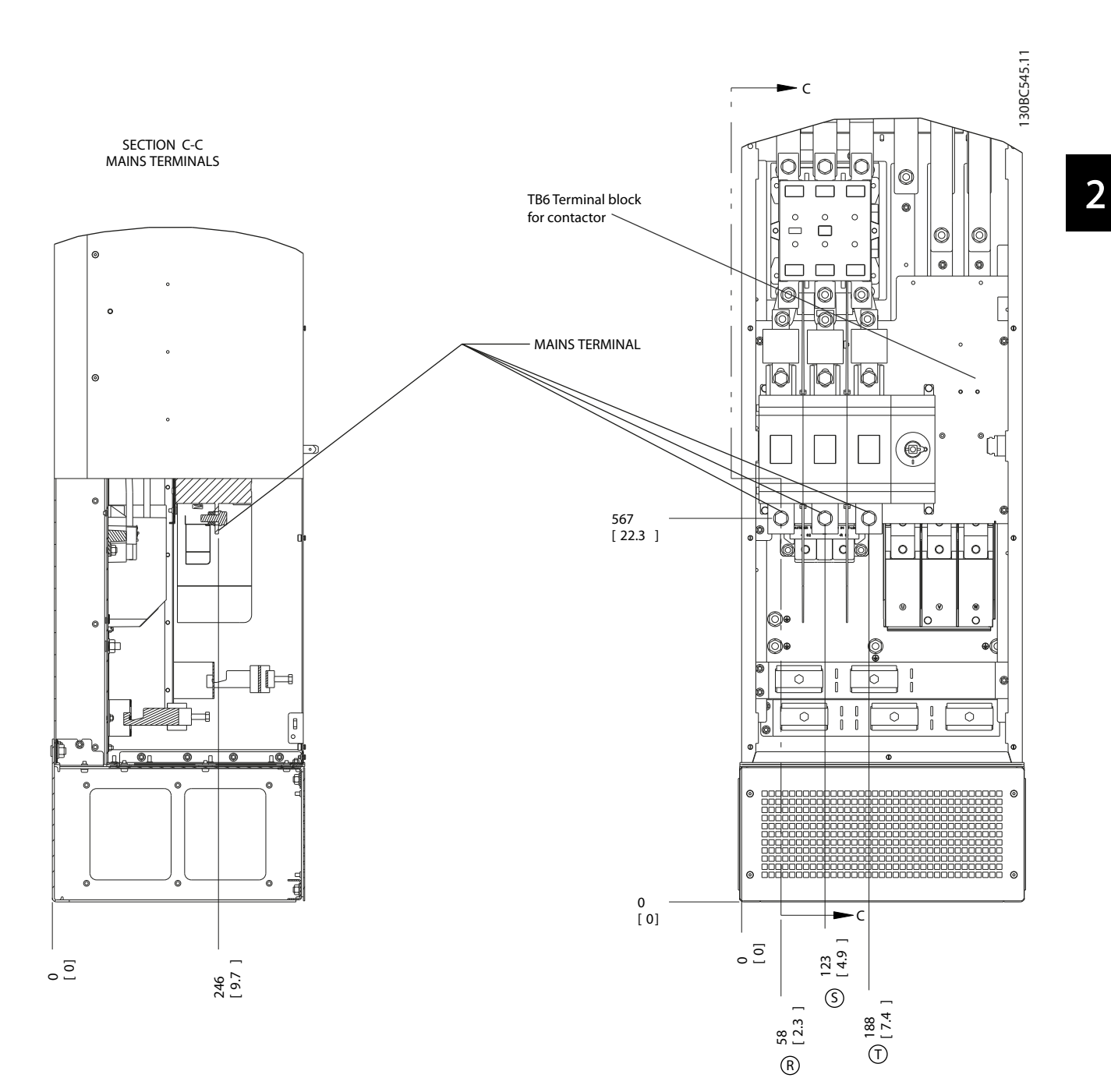

Ilustracja 2.21 Położenie zacisków, D8h z opcją stycznika i rozłącznika

Danfoss

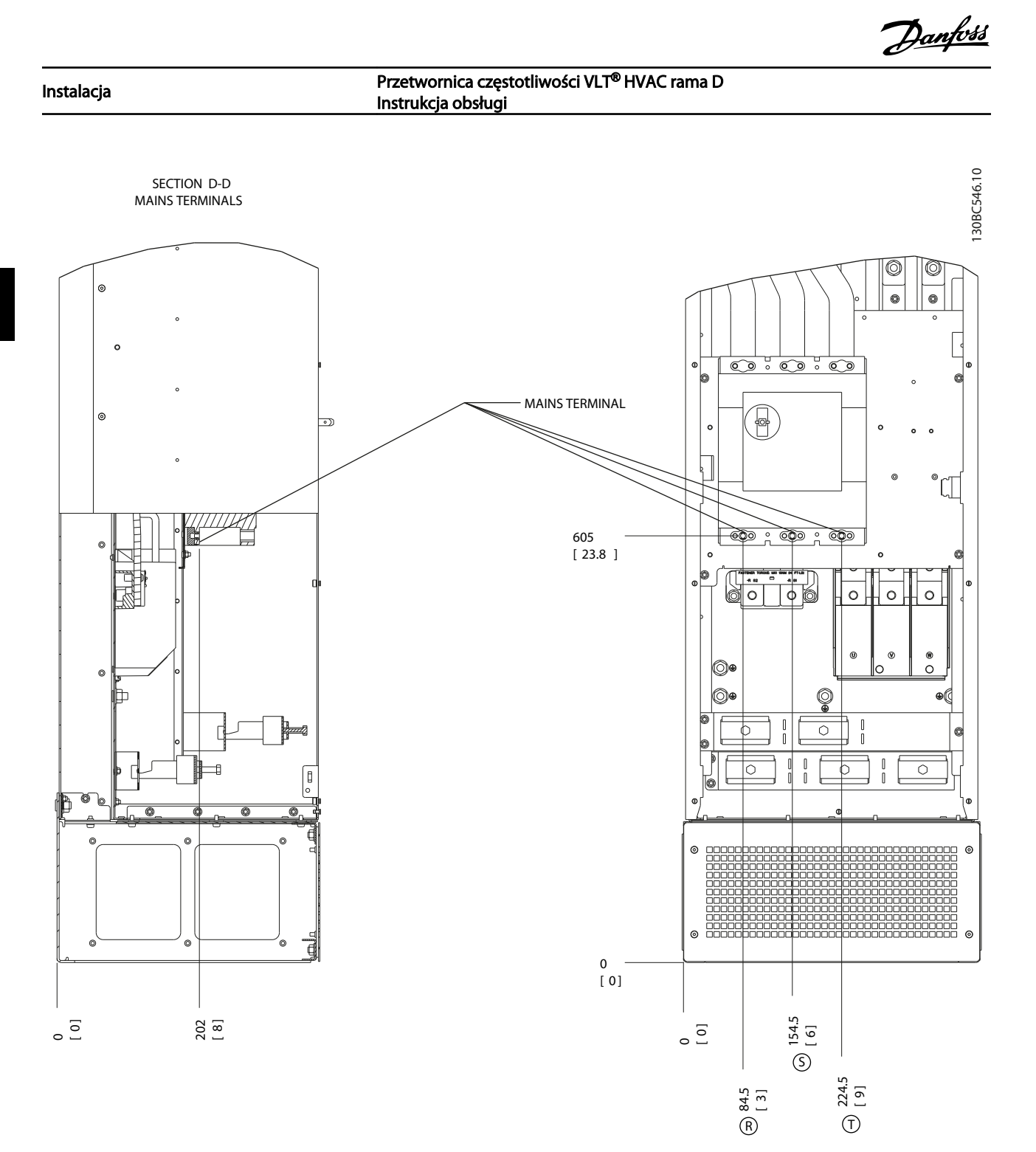

Ilustracja 2.22 Położenie zacisków, D8h z opcją wyłącznika

# <span id="page-30-0"></span>2.4.4 Kabel silnika

Silnik musi być podłączony do zacisków U/T1/96, V/T2/97, W/T3/98. Uziemienie do zacisku 99. W przetwornicy częstotliwości można wykorzystać dowolny typ standardowego asynchronicznego silnika trójfazowego. Nastawa fabryczna odnosi się do obrotów w kierunku zgodnym z ruchem wskazówek zegara przy następującym podłączeniu wyjścia przetwornicy częstotliwości:

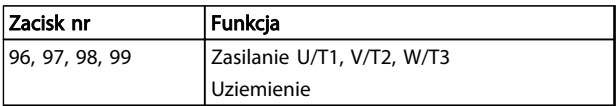

#### Tabela 2.5

# 2.4.5 Kontrola obrotów silnika

Kierunek obrotów można zmienić przełączając dwie fazy w kablu silnika lub zmieniając ustawienie *4-10 Kierunek obrotów silnika*.

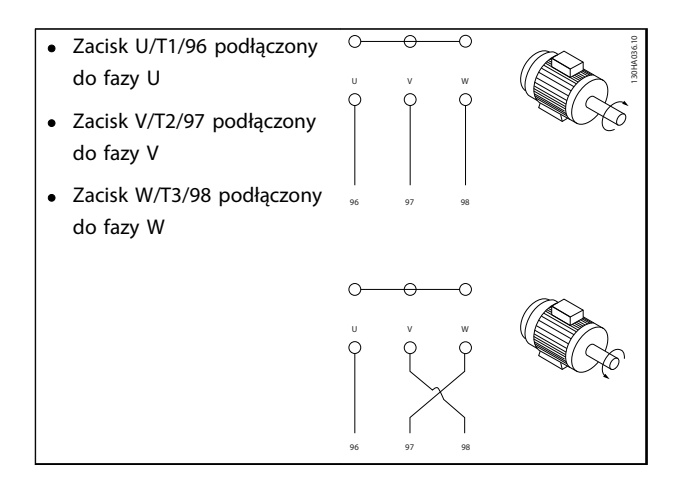

#### Tabela 2.6

Sprawdzenie obrotów silnika można wykonać przy użyciu *1-28 Kontrola obrotów silnika*, zgodnie z krokami pokazanymi na wyświetlaczu.

# 2.4.6 Przyłącze zasilania AC

- Przekrój przewodów zależy od prądu wejściowego przetwornicy częstotliwości
- Należy przestrzegać krajowych i lokalnych norm związanych z przekrojami przewodów.
- Podłączyć przewody zasilania wejściowego 3 fazowego prądu AC do zacisków L1, L2 i L3 (patrz *Ilustracja 2.23*)

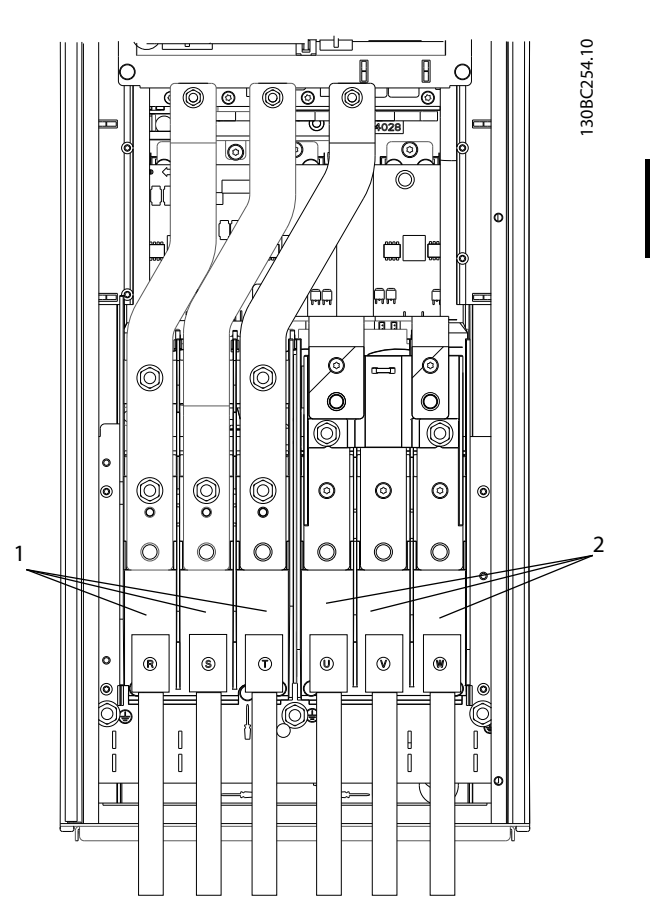

Ilustracja 2.23 Podłączenie zasilania AC

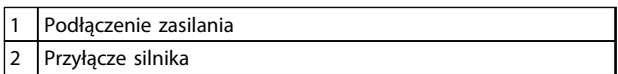

#### Tabela 2.7

- Przewód należy uziemić zgodnie z instrukcjami
- Każda przetwornica częstotliwości może pracować z izolowanym źródłem zasilania wejściowego, jak i z kablami zasilania o zadanej wartości uziemienia. Jeżeli przetwornica częstotliwości jest zasilana z izolowanego źródła (zasilanie IT lub nieuziemiony trójkąt) lub z TT/TN-S z uziemioną nogą (uziemiony trójkąt), należy wyłączyć *14-50 Filtr RFI* (WYŁ.). W położeniu wyłączonym wewnętrzne kondensatory filtra RFI między obudową i obwodem pośrednim są odłączone, aby zapobiec uszkodzeniu obwodu pośredniego i zredukować pojemnościowe prądy doziemne (zgodnie z IEC 61800-3).

# <span id="page-31-0"></span>2.5 Podłączenie okablowania sterowania

- Odizolować okablowanie sterowania od elementów wysokiej mocy przetwornicy częstotliwości
- Jeżeli jest podłączona do termistora celem izolacji PELV, okablowanie sterowania termistora opcjonalnego powinno mieć wzmocnioną lub podwójną izolację. Zaleca się stosowanie napięcia zasilania równego 24 VDC

# 2.5.1 Dostęp

Wszystkie zaciski przewodów sterowniczych znajdują się pod LCP, wewnątrz przetwornicy częstotliwości. W zależności od typu urządzenia, należy otworzyć drzwi (IP21/54) lub zdjąć przednią osłonę (IP20).

### 2.5.2 Zastosowanie ekranowanych przewodów sterowniczych

Firma Danfoss zaleca kable oplecione, ekranowane/ zbrojone, aby zoptymalizować odporność EMC przewodów sterowniczych i emisję EMC kabli silnika.

Zdolność kabla do redukcji dochodzącego i wychodzącego promieniowania zakłóceń elektrycznych zależy od impedancji przejściowej  $(Z_T)$ . Standardowo zadaniem ekranu kabla jest redukcja przenoszenia zakłóceń elektrycznych; jednak ekran o niższej wartości impedancji przejściowej (Z<sub>T</sub>) jest skuteczniejszy od ekranu o wyższej impedancji przejściowej  $(Z_T)$ .

Impedancja przejściowa  $(Z_T)$  jest rzadko podawana przez producentów kabli, choć często można ją określić na podstawie budowy fizycznej kabla.

#### Do określenia impedancji przejściowej (Z<sub>T</sub>) służą następujące czynniki:

- Przewodnictwo materiału ekranującego
- Rezystancja zestyku między poszczególnymi przewodami ekranu
- Pokrycie ekranu, tj. fizyczny obszar kabla osłoniętego ekranem – często podawany jako wartość procentowa
- Typ ekranu, np. wzór opleciony lub skręcony
- a. Koszulka aluminiowa z przewodem miedzianym
- b. Skręcony przewód miedziany lub kabel w zbrojeniu stalowym
- c. Przewód miedziany z oplotem jednowarstwowym o zmiennej wartości procentowej pokrycia ekranu. This is the typical Danfoss reference cable.
- d. Przewód miedziany z oplotem dwuwarstwowym
- e. Przewód miedziany z oplotem dwuwarstwowym z magnetyczną, ekranowaną/zbrojoną warstwą pośrednią
- f. Kabel prowadzony w rurce miedzianej lub stalowej
- g. Kabel ołowiany o ściance grubości 1,1 mm

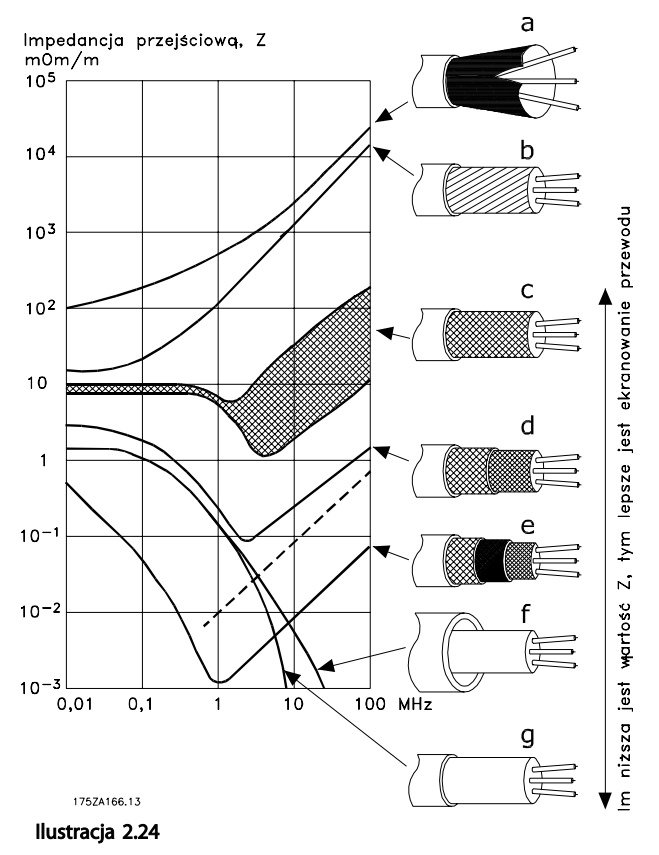

#### <span id="page-32-0"></span>Instalacja Przetwornica częstotliwości VLT<sup>®</sup> HVAC rama D Instrukcja obsługi

#### 2.5.3 Uziemienie ekranowanych przewodów sterowniczych

#### Prawidłowe ekranowanie

Najczęściej preferowaną metodą jest zabezpieczenie kabli sterowniczych i komunikacji szeregowej za pomocą zacisków ekranu na obu końcach kabla, co zapewnia najwyższą styczność kabli wysokiej częstotliwości. Jeśli potencjał uziemienia między przetwornicą częstotliwości i PLC jest różny, mogą wystąpić zakłócenia elektryczne zaburzające pracę całego systemu. Należy rozwiązać ten problem montując kabel wyrównawczy obok przewodu sterowniczego. Minimalny przekrój poprzeczny kabla: 16  $mm<sup>2</sup>$ .

#### $PIC$ FC 130BB922.12 30BB922.1 PE PE  $<$ 10 mm PE OL + +/4 O PE 1 2

#### Ilustracja 2.25

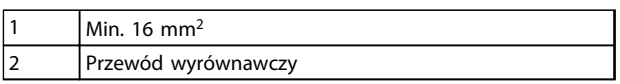

#### Tabela 2.8

#### Pętle doziemienia 50/60 Hz

Jeśli zastosowano bardzo długie przewody sterownicze, mogą wystąpić pętle doziemienia. Można zlikwidować pętle doziemienia, podłączając jeden koniec ekranu do uziemienia przez kondensator 100 nF (spinający przewody).

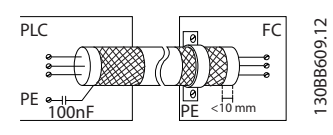

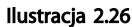

#### Unikanie szumu EMC w kablach komunikacji szeregowej

Ten zacisk jest podłączony do uziemienia przez obwód wewnętrzny RC. Należy użyć kabli dwużyłowych skręcanych, aby ograniczyć zakłócenia między przewodami. Poniżej przedstawiono zalecaną metodę:

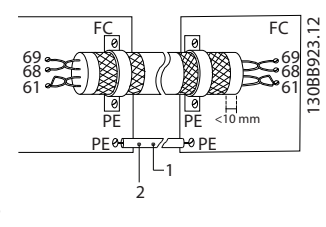

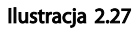

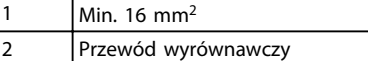

#### Tabela 2.9

Można również pominąć połączenie z zaciskiem 61:

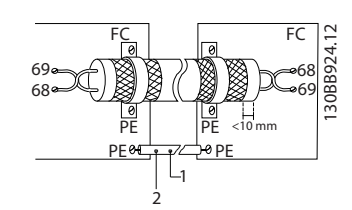

Ilustracja 2.28

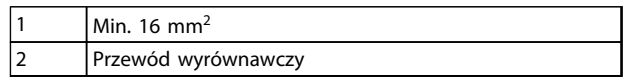

Tabela 2.10

# 2.5.4 Typy zacisków sterowania

Funkcje zacisków i ich nastawy domyślne przedstawiono w *[2.5.6 Funkcje zacisków sterowania](#page-33-0)*.

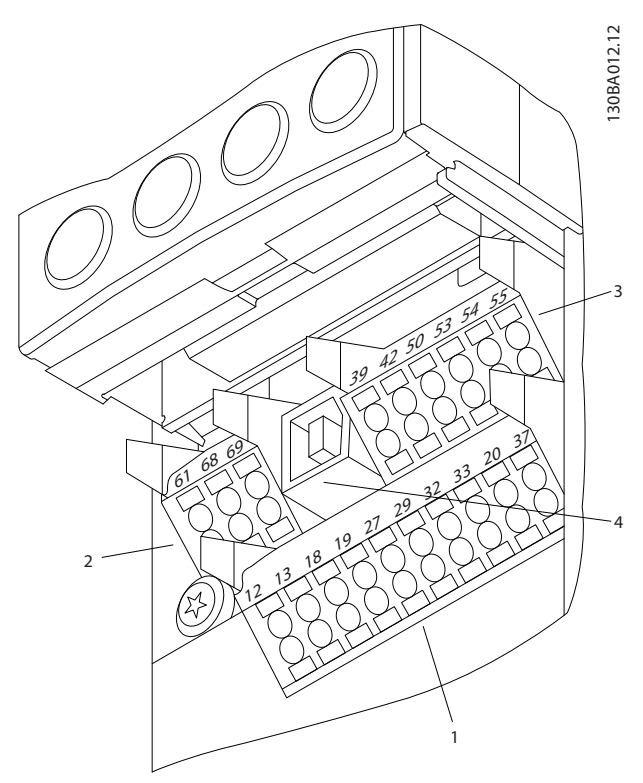

Ilustracja 2.29 Położenie zacisków sterowania

Złącze 1 zawiera cztery programowalne zaciski wejścia cyfrowego, dwa dodatkowe zaciski cyfrowe programowalne jako wejścia lub wyjścia, zacisk wejściowy napięcia zasilania 24 V DC oraz

<span id="page-33-0"></span>masy dla opcjonalnego zasilania o napięciu 24 V  $DC$ 

- Złącze 2 ma zaciski (+)68 i (-)69 służące do podłączenia szyny komunikacji szeregowej RS-485
- Złącze 3 zawiera dwa wejścia analogowe, jedno wyjście analogowe, zasilanie 10 VDC oraz masy dla wejść i wyjść
- Złącze 4 jest portem USB do użytku z Oprogramowanie konfiguracyjne MCT 10
- Ponadto znajdują się tam również dwa wyjścia przekaźnika kształtu C, rozmieszczone w sposób zależny od rozmiaru i konfiguracji przetwornicy częstotliwości.
- Część opcji dostępnych na zamówienie z urządzeniem może zawierać dodatkowe zaciski. Patrz podręcznik dostarczony z opcjonalnym wyposażeniem

# 2.5.5 Podłączanie do zacisków sterowania

Wtyczki zacisków można wyjąć, aby ułatwić dostęp do nich.

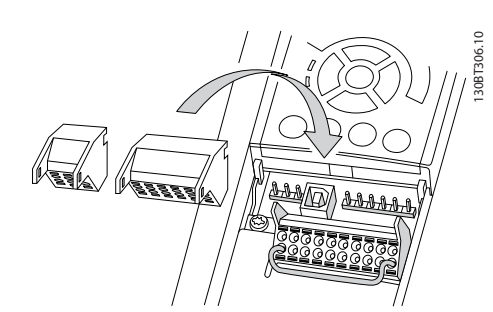

Ilustracja 2.30 Wyjmowanie zacisków sterowania

# 2.5.6 Funkcje zacisków sterowania

Funkcje przetwornicy częstotliwości są sterowane za pomocą otrzymywanych przez nią sygnałów wejściowych sterowania.

- Każdy zacisk należy zaprogramować do pełnienia funkcji związanej z parametrem tego terminala. *[5 Programowanie](#page-45-0)* i *[6 Przykłady zastosowań](#page-54-0)* przedstawia zaciski i powiązane z nimi parametry.
- Należy bezwzględnie upewnić się, że terminale mają zaprogramowane właściwe funkcje. Szczegóły dotyczące dostępu do poszczególnych parametrów i programowania, patrz *[5 Progra](#page-45-0)[mowanie](#page-45-0)*.
- Domyślny program zacisków służy do pracy przetwornicy częstotliwości w typowych trybach działania

# 2.5.6.1 Przełączniki zacisku 53 i 54

- Zaciski wejścia analogowego 53 i 54 można skonfigurować do odbioru sygnałów wejściowych napięciowych (-10 do 10 V) lub prądowych (0/4-20 mA)
- Przed zmianą położenia przełączników, należy odłączyć przetwornicę częstotliwości od zasilania.
- Ustawić przełącznik A53 i A54 na odpowiedni typ sygnału.  $U =$  napięcie,  $I =$  prad.
- Przełączniki są dostępne po usunięciu LCP (patrz *Ilustracja 2.31*).

# WAŻNE

Niektóre z dostępnych dla urządzenia kart opcji mogą zasłaniać te przełączniki i należy je wyjąć przez zmianą ustawień przełączników. Przed wyjęciem kart opcji należy zawsze odłączyć zasilanie.

- Zacisk 53 jest ustawiony domyślnie dla wartości zadanej prędkości w otwartej pętli ustawionej w *16-61 Zacisk 53. Nastawa przełącznika*
- Zacisk 54 jest ustawiony domyślnie dla sygnału sprzężenia zwrotnego w pętli zamkniętej ustawionej w *16-63 Zacisk 54. Nastawa przełącznika*

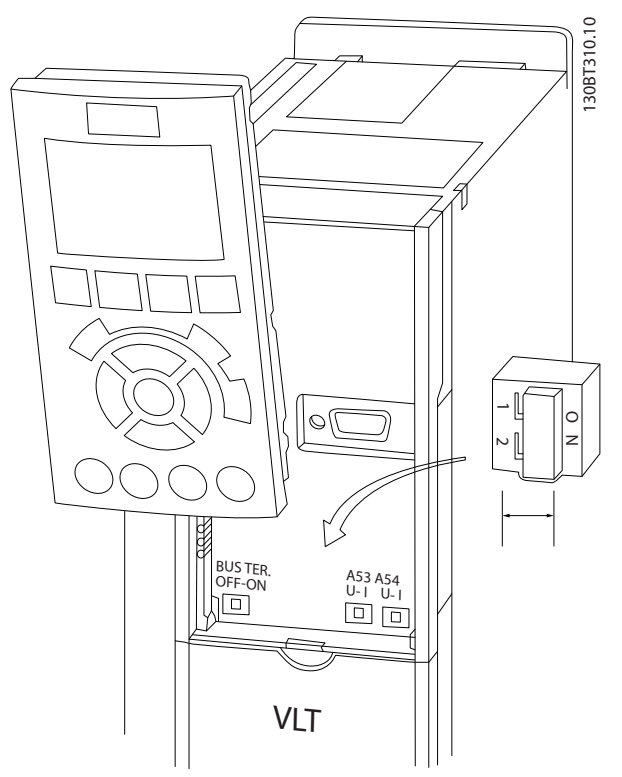

Ilustracja 2.31 Położenie przełączników zacisku 53 i 54 oraz przełącznika terminacji magistrali

MG16D249 - VLT® zastrzeżony znak towarowy firmy Danfoss 31

# <span id="page-34-0"></span>Instalacja Przetwornica częstotliwości VLT<sup>®</sup> HVAC rama D

RS-485 to dwuprzewodowy interfejs magistrali kompatybilny z topologią sieci wielopunktowej, tzn. węzły można podłączać jako magistralę lub poprzez kable punktowe ze wspólnej linii łączy dalekosiężnych. Do jednego segmentu sieci można podłączyć maks. 32 węzły. Wtórniki dzielą segmenty sieci. Należy pamiętać, że każdy wtórnik służy jako węzeł w segmencie, w którym jest on zainstalowany. Każdy węzeł podłączony do danej sieci musi posiadać wyjątkowy adres węzła we wszystkich segmentach.

Zakończyć każdy segment po obu stronach za pomocą przełącznika kończącego (S801) przetwornicy częstotliwości lub przesuniętej sieci opornika zakończenia. Do okablowania magistrali zawsze korzystać z ekranowanych przewodów ze skrętki dwużyłowej (STP) oraz zawsze stosować sprawdzone praktyki montażowe.

Uziemienie o niskiej impedancji ekranu na każdym węźle jest istotne – dotyczy to także wysokich częstotliwości. Należy podłączyć dużą powierzchnię ekranu do uziemienia, przykładowo za pomocą zacisku kabla lub przewodzącego dławika kablowego. Czasami użytkownik musi podłączyć kable wyrównujące potencjał, aby zachować taki sam potencjał uziemienia w całej sieci. Dotyczy to szczególnie instalacji z długimi kablami.

Aby uniknąć niedopasowania impedancji, zawsze korzystać z jednakowego rodzaju kabli w całej sieci. Do podłączenia silnika do przetwornicy częstotliwości zawsze korzystać z ekranowanych kabli silnika.

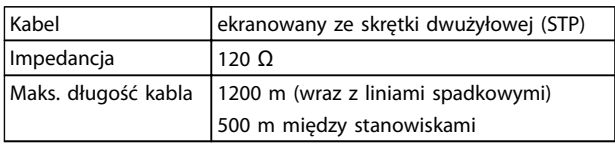

#### Tabela 2.11

# 2.7 Urządzenia opcjonalne

# 2.7.1 Zaciski podziału obciążenia

Zaciski podziału obciążenia umożliwiają połączenie obwodów DC kilku przetwornic częstotliwości ze sobą. Zaciski podziału obciążenia są zainstalowane w przetwornicach częstotliwości IP20, wychodząc z ich szczytów. Osłona zacisków, dostarczana z przetwornicą częstotliwości, musi zostać zainstalowana na niej aby zachować znamiona IP20 obudowy. *Ilustracja 2.32* przedstawia zaciski odsłonięte i osłonięte.

Ekran zasilania jest osłoną z lexanu instalowaną wewnątrz

# 2.7.3 Grzałka antykondensacyjna

Grzałka antykondensacyjna jest instalowana wewnątrz obudowy przetwornicy częstotliwości aby zapobiec skraplaniu się wilgoci w obudowie, gdy przetwornica nie pracuje. Grzałka sterowana jest z klienckiego źródła 230 V AC. Grzałka działa najskuteczniej, gdy jest włączana wtedy, kiedy urządzenie nie pracuje i wyłączana, gdy urządzenie pracuje.

# 2.7.4 Czopper hamulca

Czopper hamulca dostarczany jest dla aplikacji z obciążeniami regeneracyjnymi. Czopper hamulca łączy się z rezystorem hamowania, który pobiera energię hamowania, zapobiegając błędom przepięcia na magistrali DC. Czopper hamulca włącza się automatycznie gdy napięcie magistrali DC przekroczy określoną wartość, w zależności od napięcia znamionowego przetwornici częstotliwości.

# 2.7.5 Ekran zasilania

obudowy. Zapewnia ona stopień ochrony zgodny z wymaganiami VBG-4 dotyczącymi zapobiegania wypadkom.

Ilustracja 2.32 Zacisk podziału obciążenia lub regeneracyjne z

pokrywą (L) i bez (R)

# 2.7.2 Zaciski regeneracyjne

Zaciski regen (regeneracyjne) dostarczane są dla aplikacji z obciążeniami regeneracyjnymi. Urządzenie regeneracyjne dostarczane przez innego producenta łączy się z zaciskami regeneracyjnymi po to, aby móc oddawać moc zregenerowaną do zasilania w celu zmniejszenia zużycia energii. Zaciski regeneracyjne są zainstalowane w przetwornicach częstotliwości IP20, wychodząc z ich szczytów. Osłona zacisków, dostarczana z przetwornicą częstotliwości, musi zostać zainstalowana na niej aby zachować znamiona IP20 obudowy. *Ilustracja 2.32* przedstawia zaciski odsłonięte i osłonięte.

2 2

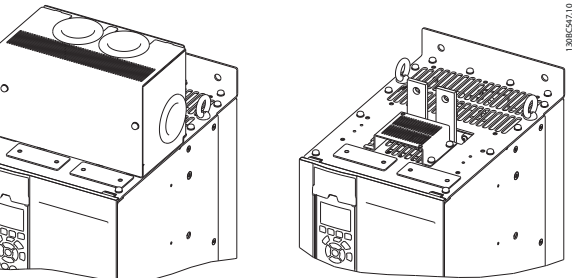

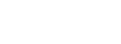

Instrukcja obsługi

# <span id="page-35-0"></span>2.7.6 Rozłącznik zasilania

Opcja rozłącznika jest dostępna w obu wariantach szafek opcji. Położenie rozłącznika zależy od rozmiaru szafki opcji oraz doboru pozostałych opcji. W *Tabela 2.12* opisano szczegółowo stosowane rozłączniki.

2 2

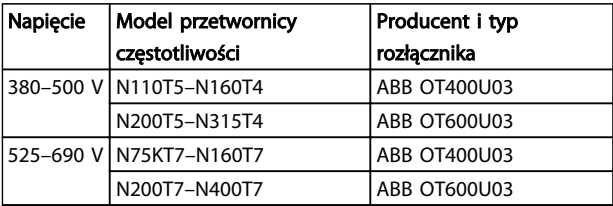

#### Tabela 2.12

### 2.7.7 Stycznik

Stycznik zasilany jest sygnałem z instalacji klienta 230 V AC, 50/60 Hz.

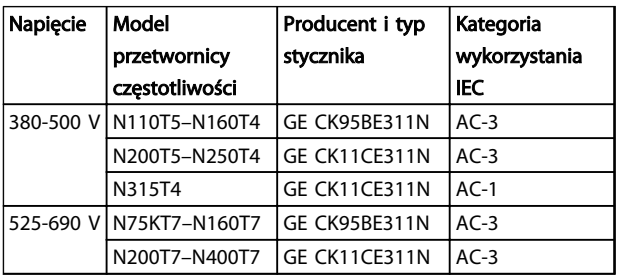

#### Tabela 2.13

# WAŻNE

W zastosowaniach wymagających wyszczególnienia UL, gdy przetwornica częstotliwości jest dostarczana ze stycznikiem, klient musi podłączyć ją do zewnętrznych bezpieczników w celu zachowania znamion UL przetwornicy i wartości znamionowych prądu zwarciowego równego 100 000 A. Zalecane bezpieczniki, patrz *10.1.1 Specyfikacje zależne od mocy*.

# 2.7.8 Wyłącznik

W *Tabela 2.14* opisano szczegółowo typy wyłączników dostępnych opcjonalnie z różnymi urządzeniami i zakresami mocy.

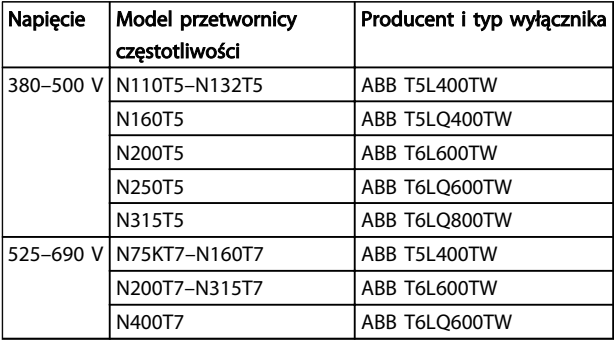

#### Tabela 2.14
# 3 Rozruch i oddanie do eksploatacji

# 3.1 Rozruch wstępny

# UWAGA

Przed włączeniem zasilania urządzenia należy sprawdzić całą instalację w sposób opisany w *Tabela 3.1*. Po zakończeniu kontroli należy zaznaczyć odpowiednie pozycje.

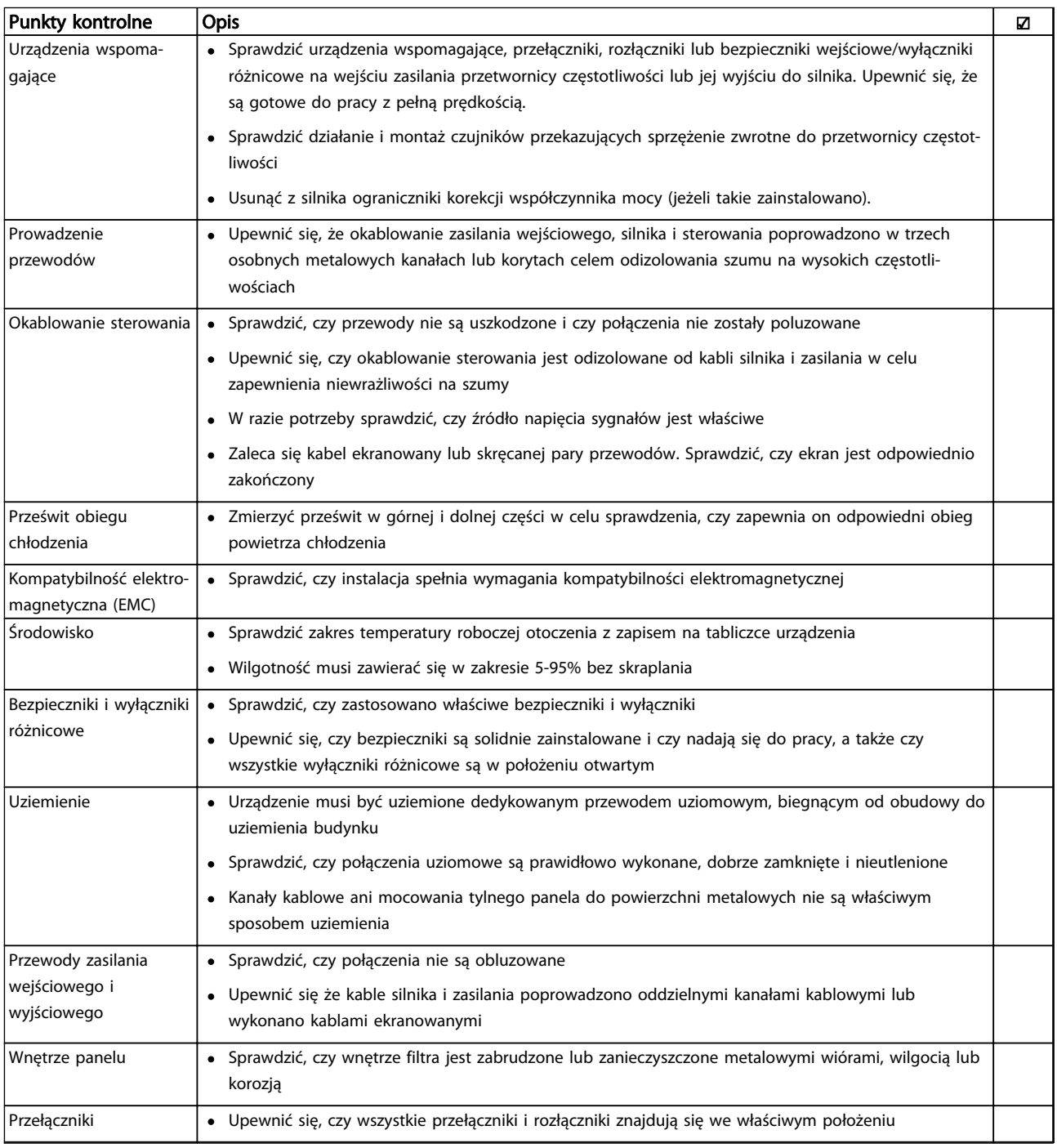

Danfors

<span id="page-37-0"></span>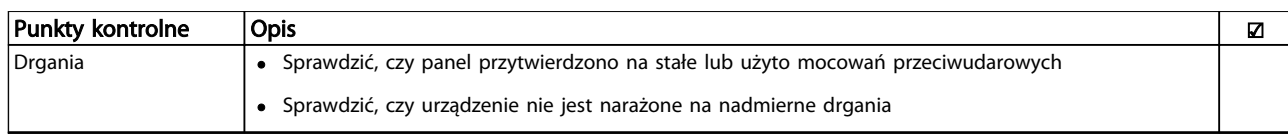

Tabela 3.1 Wykaz czynności kontrolnych podczas rozruchu

# 3.2 Podłączanie zasilania

# **OSTRZEŻENIE**

# WYSOKIE NAPIECIE!

Po podłączeniu zasilania AC w przetwornicy częstotliwości występuje wysokie napięcie. Instalacja, rozruch i konserwacja powinny być wykonywane wyłącznie przez wykwalifikowany personel. Prowadzenie instalacji, rozruchu i konserwacji przez inne osoby grozi śmiercią lub poważnymi obrażeniami.

# **AOSTRZEŻENIE**

# PRZYPADKOWY ROZRUCH!

Jeżeli przetwornica częstotliwości jest podłączona do zasilania AC, silnik może zostać uruchomiony w każdej chwili. Przetwornica częstotliwości, silnik oraz pozostałe urządzenia zasilające muszą być w stanie gotowości do pracy. Brak gotowości urządzeń do pracy w czasie podłączenia przetwornicy częstotliwości do zasilania AC może doprowadzić do śmierci, poważnych obrażeń lub uszkodzenia mienia.

- 1. Sprawdzić, czy asymetria napięcia wejściowego mieści się w zakresie 3%. W przeciwnym wypadku należy skorygować napięcie wejściowe przed wykonaniem kolejnych czynności. Powtórzyć procedurę po korekcji napięcia.
- 2. Upewnić się, że okablowanie urządzeń opcjonalnych odpowiada aplikacji instalacji.
- 3. Upewnić się, że wszystkie urządzenia operatora znajdują się w położeniu WYŁ. Drzwi paneli muszą być zamknięte lub osłona zainstalowana.
- 4. Właczyć zasilanie urządzenia. NIE WŁACZAĆ samej przetwornicy częstotliwości. W przypadku urządzeń wyposażonych w rozłącznik, należy przesunąć go do położenia WŁ., aby włączyć zasilanie dla przetwornicy częstotliwości.

# **WAŻNF**

Jeżeli linia statusu na dole ekranu LCP wyświetla AUTOMA-TYCZNY ZDALNY WYBIEG SILNIKA, oznacza to, że urządzenie jest gotowe do pracy, ale nie otrzymuje sygnału przez zacisk 27.

# 3.3 Podstawowe procedury programowania pracy

Przetwornice częstotliwości wymagają zaprogramowania podstawowych parametrów pracy przed ich uruchomieniem - pozwala to uzyskać najwyższą ich wydajność. Podstawowe zaprogramowanie pracy wymaga wprowadzenia danych z tabliczki znamionowej obsługiwanego silnika, a także minimalnych i maksymalnych wartości prędkości obrotowej silnika. Zalecane ustawienia parametrów służą do rozruchu i testów kontrolnych. Ustawienia aplikacji mogą być inne od przedstawionych. Instrukcja wprowadzania danych za pomocą LCP znajduje się w *[4.1 Lokalny panel sterowania](#page-40-0)*.

Dane należy wprowadzić po włączeniu zasilania, ale przed rozpoczęciem pracy przez przetwornicę. Przetwornicę częstotliwości można zaprogramować do nastaw domyślnych na dwa sposoby: za pomocą Konfiguracji Aplikacji (SAS) lub korzystając z niżej opisanej procedury. SAS jest skróconym kreatorem konfiguracji najczęściej używanych aplikacji. SAS pojawia się na LCP podczas pierwszego uruchomienia i po każdym resecie. Należy postępować zgodnie z instrukcjami na kolejnych ekranach, aby skonfigurować wskazane na nich aplikacje. SAS można też włączyć z poziomu szybkiego menu. Przycisk [Info] naciśnięty w menu Konfiguracji Aplikacji (Smart Application Setup) wyświetla pomoc odpowiednią dla wybranych parametrów, ustawień i komunikatów.

# WAŻNE

Warunki startowe są ignorowane w trybie Konfiguracji Aplikacji (Smart Application Setup).

# WAŻNE

Jeżeli po pierwszym włączeniu lub resecie klawiatura nie zostanie użyta, ekran SAS wyłączy się automatycznie po 10 minutach.

Jeżeli nie korzystamy z SAS, należy wprowadzić dane zgodnie z następującą procedurą.

MG16D249 - VLT® zastrzeżony znak towarowy firmy Danfoss 35

- 
- 1. Dwukrotnie nacisnąć przycisk [Main Menu] na LCP.
- 2. Przyciskami nawigacyjnymi przejść do grupy parametrów *0-\*\* Praca/Wyświetlacz*, a następnie nacisnąć [OK].

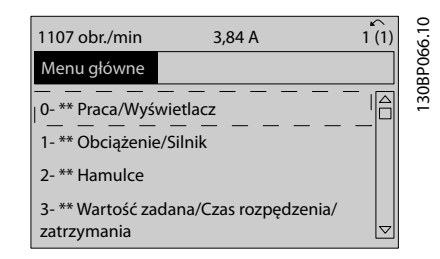

Rozruch i oddanie do eksplo... Przetwornica częstotliwości VLT<sup>®</sup> HVAC rama D

Instrukcja obsługi

# Ilustracja 3.1

3. Przyciskami nawigacyjnymi przejść do grupy parametrów *0-0\* Ustawienia podstawowe* i nacisnąć [OK].

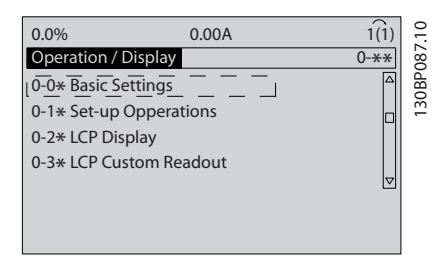

#### Ilustracja 3.2

4. Przyciskami nawigacyjnymi przejść do *0-03 Ustawienia regionalne*, a następnie nacisnąć [OK].

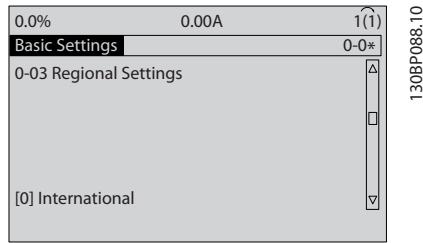

#### Ilustracja 3.3

- 5. Przyciskami nawigacyjnymi wybrać *Międzynarodowy* lub *Ameryka Północna* (zgodnie z lokalizacją), a następnie nacisnąć [OK]. (Zmienia to ustawienia podstawowe określonej liczby parametrów podstawowych. Ich wykaz znajduje się w *[5.5 Struktura menu parametrów](#page-48-0)*.)
- 6. Nacisnąć przycisk [Quick Menu] na LCP.
- 7. Przyciskami nawigacyjnymi przejść do grupy parametrów *Q2 Konfiguracja skrócona*, a następnie nacisnąć [OK].

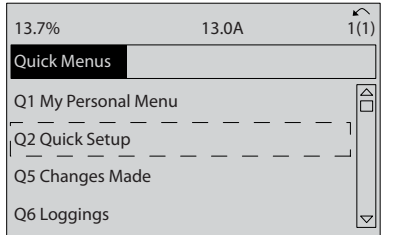

130BB847.10

30BB847.10

Danfoss

3 3

#### Ilustracja 3.4

- 8. Wybrać język i nacisnąć [OK]. Wprowadzić dane silnika w parametrach od *1-20 Moc silnika [kW]*/ *1-21 Moc silnika [HP]* do *1-25 Znamionowa prędkość silnika*. Dane te znajdują się na tabliczce znamionowej silnika.
	- *1-20 Moc silnika [kW]* lub *1-21 Moc silnika [HP]*
	- *1-22 Napięcie silnika*
	- *1-23 Częstotliwość silnika*
	- *1-24 Prąd silnika*
	- *1-25 Znamionowa prędkość silnika*

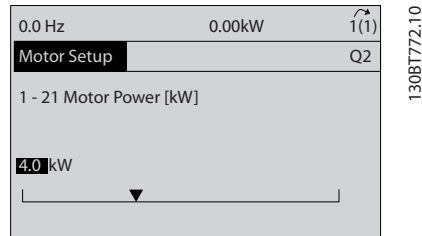

#### Ilustracja 3.5

- 9. Pomiędzy zaciskami sterowania 12 i 27 założyć przewód zwierający. W takim wypadku należy zostawić *5-12 Zacisk 27 - wej. cyfrowe* na wartości fabrycznej. W przeciwnym razie wybrać *Brak działania*. Przetwornice częstotliwości wyposażone w opcjonalne obejście nie wymagają przewodu zwierającego.
- 10. *3-02 Minimalna wartość zadana*
- 11. *3-03 Maks. wartość zadana*
- 12. *3-41 Czas rozpędzania 1*
- 13. *3-42 Czas zatrzymania 1*
- 14. *3-13 Pochodzenie wart. Zadanej*. Powiązany z Hand/Auto\* Lokalny Zdalny

Procedura konfiguracji skróconej jest zakończona. Nacisnąć [Status], aby wrócić do ekranu pracy.

# 3.4 Test sterowania lokalnego

AUWAGA

# ROZRUCH SILNIKA!

Upewnić się, że silnik, system i wszystkie podłączone urządzenia są gotowe do rozruchu. Użytkownik odpowiada za zapewnienie bezpieczeństwa eksploatacji w każdych warunkach. Niedopilnowanie czy silnik, system i wszystkie podłączone urządzenia są gotowe do rozruchu może skutkować obrażeniami lub uszkodzeniem urządzeń.

# **WAŻNF**

Przycisk [Hand On] na służy do wysłania polecenia lokalnego startu do przetwornicy częstotliwości. Przycisk [Off] pełni funkcję zatrzymania.

Podczas pracy w trybie lokalnym, strzałki [▲] i [▼] odpowiednio zwiększają i zmniejszają prędkość wyjściową przetwornicy częstotliwości. [◄] i [►] przesuwają kursor na wyświetlaczu cyfrowym.

- 1. Nacisnąć przycisk [Hand On].
- 2. Przyśpieszyć przetwornicę częstotliwości do pełnej prędkości, naciskając [▲]. Przesunięcie kursora na lewo od punktu dziesiętnego umożliwia szybszą zmianę wprowadzanych danych.
- 3. Sprawdzić, czy występują problemy z przyspieszaniem.
- 4. Nacisnąć klawisz [Off].
- 5. Sprawdzić, czy występują problemy ze zwalnianiem.

Jeżeli pojawiły się problemy z przyspieszeniem

- Jeżeli pojawią się ostrzeżenia lub alarmy, patrz *[8 Ostrzeżenia i alarmy](#page-62-0)*
- Należy sprawdzić, czy prawidłowo wprowadzono dane silnika
- Zwiększyć czas rozpędzania czas przyśpieszania w *3-41 Czas rozpędzania 1*
- Zwiększyć ograniczenie prądu w *4-18 Ogr. prądu*
- Zwiększyć ograniczenie momentu w *4-16 Ogranicz momentu w trybie silnikow.*

Jeżeli pojawiły się problemy ze zwalnianiem

• Jeżeli pojawią się ostrzeżenia lub alarmy, patrz *[8 Ostrzeżenia i alarmy](#page-62-0)*.

Danfoss

- Należy sprawdzić, czy prawidłowo wprowadzono dane silnika.
- Zwiększyć czas zatrzymania czas hamowania *3-42 Czas zatrzymania 1*.
- Włączyć sterowanie przepięciem w *2-17 Kontrola przepięć*.

# WAŻNE

# Algorytm kontroli przepięcia nie działa z silnikami PM.

Resetowanie przetwornicy częstotliwości po wyłączeniu awaryjnym opisano w *4.1.1 Lokalny panel sterowania* .

# WAŻNE

*[3.2 Podłączanie zasilania](#page-37-0)* - *[3.3 Podstawowe procedury progra](#page-37-0)[mowania pracy](#page-37-0)* kończą procedurę włączenia zasilania przetwornicy częstotliwości, programowania podstawowego, konfiguracji i próby działania.

# 3.5 Rozruch systemu

Wykonanie procedury opisanej w tym punkcie wymaga zaprogramowania przewodów i aplikacji przez użytkownika. Informacje o konfiguracji aplikacji, patrz *[6 Przykłady zastosowań](#page-54-0)*. Wykonanie poniższej procedury zaleca się po konfiguracji aplikacji przez użytkownika.

# UWAGA

# ROZRUCH SILNIKA!

Upewnić się, że silnik, system i wszystkie podłączone urządzenia są gotowe do rozruchu. Użytkownik odpowiada za zapewnienie bezpieczeństwa eksploatacji w każdych warunkach. Nieprzestrzeganie procedur rozruchu wstępnego może skutkować obrażeniami fizycznymi lub uszkodzeniem sprzętu.

- 1. Nacisnąć klawisz [Auto On].
- 2. Upewnić się, że zewnętrzne funkcje sterowania zostały właściwie podłączone do przetwornicy częstotliwości oraz że zakończono programowanie.
- 3. Wprowadzić zewnętrzne polecenie wykonania.
- 4. Nastawić wartość zadaną prędkości w zakresie prędkości.
- 5. Usunąć zewnętrzne polecenie wykonania.
- 6. Zapisz wszystkie problemy.

Jeżeli pojawią się ostrzeżenia lub alarmy, patrz *[8 Ostrzeżenia i alarmy](#page-62-0)*.

# Danfoss

# <span id="page-40-0"></span>4 interfejs użytkownika

# 4.1 Lokalny panel sterowania

Lokalny panel sterowania (LCP) składa się z wyświetlacza i klawiatury umieszczonych z przodu urządzenia. LCP jest interfejsem użytkownika przetwornicy częstotliwości.

LCP ma kilka funkcji użytkownika.

- Uruchomienie, zatrzymanie i regulacja prędkości za pomocą sterowania lokalnego
- Wyświetlanie danych roboczych, statusu, ostrzeżeń i powiadomień
- Programowanie funkcji przetwornicy częstotliwości
- Zresetuj ręcznie aktywny filtr po błędzie, gdy auto-reset nie jest aktywny

Opcjonalnym urządzeniem jest LCPn (NLCP). NLCP pracuje w sposób podobny do LCP. Instrukcja użytkowania NLCP znajduje się w *Przewodniku programowania*.

# 4.1.1 Układ LCP

Układ jest podzielony na cztery grupy funkcyjne (patrz *Ilustracja 4.1*).

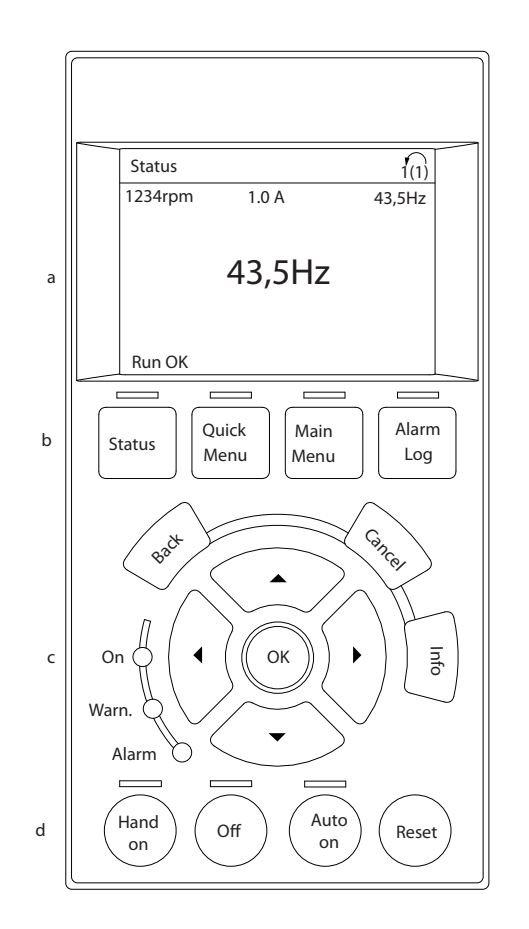

### Ilustracja 4.1 LCP

- a. Obszar wyświetlacza.
- b. Przyciski menu wyświetlacza, służące do zmiany wyświetlanych danych, przeglądania opcji statusu i historii komunikatów o błędach oraz programowania.
- c. Przyciski nawigacyjne, służące do programowania, przesuwania kursora i kontroli prędkości podczas pracy lokalnej. Znajdują się tu również lampki wskaźników statusu.
- d. Przyciski trybu pracy i przycisk reset.

130BC362.10

30BC362.10

# 4.1.2 Ustawianie wartości wyświetlacza LCP

Obszar wyświetlacza jest włączany, gdy przetwornica częstotliwości pobiera moc z napięcia zasilania, zacisku magistrali DC lub z zasilania zewnętrznego 24 V DC.

Informacje wyświetlane na LCP można dostosować pod względem aplikacji użytkownika.

- Każdy element odczytu wskazań wyświetlacza jest powiązany z określonym parametrem
- Opcje można wybrać w szybkim menu *Q3-13 Ustawienia wyświetlacza*.
- Wyświetlacz nr 2 ma alternatywną opcję większego wyświetlania
- Status przetwornicy częstotliwości w dolnej linijce wyświetlacza jest generowany automatycznie i nie można wybierać jego elementów

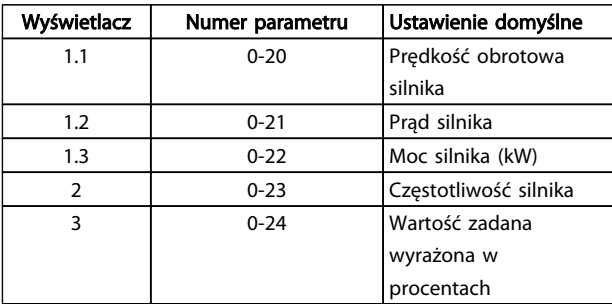

# Tabela 4.1

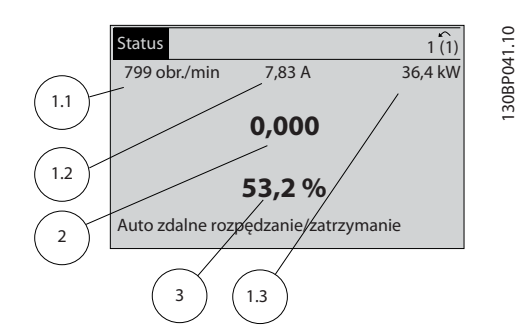

Ilustracja 4.2

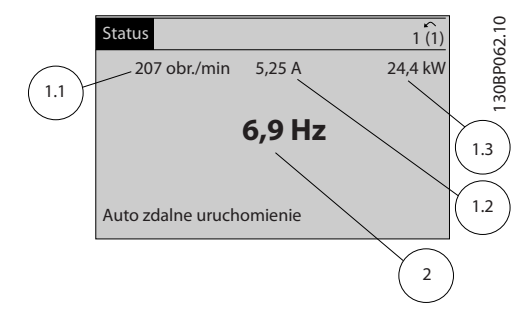

#### Ilustracja 4.3

# 4.1.3 Przyciski menu wyświetlacza

Przyciski menu umożliwiają dostęp do menu konfiguracji parametrów, przeglądanie trybów wyświetlania statusu podczas normalnej pracy oraz podgląd danych dziennika błędów.

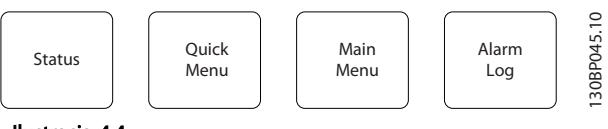

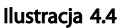

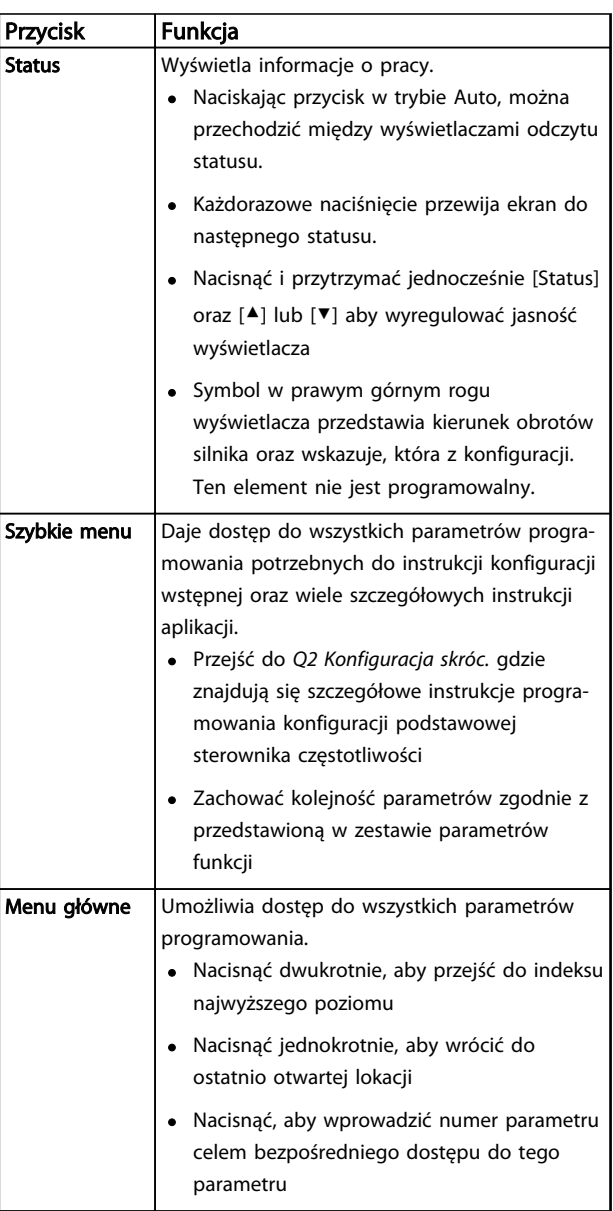

# interfejs użytkownika **Przetwornica częstotliwości VLT<sup>®</sup> HVAC rama D** Instrukcja obsługi

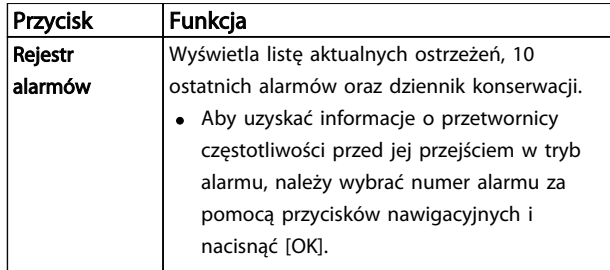

#### Tabela 4.2

# 4.1.4 Przyciski nawigacyjne

Przyciski nawigacyjne służą do programowania funkcji i przesuwania kursora. Przyciski nawigacyjne służą także do sterowania prędkością podczas pracy w trybie lokalnym (ręcznym). Przy nich znajdują się również trzy lampki wskaźników statusu.

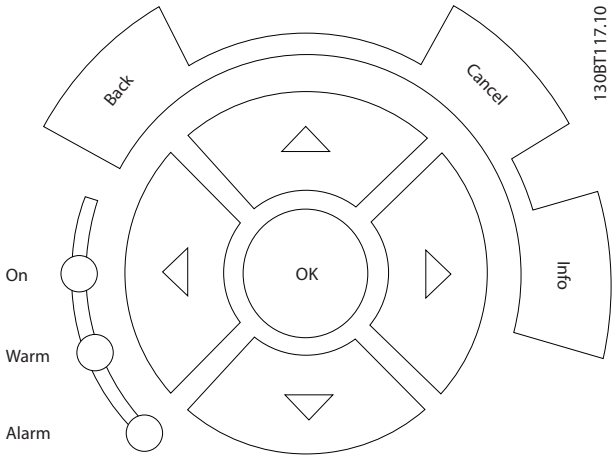

Ilustracja 4.5

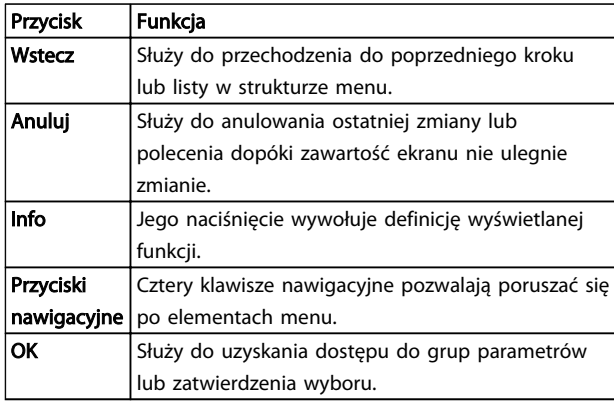

# Tabela 4.3

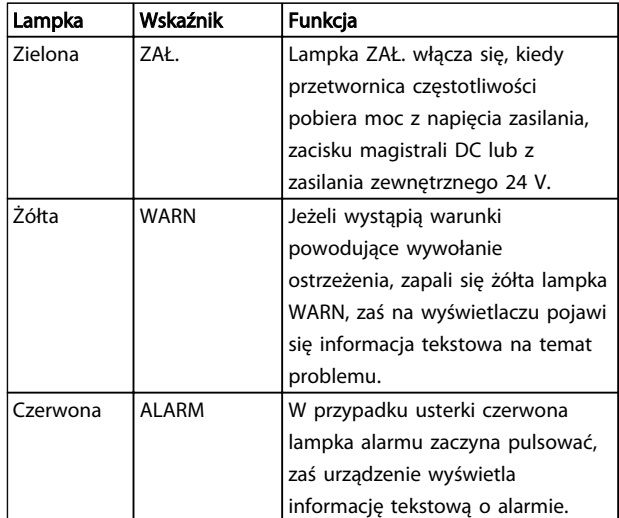

## Tabela 4.4

# 4.1.5 Przyciski funkcyjne

Klawisze sterowania znajdują się w dolnej części LCP.

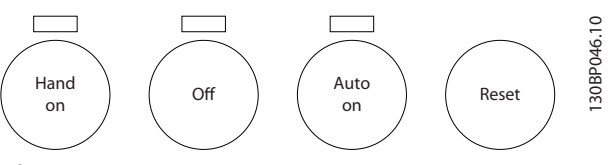

Ilustracja 4.6

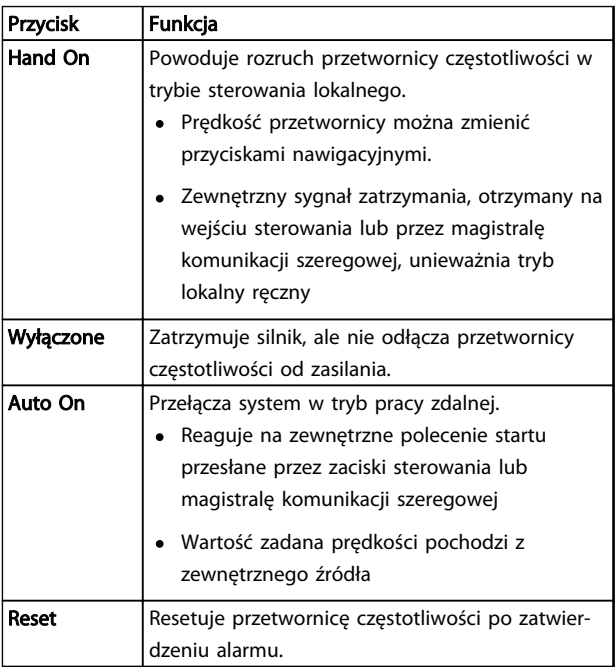

# Tabela 4.5

4 4

4 4

# 4.2 Kopia zapasowa i kopiowanie ustawień parametrów

Dane programowe są zapisywane w wewnętrznej pamięci przetwornicy częstotliwości.

- Dane te można załadować do pamięci LCP, w postaci kopii zapasowej
- Dane programowe zapisywane w LCP można przesłać z powrotem do przetwornicy częstotliwości.
- Dane te można również pobrać do innych przetwornic, poprzez podłączenie do nich LCP i pobranie zapisanych ustawień celem zaprogramowania tych przetwornic. (W ten sposób można szybko zaprogramować te same ustawienia w wielu urządzeniach.)
- Przywrócenie przetwornicy częstotliwości do ustawień domyślnych nie zmienia danych zapisanych w pamięci LCP

# **AOSTRZEŻENIE**

# PRZYPADKOWY ROZRUCH!

Jeżeli przetwornica częstotliwości jest podłączona do zasilania AC, silnik może zostać uruchomiony w każdej chwili. Przetwornica częstotliwości, silnik oraz pozostałe urządzenia zasilające muszą być w stanie gotowości do pracy. Brak gotowości urządzeń do pracy w czasie podłączenia przetwornicy częstotliwości do zasilania AC może doprowadzić do śmierci, poważnych obrażeń lub uszkodzenia mienia bądź urządzeń.

# 4.2.1 Ładowanie danych do LCP

- 1. Przed załadowaniem lub pobraniem danych należy zatrzymać silnik naciskając przycisk [Off].
- 2. Przejść do *0-50 Kopiowanie LCP*.
- 3. Nacisnąć przycisk [OK].
- 4. Zaznaczyć Wszystko do LCP.
- 5. Nacisnąć przycisk [OK]. Proces ładowania jest przedstawiany w postaci paska postępu.
- 6. Nacisnąć [Hand On] lub [Auto On] aby przywrócić pracę w trybie normalnym.

# 4.2.2 Pobieranie danych z LCP

- 1. Przed załadowaniem lub pobraniem danych należy zatrzymać silnik naciskając przycisk [Off].
- 2. Przejść do *0-50 Kopiowanie LCP*.
- 3. Nacisnąć przycisk [OK].
- 4. Zaznaczyć Wszystko z LCP.
- 5. Nacisnąć przycisk [OK]. Proces pobierania jest przedstawiany w postaci paska postępu.
- 6. Nacisnąć [Hand On] lub [Auto On] aby przywrócić pracę w trybie normalnym.

Danfoss

4.3 Przywracanie ustawień domyślnych

# UWAGA

Inicjalizacja przywraca urządzenie do fabrycznych ustawień. Wszystkie zaprogramowane dane, dane silnika, lokalizacji i zapisy monitoringu zostaną utracone. Ładując dane do LCP można utworzyć kopię zapasową do przywrócenia po inicjalizacji.

Przywrócenie ustawień parametrów przetwornicy częstotliwości do wartości fabrycznych wykonywane jest poprzez inicjalizację przetwornicy. Inicjalizację można wykonać przez *14-22 Tryb pracy* lub ręcznie.

- Inicjalizacja za pomocą *14-22 Tryb pracy* nie zmienia takich danych przetwornicy, jak godziny eksploatacji, wybór komunikacji szeregowej, osobiste ustawienia menu, dziennik błędów i innych funkcji monitorowania
- W normalnych przypadkach zaleca się korzystanie z *14-22 Tryb pracy*
- Ręczna inicjalizacja powoduje skasowanie wszystkich danych silnika, programowania, lokalizacji i monitoringu, przywracając urządzeniu ustawienia fabryczne

# 4.3.1 Inicjalizacja zalecana

- 1. Nacisnąć dwukrotnie [Main Menu], aby wejść do parametrów.
- 2. Przejść do *14-22 Tryb pracy*.
- 3. Nacisnąć przycisk [OK].
- 4. Przejść do *Inicjalizacja*.
- 5. Nacisnąć przycisk [OK].
- 6. Odłączyć moc od urządzenia i zaczekać aż wyświetlacz się wyłączy.
- 7. Włączyć zasilanie urządzenia.

Fabryczne ustawienia parametrów są przywracane podczas rozruchu. Może on trwać nieco dłużej niż zwykle.

- 8. Wyświetli się alarm 80.
- 9. Nacisnąć [Reset] aby powrócić do trybu pracy.

# Danfoss

4 4

# 4.3.2 Ręczna inicjalizacja

- 1. Odłączyć moc od urządzenia i zaczekać aż wyświetlacz się wyłączy.
- 2. Nacisnąć i przytrzymać jednocześnie [Status], [Main Menu] i [OK], a następnie włączyć zasilanie urządzenia.

Fabryczne ustawienia parametrów są przywracane podczas rozruchu. Może on trwać nieco dłużej niż zwykle.

Ręczna inicjalizacja nie resetuje następujących informacji zapisanych w przetwornicy częstotliwości

- *15-00 Godziny pracy*
- *15-03 Załączenia zasilania*
- *15-04 Przekroczenie temp.*
- *15-05 Przepięcia w DC*

# Programowanie Przetwornica częstotliwości VLT® HVAC rama D Instrukcja obsługi

# 5 Programowanie

# 5.1 Wprowadzenie

Funkcje aplikacji przetwornicy częstotliwości są programowane za pomocą parametrów. Dostęp do parametrów można uzyskać, naciskając przycisk [Quick Menu] lub [Main Menu] na LCP. (Szczegółowe instrukcje korzystania z przycisków funkcyjnych LCP opisano w *[4.1 Lokalny panel](#page-40-0) [sterowania](#page-40-0)*.) Dostęp do parametrów jest także możliwy dzięki komputerowi klasy PC z oprogramowaniem Oprogramowanie konfiguracyjne MCT 10 (patrz *5.6.1 Zdalne programowanie za pomocą Oprogramowanie konfiguracyjne MCT 10*).

Szybkie menu służy do wykonania rozruchu wstępnego (*Q2-\*\* Konfiguracja skrócona*) i zapewnia szczegółowe instrukcje dla powszechnych aplikacji przetwornicy częstotliwości (*Q3-\*\* Zestawy parametrów funkcji*). Dostępne są instrukcje postępowania krok po kroku. Instrukcje te umożliwiają użytkownikowi pracę z parametrami używanymi do aplikacji programowania w poprawnej kolejności. Dane wprowadzone do jednego parametru mogą zmienić opcje dostępne w następujących po nim parametrach. Szybkie menu jest zestawem łatwych wskazówek, umożliwiającym szybkie uruchomienie większości systemów.

Menu główne umożliwia dostęp do wszystkich parametrów, a także zastosowanie przetwornicy częstotliwości w zaawansowanych aplikacjach.

# 5.2 Przykład programowania

Poniżej zamieszczono przykład programowania przetwornicy częstotliwości za pomocą szybkiego menu dla zwykłej aplikacji w pętli otwartej.

- Procedura ta opisuje zaprogramowanie przetwornicy częstotliwości tak, aby otrzymywała analogowy sygnał sterujący 0-10 VDC na wejściowym zacisku 53
- Przetwornica częstotliwości będzie wówczas reagowała, przekazując sygnał 20-50 Hz na wyjściu do silnika, proporcjonalny do sygnału wejściowego (0-10 V DC = 20-50 Hz)

Jest to popularna aplikacja wentylatora lub pompy.

Nacisnąć [Quick Menu] i wybrać następujące parametry, przechodząc na ich nazwy przyciskami nawigacyjnymi i każdorazowo zatwierdzając wybór przyciskiem [OK].

- 1. *Q3 Zestawy parametrów funkcji*
- 2. *Zestaw danych parametrów*

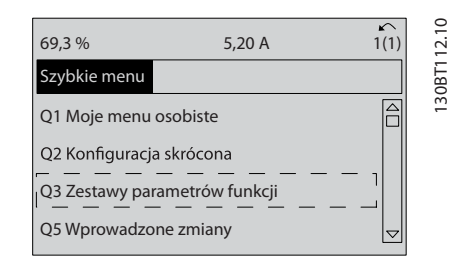

#### Ilustracja 5.1

3. *Q3-2 Ustawienia pętli otwartej*

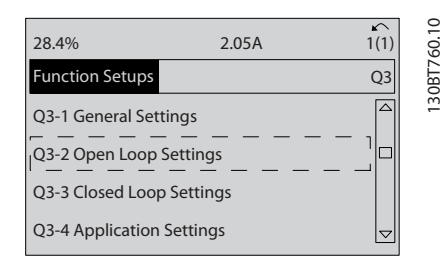

# Ilustracja 5.2

#### 4. *Q3-21 Analogowa wartość zadana*

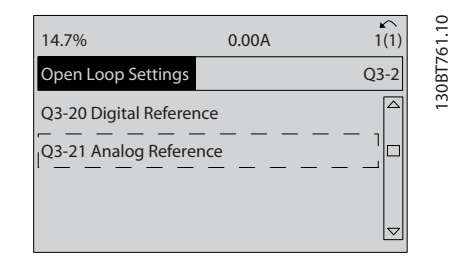

Ilustracia 5.3

# MG16D249 - VLT® zastrzeżony znak towarowy firmy Danfoss 43

- Przetwornica częstotliwości VLT<sup>®</sup> HVAC rama D<br>Programowanie Przetwornica częstotliwości VLT<sup>®</sup> HVAC rama D Instrukcja obsługi
	- 5. *3-02 Minimalna wartość zadana*. Ustawić wewnętrzną minimalną wartość zadaną przetwornicy częstotliwości na 0 Hz. (Ustala to minimalną prędkość przetwornicy częstotliwości na 0 Hz.)

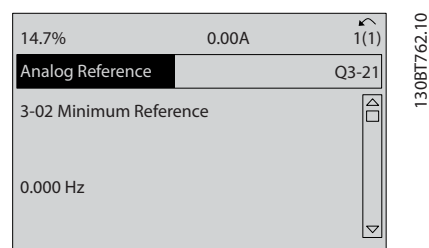

# Ilustracja 5.4

6. *3-03 Maks. wartość zadana*. Ustawić wewnętrzną maksymalną wartość zadaną przetwornicy częstotliwości na 60 Hz. (Ustala to maksymalną prędkość przetwornicy częstotliwości na 60 Hz. 50/60 Hz jest wariacją zależną od regionu.)

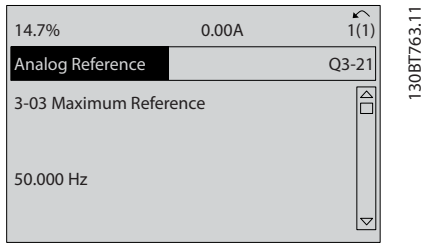

# Ilustracja 5.5

7. *6-10 Zacisk 53. Dolna skala napięcia*. Ustawić minimalną wartość zadaną napięcia zewnętrznego na Zacisku 53 na 0 V. (Ustala to minimum sygnału wejściowego na 0 V.)

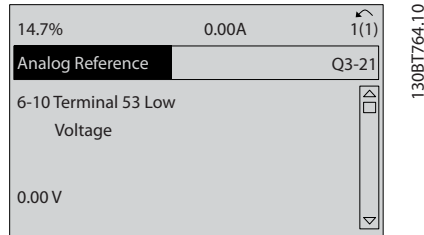

## Ilustracja 5.6

8. *6-11 Zacisk 53. Górna skala napięcia*. Ustawić zewnętrzną maksymalną wartość zadaną napięcia na zacisku 53 na 10 V. (Ustala to maksimum sygnału wejściowego na 10 V.)

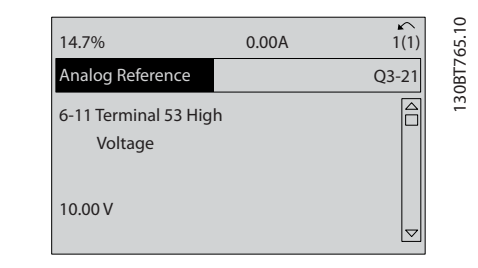

# Ilustracja 5.7

9. *6-14 Zacisk 53. Dolna skala zad./sprz. zwr.*. Ustawić minimalną wartość zadaną prędkości na zacisku 53 na 20 Hz. [Dla przetwornicy częstotliwości będzie to oznaczało, że minimalne napięcie otrzymane na zacisku 53 (0 V) jest równe 20 Hz na wyjściu.]

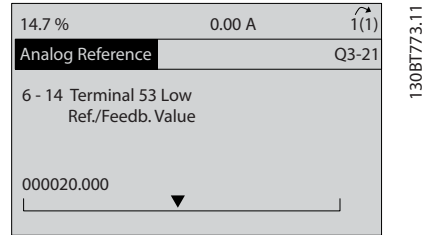

# Ilustracia 5.8

10. *6-15 Zacisk 53. Górna skala zad./sprz. zwr.*. Ustawić maksymalną wartość zadaną prędkości na zacisku 53 na 50 Hz. [Dla przetwornicy częstotliwości będzie to oznaczało, że maksymalne napięcie otrzymane na zacisku 53 (10 V) jest równe 50 Hz na wyjściu.]

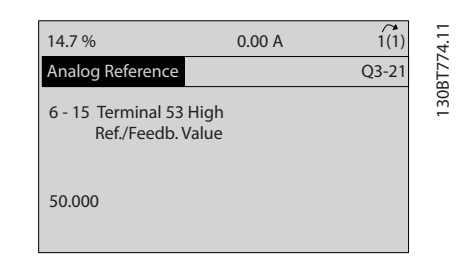

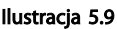

System jest gotowy do pracy po podłączeniu urządzenia zewnętrznego przekazującego sygnał sterujący 0-10 V do zacisku 53 przetwornicy częstotliwości.

# WAŻNE

Pasek przewijania po prawej stronie wyświetlacza na ostatniej ilustracji znajduje się na samym dole, co oznacza zakończenie procedury.

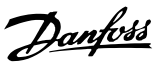

Danfoss

Przetwornica częstotliwości VLT<sup>®</sup> HVAC rama D<br>Programowanie Przetwornica częstotliwości VLT<sup>®</sup> HVAC rama D Instrukcja obsługi

130BB482.10

*Ilustracja 5.10* przedstawia połączenia elektryczne umożliwiające tę konfigurację.

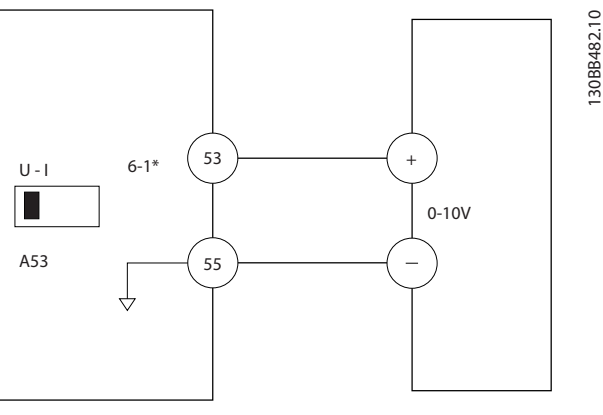

Ilustracja 5.10 Przykład połączeń elektrycznych dla urządzenia zewnętrznego dostarczającego sygnał sterujący 0-10 V

# 5.3 Przykłady programowania zacisku sterowania

Zaciski sterowania są programowalne.

- Każdy zacisk może wykonywać ściśle określone funkcje
- Parametry powiązane z każdym zaciskiem służą do włączania tych funkcji
- Przetwornica częstotliwości będzie pracowała prawidłowo, pod warunkiem że zaciski sterowania:
	- Są prawidłowo podłączone do przewodów
	- zaprogramowane do wykonywania prawidłowych funkcji
	- Otrzymują sygnały

Numer parametru zacisku sterowania i jego domyślne ustawienie znajduje się w *[Tabela 5.1](#page-48-0)*. (Ustawienia domyślne/fabryczne można zmienić za pomocą *0-03 Ustawienia regionalne*.)

Poniższy przykład ilustruje dostęp do zacisku 18 celem sprawdzenia jego ustawienia fabrycznego.

1. Nacisnąć dwukrotnie [Main Menu], przejść do *5-\*\* Wej./ wyj. cyfrowe* i nacisnąć [OK].

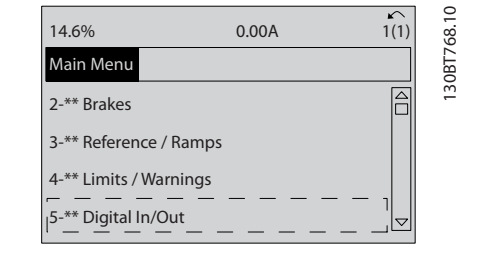

# Ilustracja 5.11

2. Przejść do grupy parametrów *5-1\* Wejścia cyfrowe* i nacisnąć [OK].

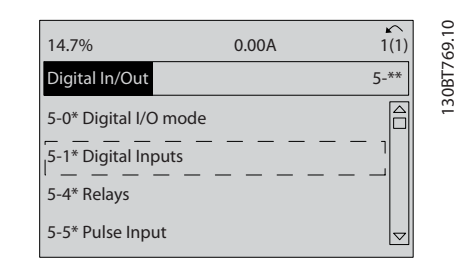

# Ilustracja 5.12

3. Przejść do *5-10 Zacisk 18 - wej. cyfrowe*. Nacisnąć [OK], aby przejść do wyboru funkcji. Wyświetli się ustawienie domyślne *Start*.

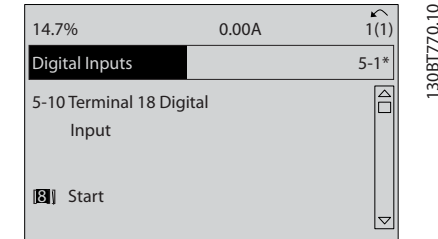

Ilustracja 5.13

# <span id="page-48-0"></span>5.4 Ustawienia parametrów domyślne dla regionu Międzynarodowy/Ameryka Północna

Ustawienie *0-03 Ustawienia regionalne* na *[0] Międzynarodowy* lub *[1] Ameryka Północna* powoduje zmianę ustawień domyślnych niektórych parametrów. *Tabela 5.1* przedstawia wykaz parametrów zmienianych w ten sposób.

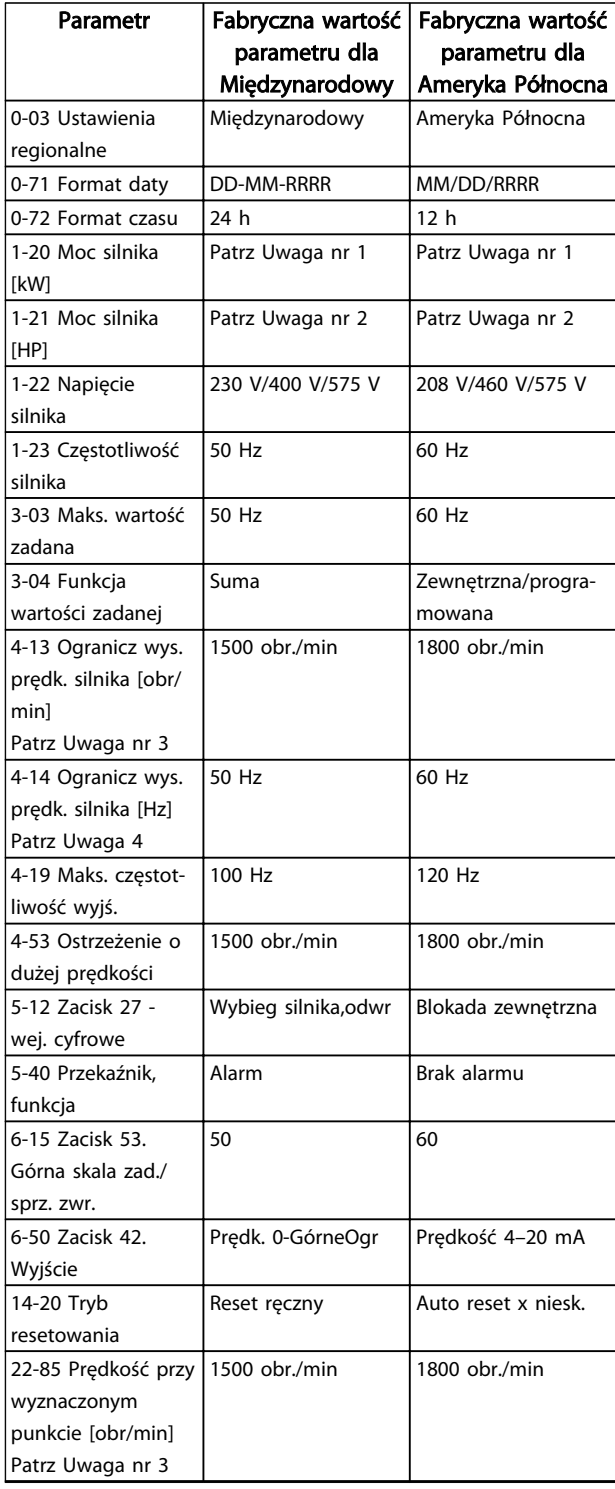

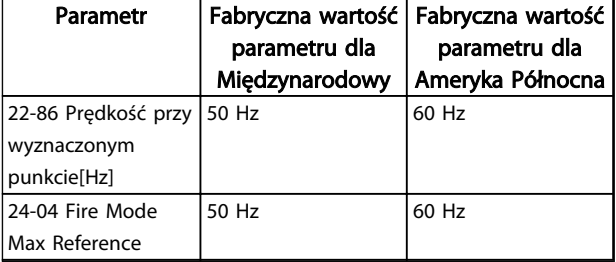

Tabela 5.1 Ustawienia parametrów domyślne dla regionu Międzynarodowy/Ameryka Północna

# 5.5 Struktura menu parametrów

Prawidłowe programowanie pod aplikacje często wymaga ustawienia funkcji w kilku powiązanych parametrach. Ustawienia parametru dostarczają przetwornicy częstotliwości informacji o systemie, dzięki którym urządzenie pracuje w poprawny sposób. Informacje o systemie mogą zawierać takie dane, jak typy sygnałów wyjściowych i wejściowych, programowanie zacisków, minimalne i maksymalne wartości sygnałów, komunikaty własne, automatyczny restart i inne cechy.

- Na wyświetlaczu LCP można przejrzeć szczegółowe opcje programowania parametrów i ustawień
- Naciśnięcie przycisku [Info] w dowolnym miejscu w menu wywołuje dodatkowe informacje na temat danej funkcji
- Naciśnięcie i przytrzymanie [Main Menu] pozwala wprowadzić numer parametru i tym samym uzyskać bezpośredni dostęp do niego
- Szczegółowe informacje na temat powszechnych konfiguracji aplikacji znajdują się w *[6 Przykłady](#page-54-0) [zastosowań](#page-54-0)*

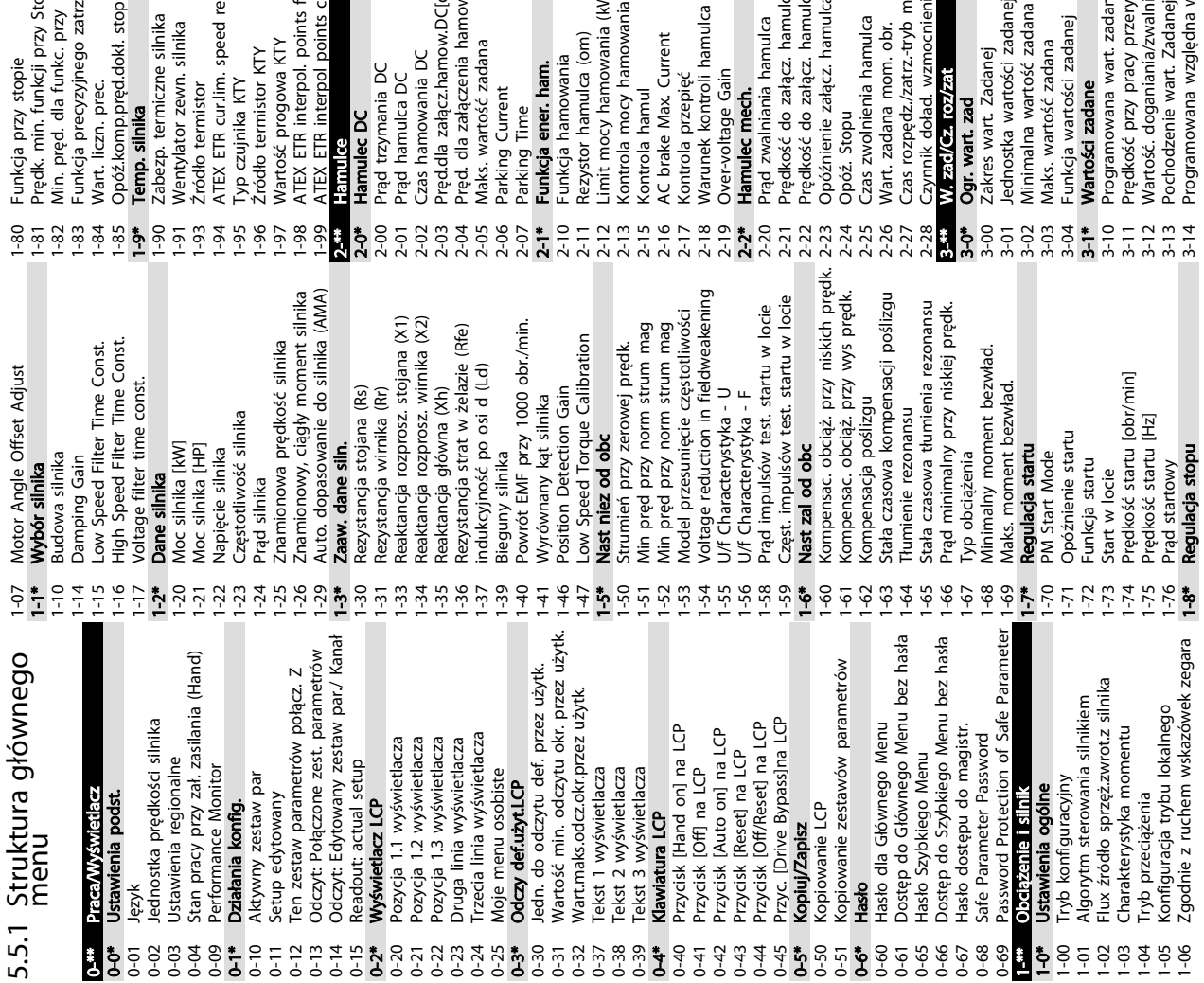

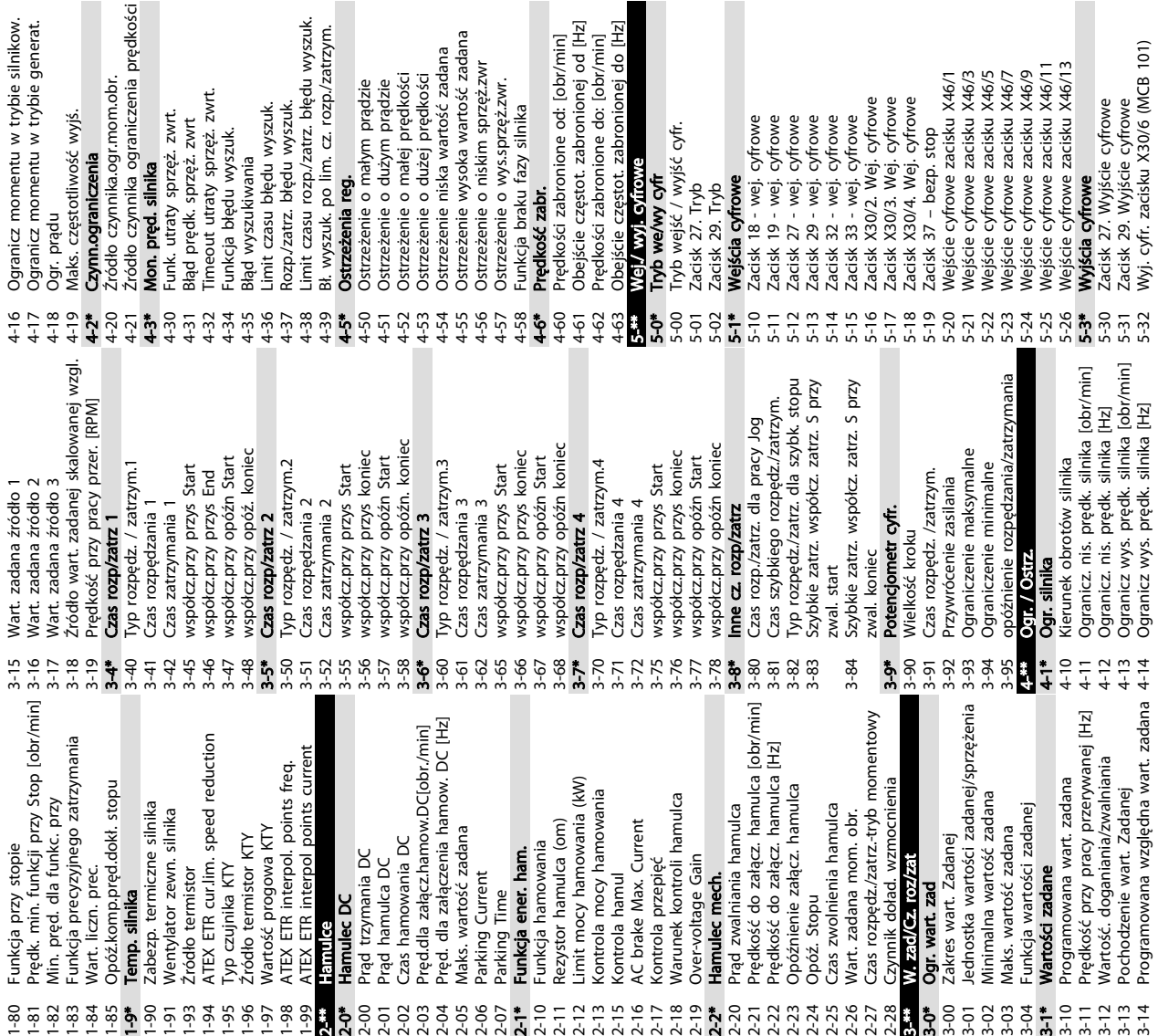

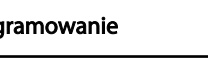

utraty sprzęż. zwrt.

pręd. silnika

zaan: w.çaa wyszur.<br>czasu rozp./zatrz. błędu wyszuk.

eżenia reg.

czasu błędu wyszuk. zatrz. błędu wyszuk.

wyszukiwania

Przetwornica częstotliwości VLT® HVAC rama D<br>Przetwornica częstotliwości VLT® HVAC rama D Instrukcja obsługi

cie częstot. zabronionej od [Hz]

ości zabronione od: [obr/min] ości zabronione do: [obr/min]

1-06 Zgodnie z ruchem wskazówek zegara

1-8\* Regulacja stopu

3-14 Programowana względna wart. zadana

4-14 Ogranicz wys. prędk. silnika [Hz]

5-32 Wyj. cyfr. zacisku X30/6 (MCB 101)

Danfoss

icz momentu w trybie silnikow. icz momentu w trybie generat.

częstotliwość wyjś.<br>**nograniczenia** 

| Programowanie |  |  |  |  |
|---------------|--|--|--|--|
|               |  |  |  |  |

Programowanie Przetwornica częstotliwości VLT® HVAC rama D Instrukcja obsługi

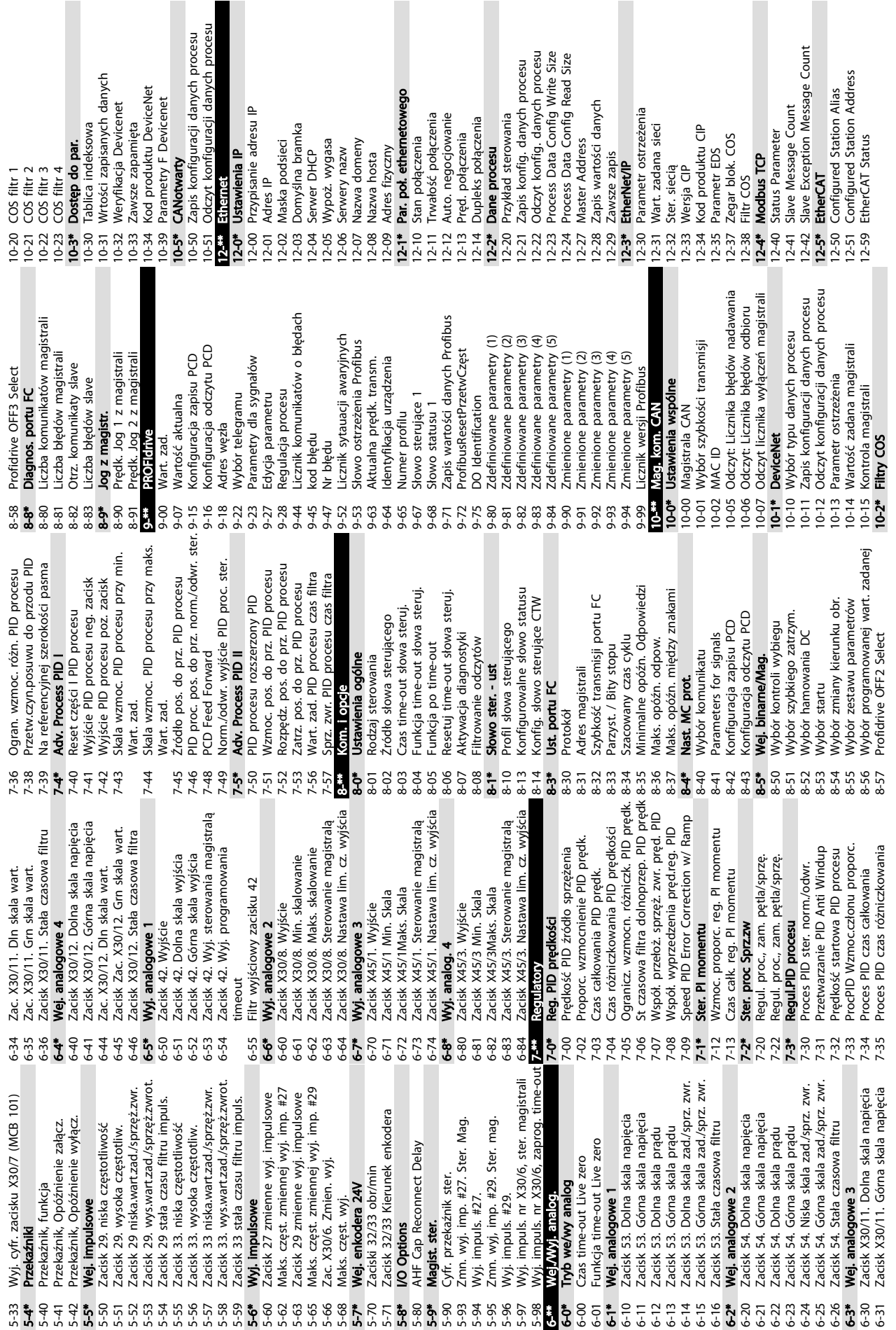

Danfoss

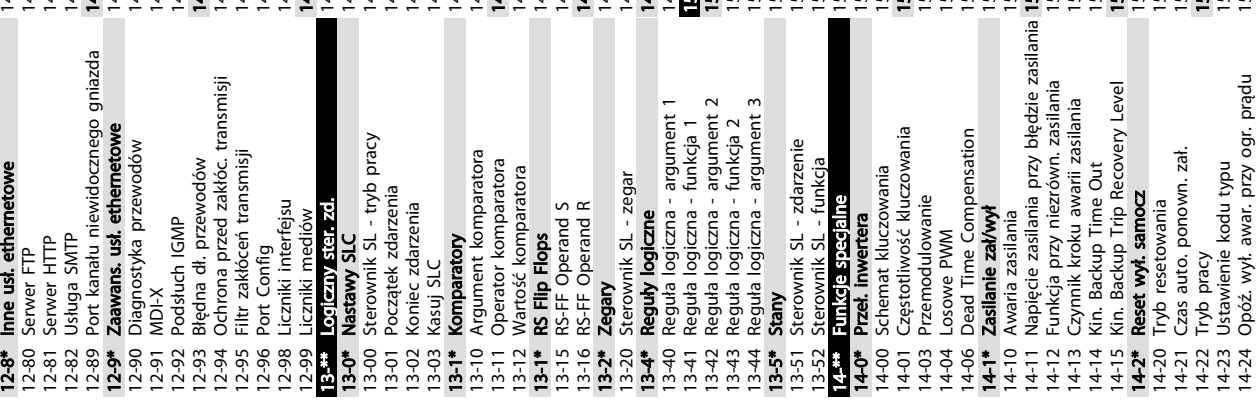

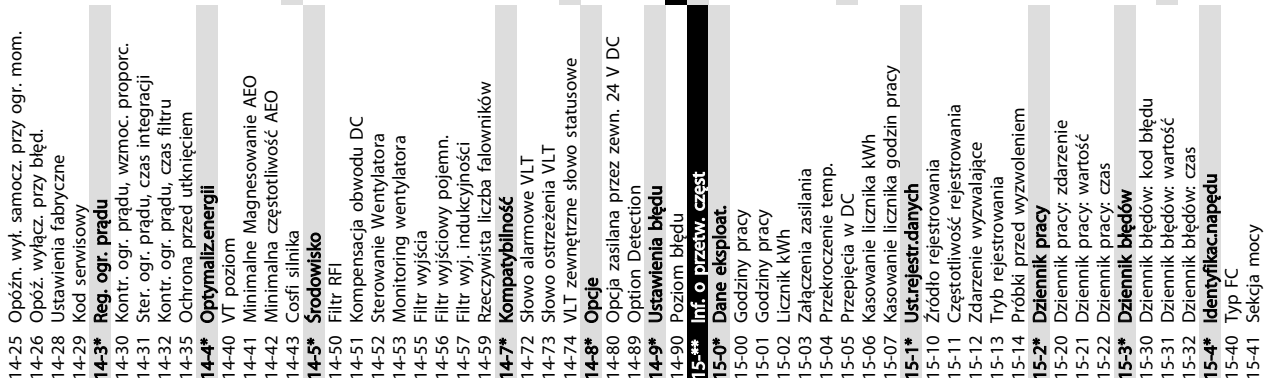

Odczyt definiowany przez użytkownika 16-09 Odczyt definiowany przez użytkownika Zamówieniowy kod specyfikacji typu 15-44 Zamówieniowy kod specyfikacji typu Moment obrotowy [Nm] wysoki 16-25 Moment obrotowy [Nm] wysoki Aktualny kod specyfikacji typu Opcja wersja oprogramowania 15-45 Aktualny kod specyfikacji typu 15-61 Opcja wersja oprogramowania Nr zamówieniowy karty mocy 15-47 Nr zamówieniowy karty mocy Rzeczywista wart. główna [%] 16-05 Rzeczywista wart. główna [%] Wersja SW opcji gniazda C0 Wersja SW opcji gniazda C1 15-75 Wersja SW opcji gniazda C0 Wersja SW opcji gniazda A Wersja SW opcji gniazda B 15-77 Wersja SW opcji gniazda C1 15-71 Wersja SW opcji gniazda A 15-73 Wersja SW opcji gniazda B Temperatura czujnika KTY 16-19 Temperatura czujnika KTY Wersja oprogramowania Wart. zadana [jednostka] Parametry zdefiniowane 16-01 Wart. zadana [jednostka] Moment obrotowy [Nm] 15-43 Wersja oprogramowania 15-92 Parametry zdefiniowane 16-16 Moment obrotowy [Nm] 16-33 Energia hamow. /2 min. Energia hamow. /2 min. Metadane parametrów<br>Odczyty danych 15-99 Metadane parametrów Moment obrotowy [%] Nr serviny karty mocy Opcja w gnieździe C0 Stan termiczny silnika 16-22 Moment obrotowy [%] Karta sterująca ID SW 15-53 Nr seryjny karty mocy Smart Setup Filename 15-58 Smart Setup Filename Opcja nr zamówienia Opcja w gnieździe C1 15-49 Karta sterująca ID SW Opcja w gnieździe A Opcja w gnieździe B 15-74 Opcja w gnieździe C0 Parametry zmienione 16-18 Stan termiczny silnika Torque [%] High Res. Nap w obw pośr DC Opcja zamontowany 15-62 Opcja nr zamówienia 15-76 Opcja w gnieździe C1 15-93 Parametry zmienione 16-21 Torque [%] High Res. 15-70 Opcja w gnieździe A 15-60 Opcja zamontowany 15-72 Opcja w gnieździe B 16-30 Nap w obw pośr DC Info. o parametrach 15-9\* Info. o parametrach Nr katalogowy VLT 15-46 Nr katalogowy VLT Prędkość [obr/min] Karta mocy ID SW Identyfikacja opcji Wartość zadana % 16-17 Prędkość [obr/min] 15-50 Karta mocy ID SW 16-02 Wartość zadana % Energia hamow./s 15-6\* Identyfikacja opcji Częstotliwość [%] 16-32 Energia hamow./s Słowo statusowe Opcja nr seryjny 16-15 Częstotliwość [%] Słowo sterujące 16-03 Słowo statusowe 15-63 Opcja nr seryjny 16-\*\* Odczyty danych 16-00 Słowo sterujące Napięcie silnika Temp radiatora Nr seryjny VLT 16-12 Napięcie silnika 16-34 Temp radiatora CSIV Filename 15-51 Nr seryjny VLT Ident. napędu Status napędu 15-59 CSIV Filename Czestotliwość 16-3\* Status napędu 15-98 Ident. napędu 16-0\* Status ogólny Status silnika 16-13 Częstotliwość 16-1\* Status silnika Prad silnika 16-14 Prąd silnika Kat silnika ID LCP 15-48 Nr ID LCP Moc [kW] 16-20 Kąt silnika Moc[hp] 16-10 Moc [kW] Napiecie 16-11 Moc [hp] 15-42 Napięcie  $\geq$  $16...$  $15 - 58$ <br>15-59  $15 - 62$ <br> $15 - 62$ <br> $15 - 70$  $15-72$ <br> $15-73$  $15-76$ <br>15-77  $16-11$  |  $16-14$  $16-16$  $16-18$  $16-19$  $16 - 20$  $15 - 46$  $15 - 48$  $15-49$  $15 - 50$  $15 - 53$  $15 - 6$ \*  $15-71$  $15 - 75$  $5 - 9^*$  $16 - 15$  $16 - 22$  $15 - 42$  $15 - 44$  $15 - 45$  $15 - 47$  $15 - 51$  $15 - 60$  $15-61$  $15 - 92$  $15-93$ 15-98 15-99  $16 - 00$  $16 - 02$  $16 - 03$ 16-05 16-09  $16 - 1*$  $16 - 10$  $16 - 12$  $16 - 13$  $16 - 17$  $16 - 21$  $16 - 25$  $16 - 30$  $16 - 32$  $16 - 33$  $16-34$  $15 - 43$ **Ş** 6-01  $6-3$ 

m Zacisk 29. Częstot. wejścia impuls.[Hz]<br>Zacisk 33. Częstot. wejścia impuls.[Hz] Zacisk 27. Częstot. wyjścia impuls.[Hz] Zacisk 29. Częstot. wyjścia impuls.[Hz] 16-67 Zacisk 29. Częstot. wejścia impuls.[Hz] 16-68 Zacisk 33. Częstot. wejścia impuls.[Hz] 16-69 Zacisk 27. Częstot. wyjścia impuls.[Hz] 16-70 Zacisk 29. Częstot. wyjścia impuls.[Hz] 16-71 Wyjscie przekaznikowe loni<br>16-73 Licznik B<br>16-74 Licznik precyzyjnego zatrzymania<br>16-75 Wej. anala. X30/X30/11<br>16-75 Wej. anala. X30/ X30/1<br>16-77 Wyjscie anal. X93/1 IrAl<br>16-77 Wyjscie anal. X93/1 IrAl Rozdzielczość (ilość pozycji/obrót) 17-21 Rozdzielczość (ilość pozycji/obrót) Wart. zadana potencjometru cyfr. 16-53 Wart. zadana potencjometru cyfr. 16-74 Licznik precyzyjnego zatrzymania Znamionowy prąd przetwornicy Zacisk 53. Nastawa przełącznika Zacisk 54. Nastawa przełącznika 16-36 Znamionowy prąd przetwornicy 16-61 Zacisk 53. Nastawa przełącznika 16-63 Zacisk 54. Nastawa przełącznika Sprzeżenie zwrotne [jednostka] 16-52 Sprzężenie zwrotne [jednostka] 16-77 Wyjście analogowe X30/8 [mA] Speed Ref. After Ramp [RPM] 16-48 Speed Ref. After Ramp [RPM] Wyjście przekaźnikowe [bin] Zapełniony bufor rejestracji 16-71 Wyjście przekaźnikowe [bin] 16-40 Zapełniony bufor rejestracji 16-94 Zewnętrz. słowo statusowe 16-80 1 CTW magistrali komunik. Zewnętrz. wartość zadana 1 CTW magistrali komunik 16-50 Zewnętrz. wartość zadana 16-82 1 REF magistrali komunik. Wyj. analogowe 42 [mA] 1 REF magistrali komunik Stan termiczny invertera Wyj. analog. X45/1 [mA]<br>Wyj. analog. X45/3 [mA] Impulsowa wart. zadana 16-65 Wyj. analogowe 42 [mA] 16-35 Stan termiczny invertera Temp. karty sterowania. 16-51 Impulsowa wart. zadana 16-78 Wyj. analog. X45/1 [mA] 16-79 Wyj. analog. X45/3 [mA] 16-39 Temp. karty sterowania. 16-76 Wej. anala. X30/ X30/12 Max prad przetwornicy Dolna linia statusu LCP 16-37 Max prąd przetwornicy 16-41 Dolna linia statusu LCP STW opcji komunikacji Wejscie analogowe 53 Wejscie analogowe 54 16-64 Wejscie analogowe 54 16-75 Wej. anala. X30/X30/11 STW opcji komunikacji 16-84 STW opcji komunikacji 16-87 STW opcji komunikacji 16-62 Wejscie analogowe 53 Wyjście cyfrowe [bin] 16-66 Wyjście cyfrowe [bin] trz. słowo stat 7-2\* Interf.enkod.bezwzg źródło błedu pradu hag. kom i port FC Odczyty diagnostyki 16-9\* Odczyty diagnostyki Słowo ostrzeżenia 2 16-93 Słowo ostrzeżenia 2 16-49 Źródło błędu prądu Wart zad i sprz zw 16-8\* Mag. kom i port FC Rozdzielczość (PPR) 17-2\* Interf.enkod.bezwzg Długość danych SSI 17-24 Długość danych SSI 17-11 Rozdzielczość (PPR) Stan regulatora SL 16-5\* Wart zad i sprz zw Słowo alarmowe 2 Format danych SSI 17-26 Format danych SSI 16-38 Stan regulatora SL Wejścia & wyjścia 16-91 Słowo alarmowe 2 Słowo ostrzeżenia Częstot. zegarowa 16-92 Słowo ostrzeżenia Interf.enkod.przyr 17-25 Częstot. zegarowa 16-6\* Wejścia & wyjścia 17-1\* Interf.enkod.przyr Wybór protokołu Słowo alarmowe Wejście cyfrowe 16-90 Słowo alarmowe 17-20 Wybór protokołu 1 CTW portu FC 16-85 1 CTW portu FC Opcja sprz. zwr. Feedback [RPM] 16-57 Feedback [RPM] 16-60 Wejście cyfrowe I REF portu FC 17-\*\* Opcja sprz. zwr. 16-86 1 REF portu FC Typ sygnału 17-10 Typ sygnału 16-72 Licznik A 16-73 Licznik B  $\frac{16-78}{16-79}$  $\frac{16.94}{17.1}$  $16 - 5*$  $16 - 5$ <br> $16 - 5$ <br> $16 - 5$ <br> $16 - 5$ <br> $16 - 5$ <br> $16 - 5$  $16-6$ 16-68<br>16-69  $16 - 70$  $16-71$ 16-80  $9.5888$  $\frac{3}{6}$ 16-92<br>16-93  $17-10$  $17 - 20$  $17 - 24$ <br> $17 - 25$  $16 - 35$ 16-36  $16 - 38$  $16 - 39$  $16-40$ 16-48  $16-49$  $-60$  $16-61$ 16-62 16-63 16-64  $16 - 65$ 16-66  $16-67$ 16-87  $16-90$  $17 - 21$  $16 - 37$  $16-91$  $17-11$  $16-41$ 

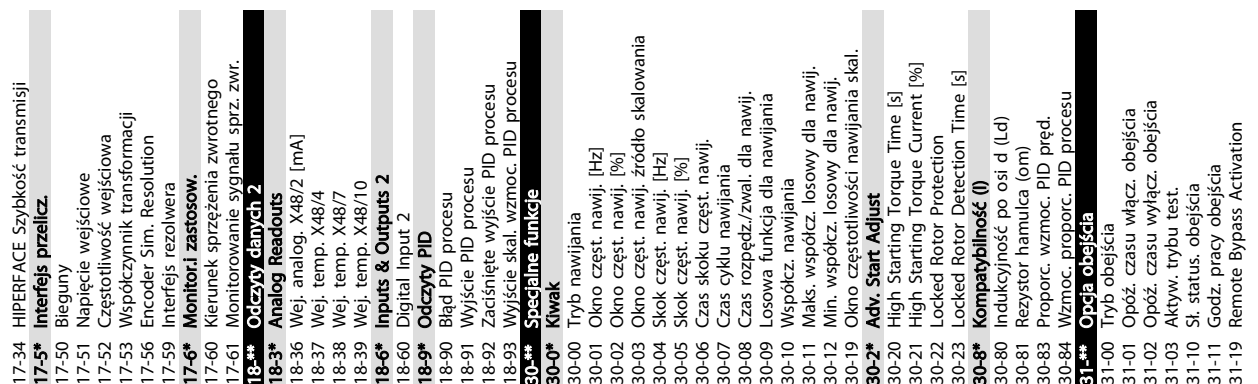

Instrukcja obsługi

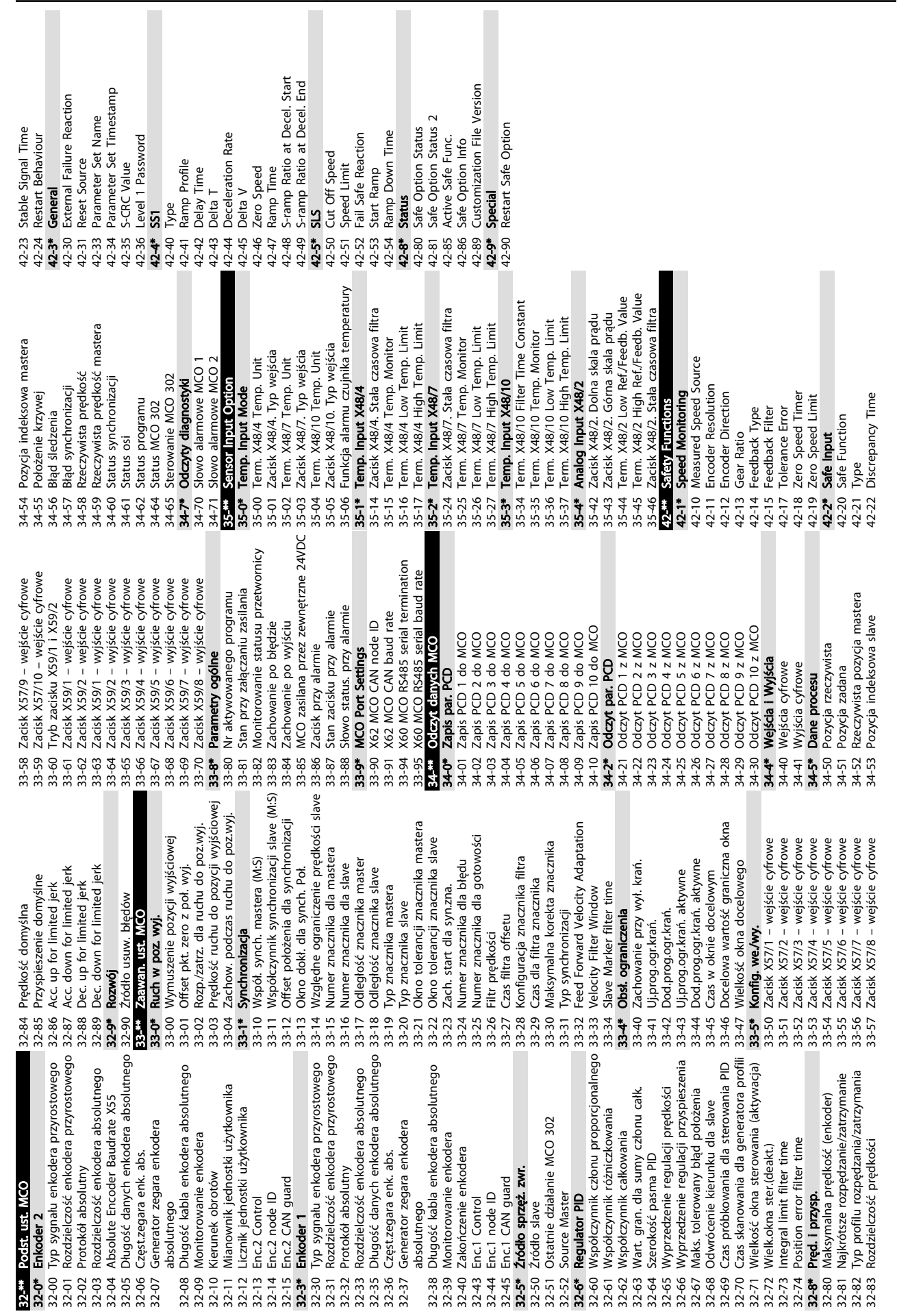

Programowanie Przetwornica częstotliwości VLT® HVAC rama D Instrukcja obsługi

Danfoss

Danfoss

# 5.6 Zdalne programowanie za pomocą Oprogramowanie konfiguracyjne MCT 10

Danfoss dysponuje oprogramowaniem do tworzenia, zapisu i przesyłu programów przetwornic częstotliwości. Oprogramowanie Oprogramowanie konfiguracyjne MCT 10 pozwala użytkownikowi podłączyć komputer klasy PC do przetwornicy częstotliwości - zamiast korzystania z LCP - i programować ją w czasie rzeczywistym. Program przetwornicy częstotliwości można również stworzyć w trybie offline, a następnie załadować do pamięci przetwornicy. Można także ściągnąć kompletny profil przetwornicy częstotliwości na komputer klasy PC - celem wykonania kopii zapasowej lub jego analizy.

Komputer można podłączyć do przetwornicy częstotliwości poprzez port USB lub złącze RS-485.

Oprogramowanie konfiguracyjne MCT 10 można pobrać nieodpłatnie pod adresem www.VLT-software.com. Oprogramowanie można także zamówić na płycie CD, składając zamówienie na artykuł numer 130B1000. *Instrukcja obsługi* zawiera informacje niezbędne do programowania za pomocą Oprogramowanie konfiguracyjne MCT 10.

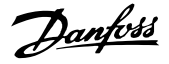

# <span id="page-54-0"></span>6 Przykłady zastosowań

# 6.1 Wprowadzenie

# **WAŻNF**

Przetwornice częstotliwości pracujące z programowaniem fabrycznym mogą wymagać założenia przewodu zwierającego na zaciskach 12 (lub 13) i 37

Przykłady w niniejszym punkcie opisują skrótowo przykłady powszechnych aplikacji.

- Ustawienia parametru są regionalnymi wartościami domyślnymi, o ile nie wskazano inaczej (wybranymi w *0-03 Ustawienia regionalne*)
- Parametry powiązane z zaciskami i ich ustawieniami przedstawiono obok ilustracji
- Jeżeli wymaga się ustawień przełączania zacisków analogowych A53 lub A54, są one wskazane na ilustracjach

# 6.2 Przykłady zastosowań

# UWAGA

Termistory muszą korzystać ze wzmocnionej lub podwójnej izolacji, zgodnie z wymaganiami izolacji PELV.

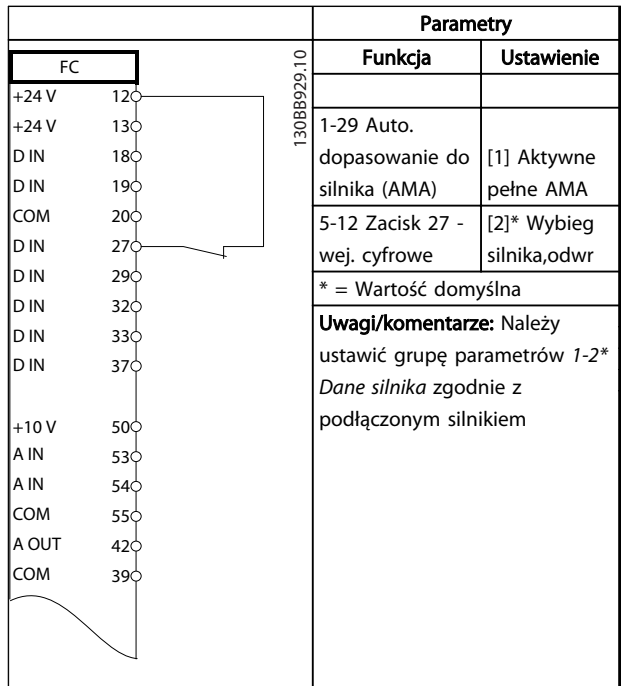

Parametry 30BB930.10 Funkcja Ustawienie FC 130BB930.10 +24 V 12 +24 V  $13<sup>1</sup>$ 1-29 Auto. D IN  $18<sup>1</sup>$ dopasowanie do [1] Aktywne D IN  $19<sup>1</sup>$ silnika (AMA) pełne AMA lcoм  $20<sup>o</sup>$ 5-12 Zacisk 27 - [0] Brak D IN  $27<sup>°</sup>$ wej. cyfrowe działania D IN 29 \* = Wartość domyślna D IN  $32<sup>o</sup>$ Uwagi/komentarze: Należy D IN  $33\overline{$ ustawić grupę parametrów *1-2\** D IN 37 *Dane silnika* zgodnie z podłączonym silnikiem  $+10V$ 50 A IN 53 A IN 54 COM 55 A OUT 42 lcoм 39

## Tabela 6.2 AMA bez podłączonego T27

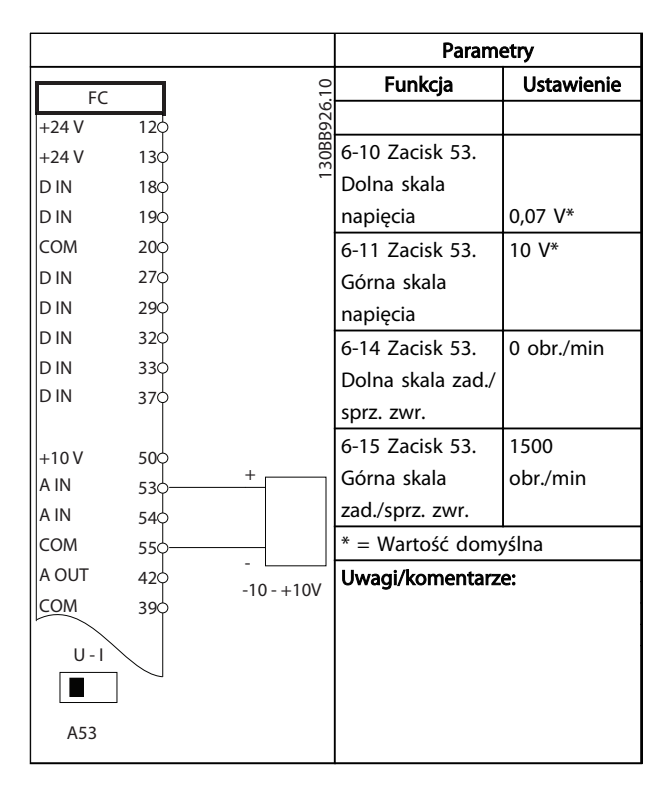

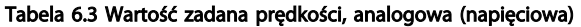

Tabela 6.1 AMA z podłączonym T27

Danfoss

# Przykłady zastosowań Przetwornica częstotliwości VLT® HVAC rama D Instrukcja obsługi

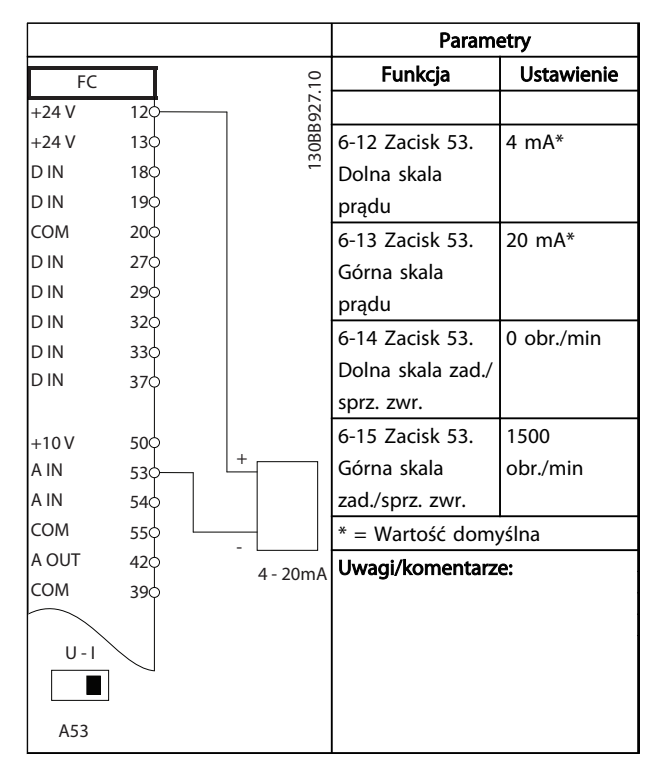

Tabela 6.4 Wartość zadana prędkości, analogowa (prądowa)

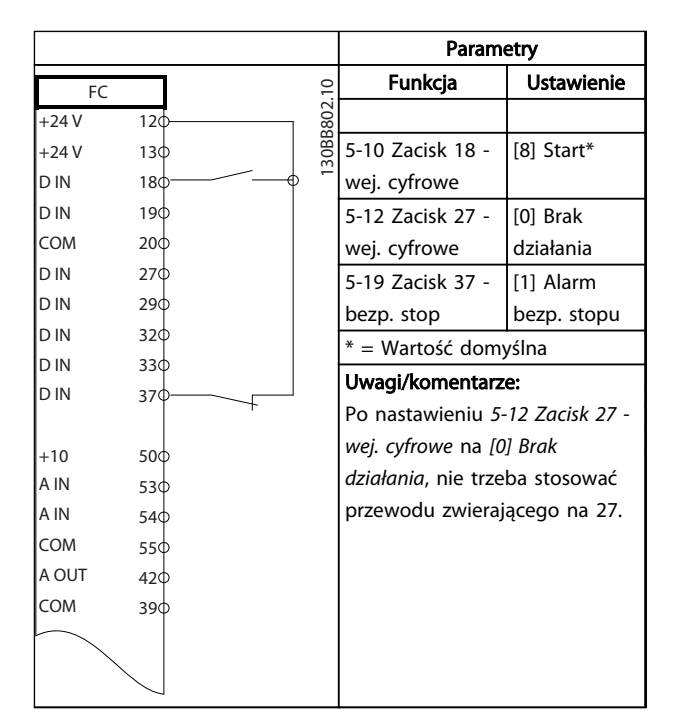

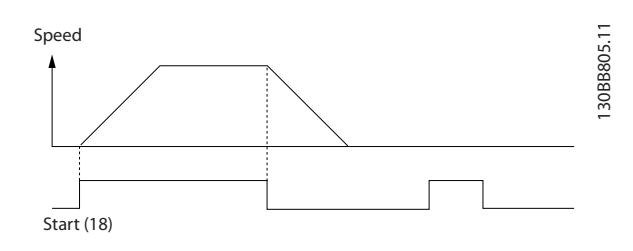

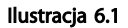

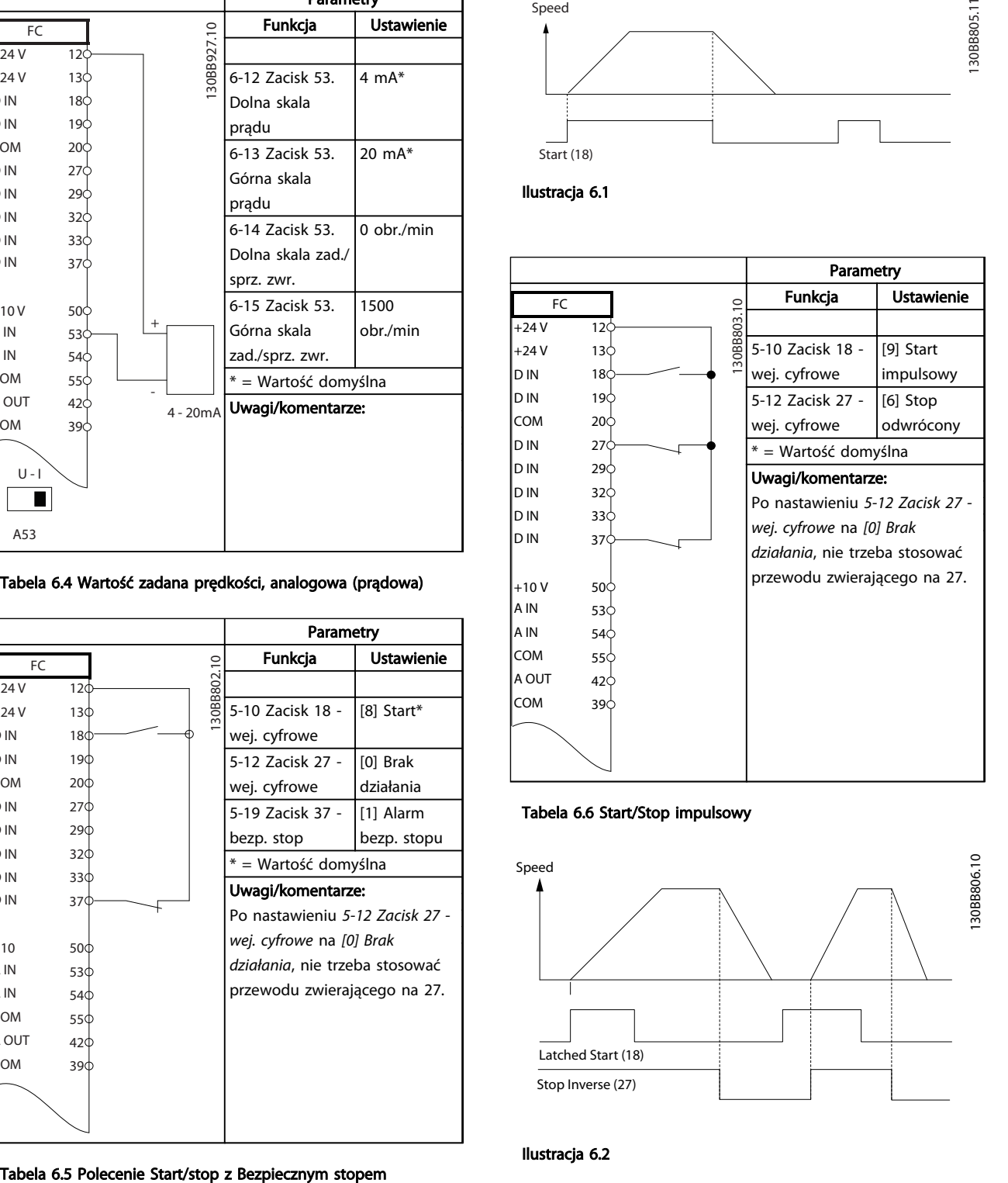

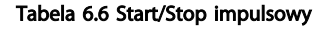

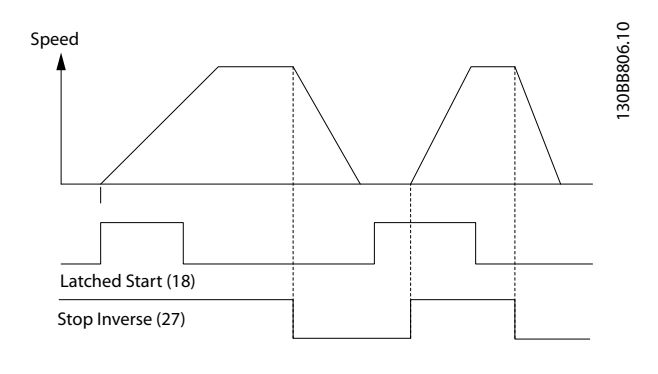

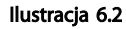

Danfoss

# Przykłady zastosowań Przetwornica częstotliwości VLT® HVAC rama D Instrukcja obsługi

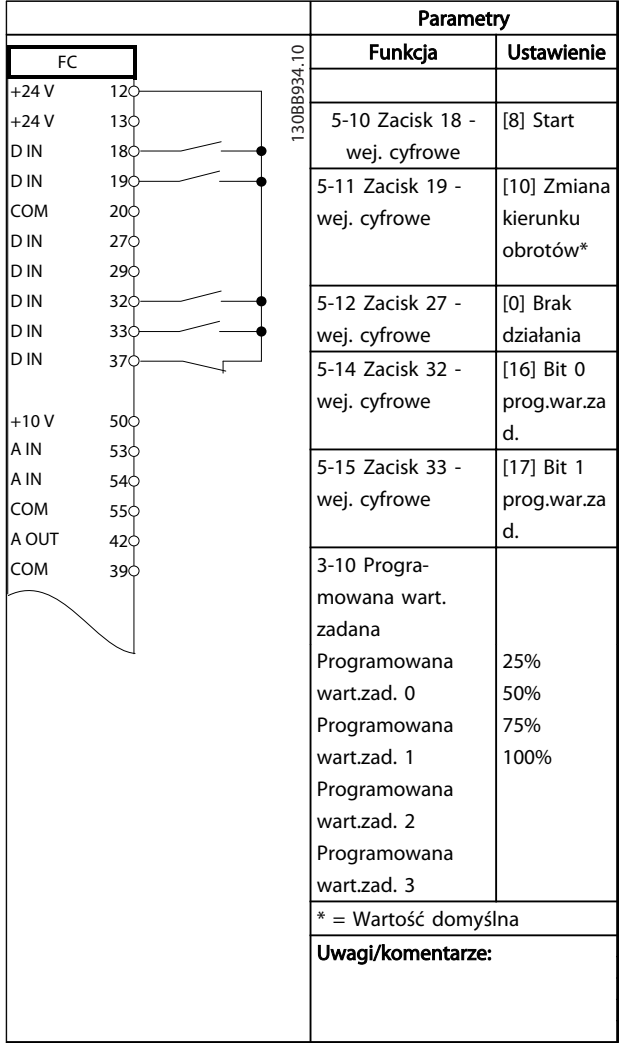

Tabela 6.7 Start/stop ze Zmianą kierunku obrotów i 4 Wartościami zadanymi prędkości

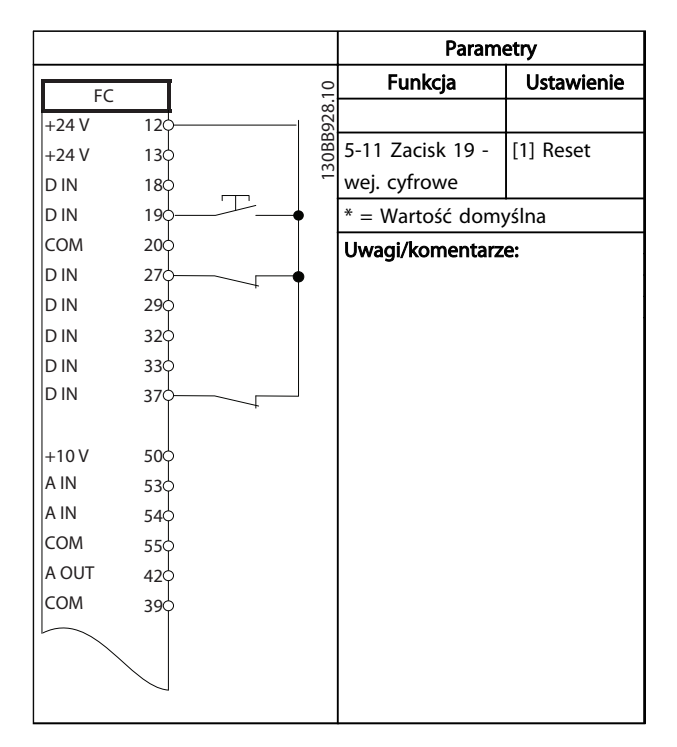

# Tabela 6.8 Reset alarmu zewnętrznego

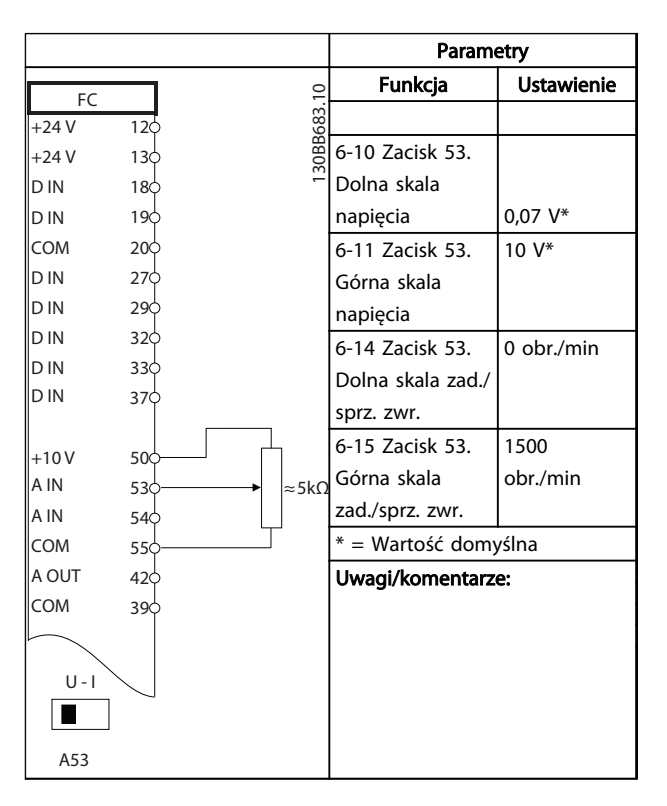

Tabela 6.9 Wartość zadana prędkości (za pomocą ręcznego potencjometru)

Danfoss

# Przykłady zastosowań **Przetwornica częstotliwości VLT<sup>®</sup> HVAC rama D** Instrukcja obsługi

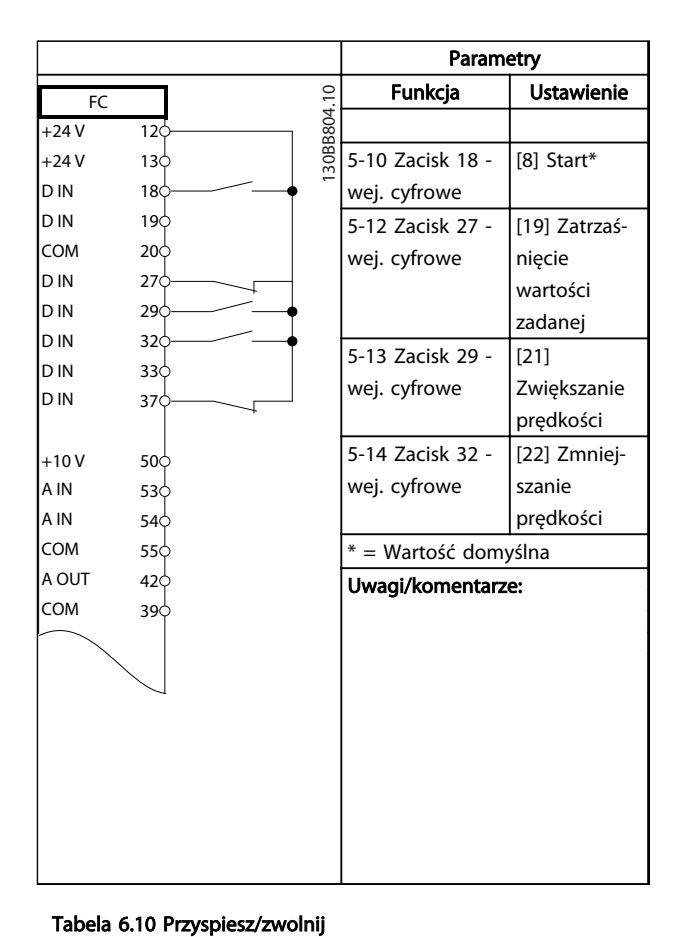

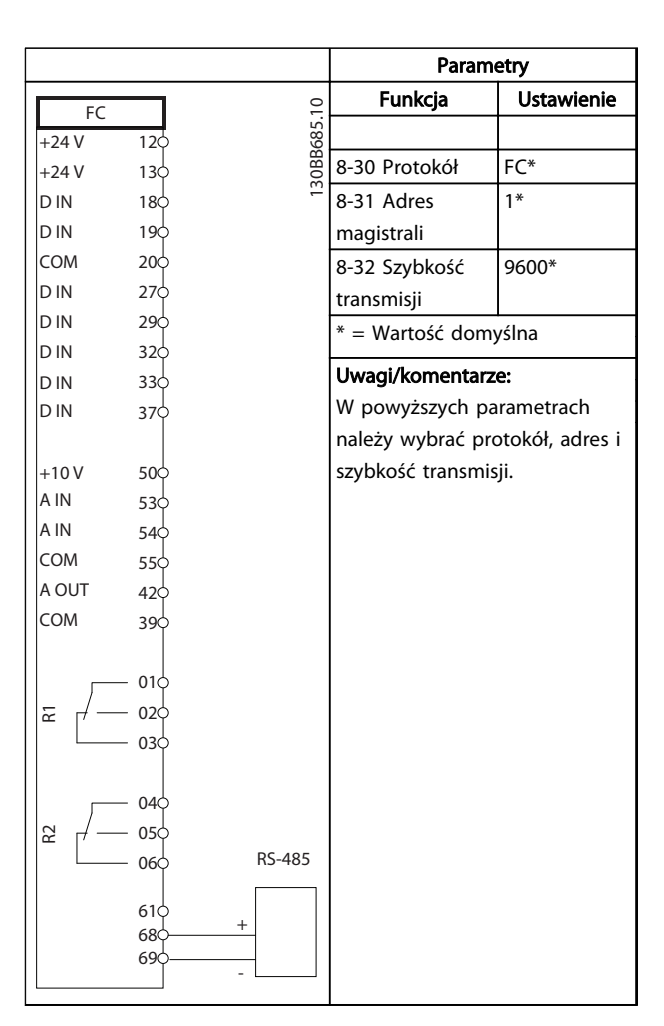

#### Tabela 6.11 Podłączenie sieci RS-485

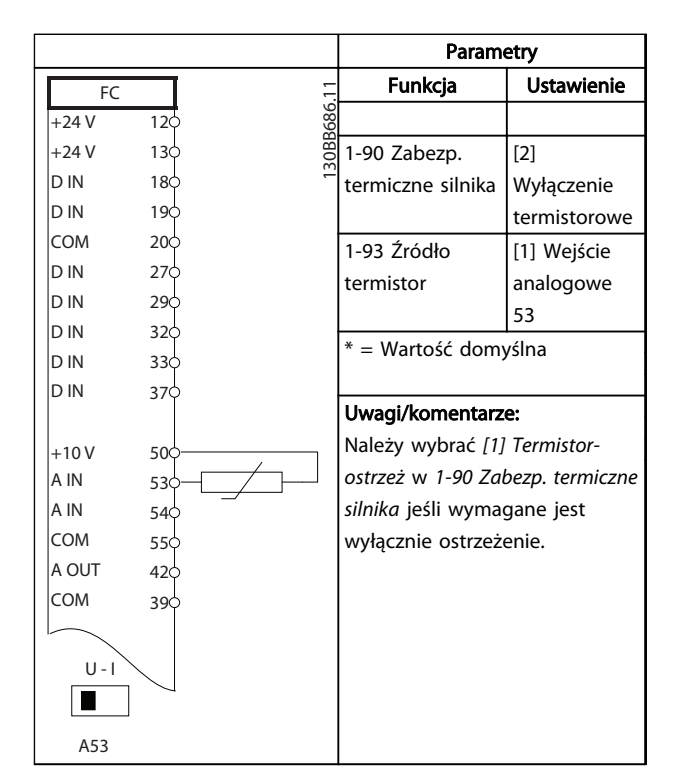

#### Tabela 6.12 Termistor silnika

130BB840.10

30BB840.10

6 6

Start  $(18)$ Freeze ref (27) Speed up (29) Speed down (32)

Ilustracja 6.3

S peed R e fe rence

Danfoss

# Przykłady zastosowań Przetwornica częstotliwości VLT® HVAC rama D Instrukcja obsługi

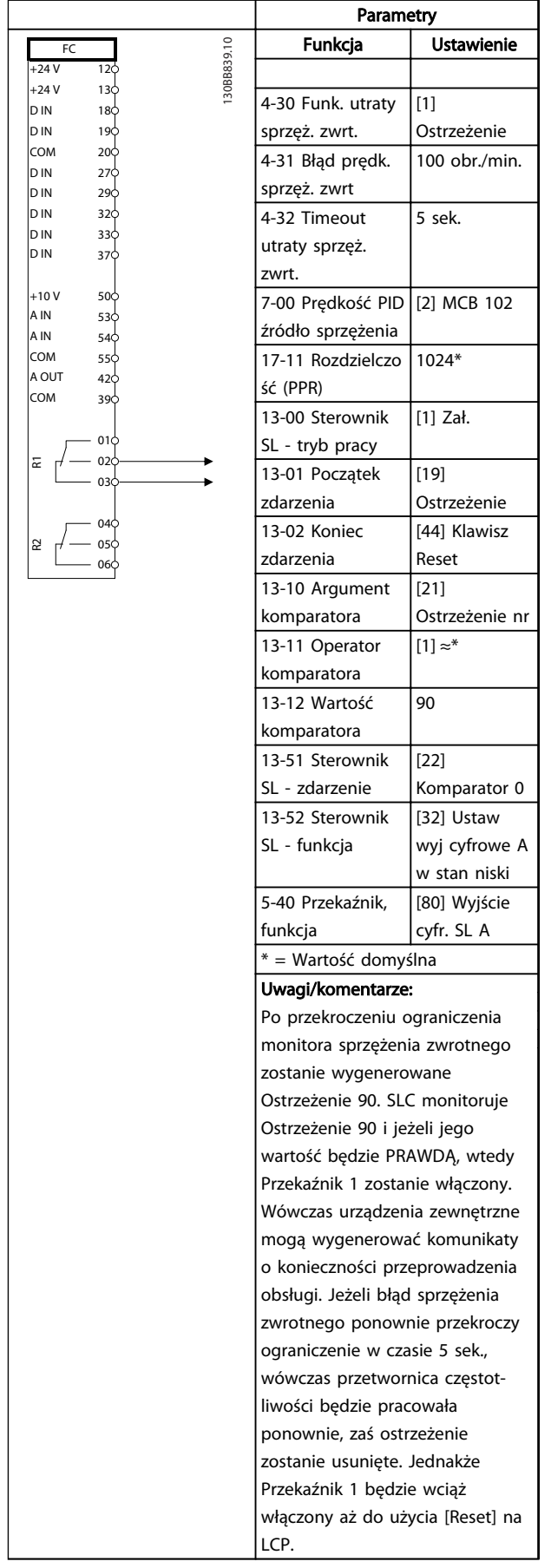

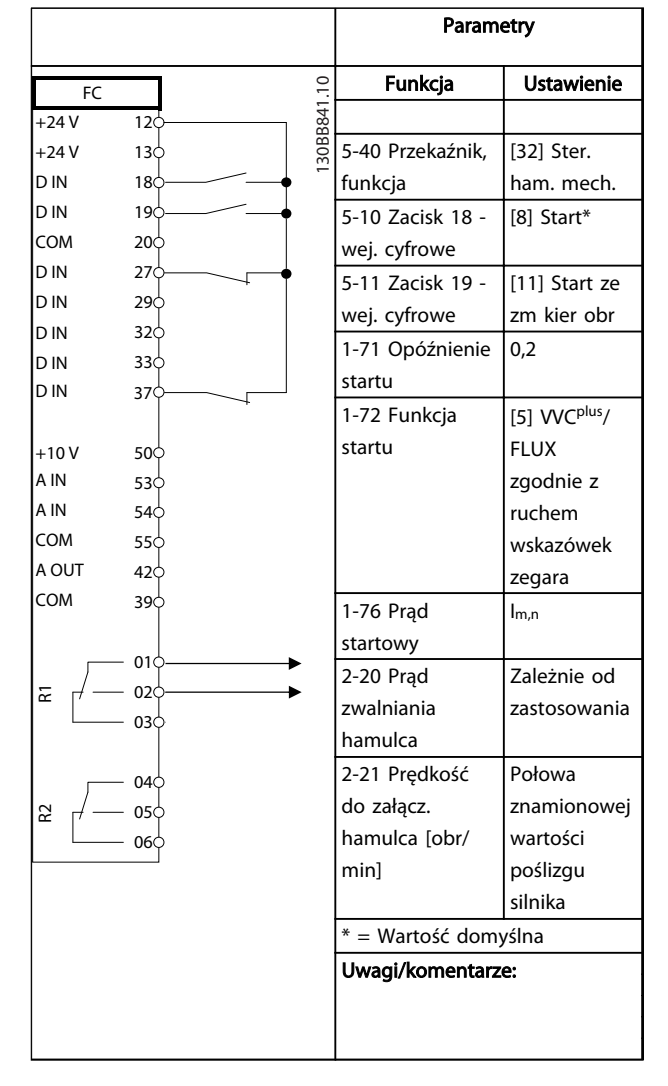

Tabela 6.14 Sterowanie hamulcem mechanicznym

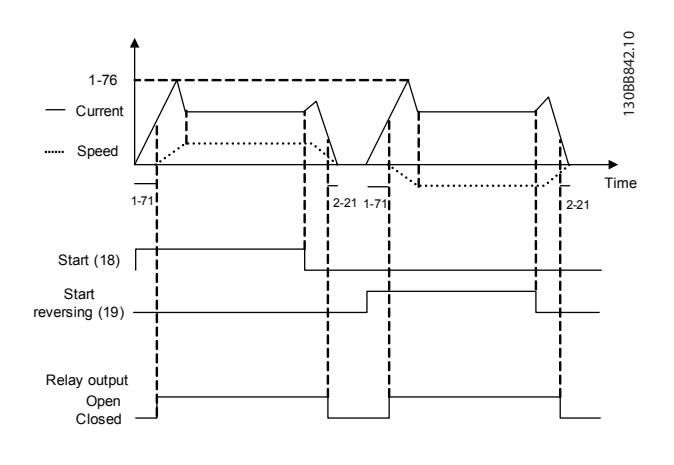

Ilustracja 6.4

Tabela 6.13 Używanie SLC do ustawiania przekaźnika

Danfoss

# 7 Komunikaty na temat statusu

# 7.1 Wyświetlacz statusu

Jeżeli przetwornica częstotliwości jest w trybie statusu, komunikaty o statusie są generowane automatycznie przez przetwornicę i przedstawiane w dolnym wierszu wyświetlacza (patrz *Ilustracja 7.1*).

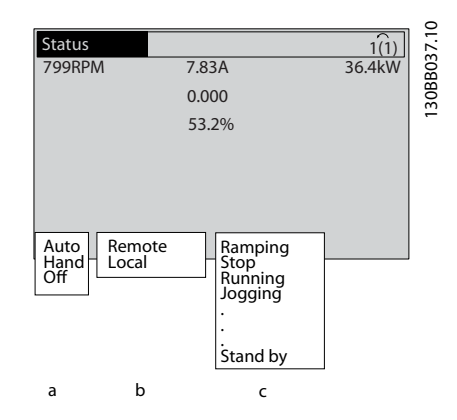

Ilustracja 7.1 Wyświetlacz statusu

- a. Pierwsza część wiersza statusu określa, skąd pochodzi polecenie stop/start.
- b. Druga część wiersza statusu określa, skąd pochodzą sygnały sterujące silnika.
- c. Ostatnia część wiersza statusu przedstawia aktualny status przetwornicy częstotliwości. Informuje on o trybie pracy, w którym znajduje się przetwornica.

# **WAŻNE**

W trybie auto/zdalnym przetwornica częstotliwości wymaga sterowania zewnętrznymi poleceniami, aby wykonywać swoje funkcje.

# 7.2 Tabela opisów komunikatów statusowych

Poniższe trzy tabele zawierają opisy słów w komunikatach statusowych.

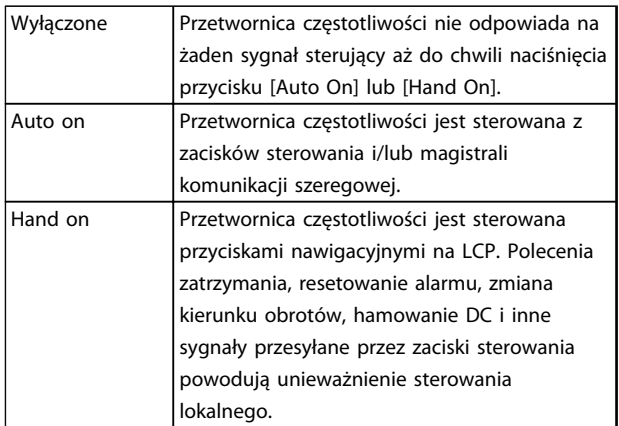

## Tabela 7.1 Tryb pracy

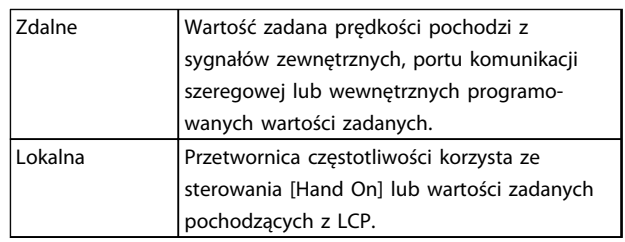

#### Tabela 7.2 Pochodzenie wartości zadanej

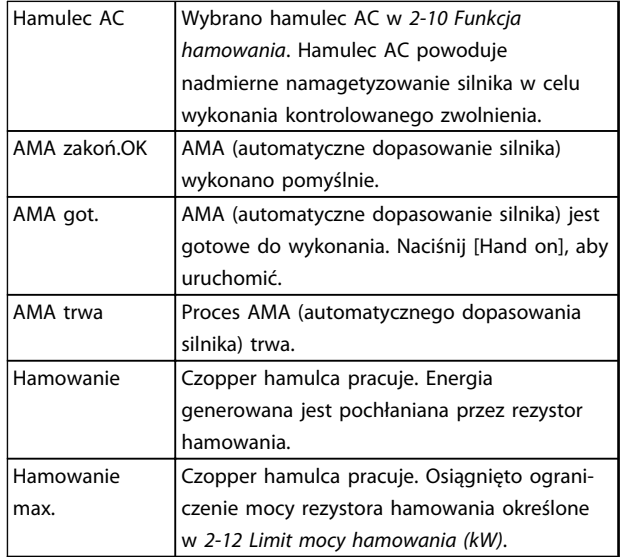

Danfoss

7 7

# Komunikaty na temat statusu Przetwornica częstotliwości VLT® HVAC rama D Instrukcja obsługi

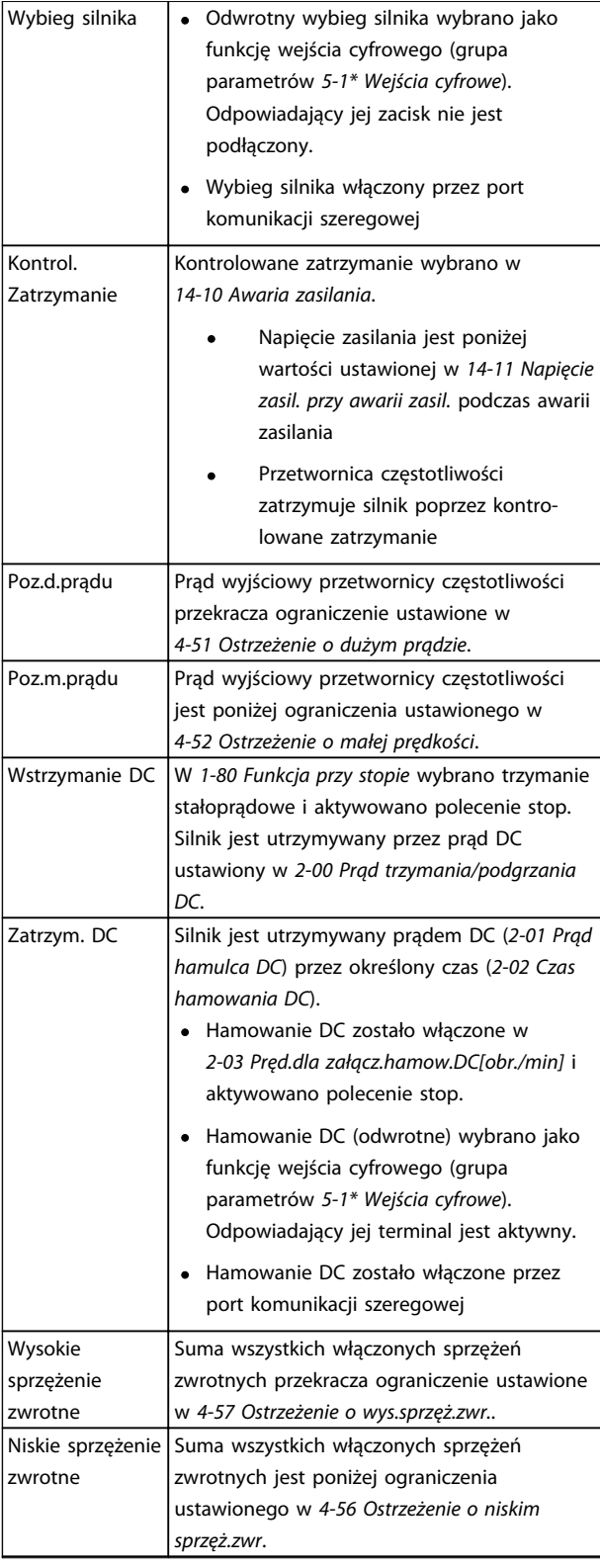

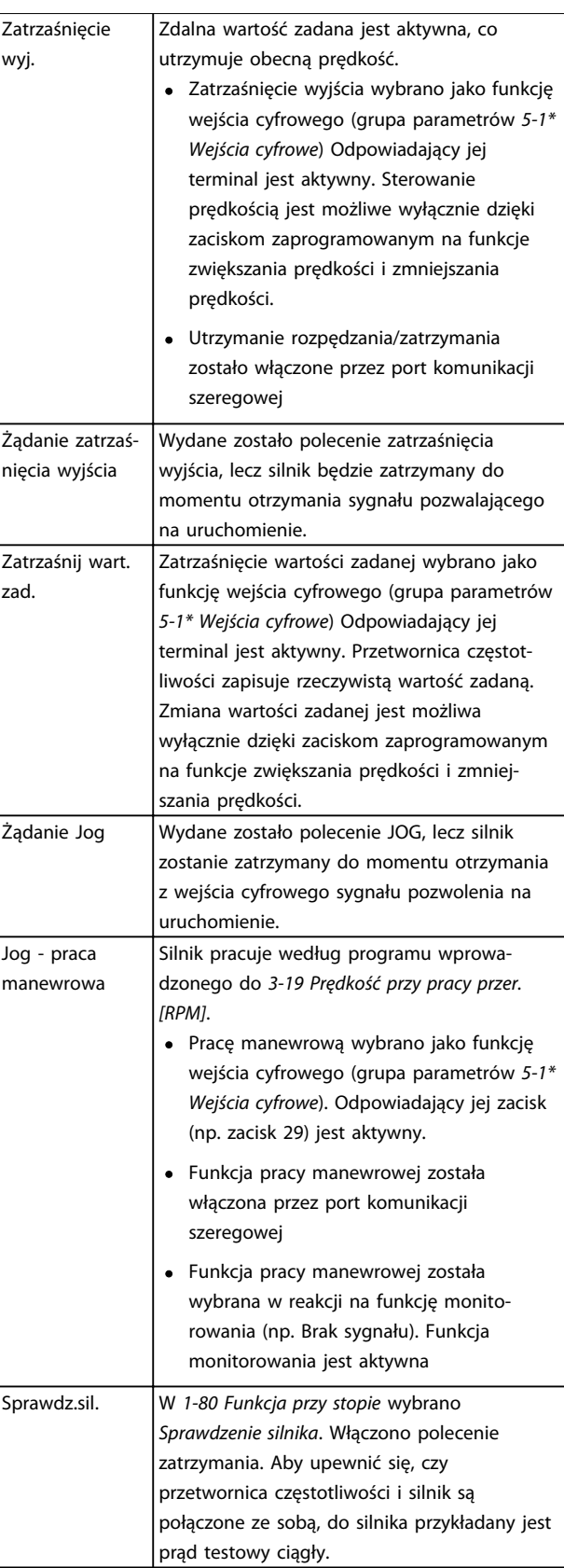

Danfoss

# Komunikaty na temat statusu Przetwornica częstotliwości VLT® HVAC rama D Instrukcja obsługi

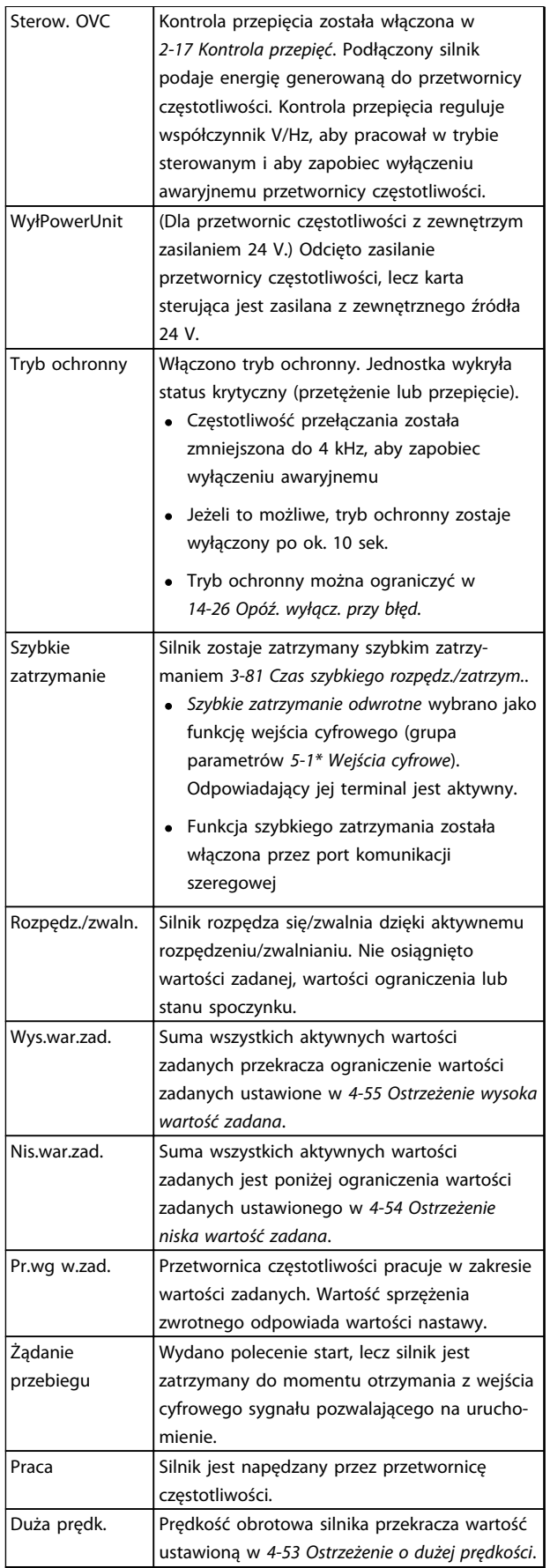

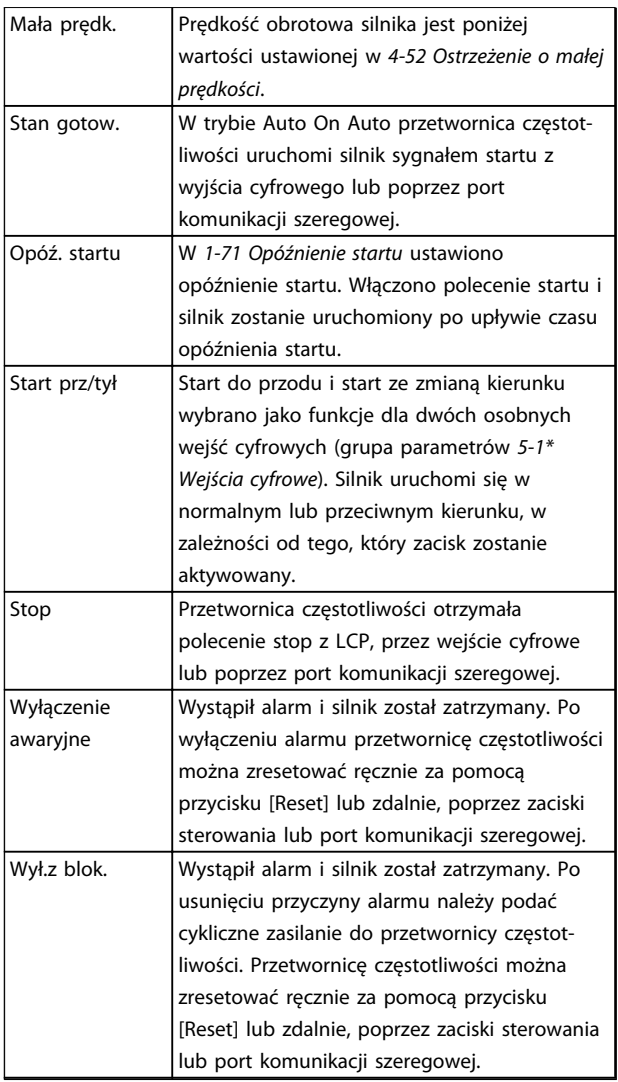

# Tabela 7.3 Status pracy

Danfoss

# <span id="page-62-0"></span>8 Ostrzeżenia i alarmy

# 8.1 Monitoring systemu

Przetwornica częstotliwości monitoruje stan zasilania wejściowego, wyjścia oraz współczynniki silnka, a także inne wskaźniki sprawności systemu. Ostrzeżenie bądź alarm nie musi oznaczać, że problem wystąpił na przetwornicy częstotliwości. W wielu przypadkach oznacza to, że awaria występuje z powodu napięcia wejściowego, obciążenia silnika lub jego temperatury, sygnałów zewnętrznych lub innych stref monitorowanych układem logicznym przetwornicy częstotliwości. Należy sprawdzić wskazane miejsca poza przetwornicą częstotliwości, zgodnie ze wskazaniem alarmu lub ostrzeżenia.

# 8.2 Typy ostrzeżeń i alarmów

# 8.2.1 Ostrzeżenia

Ostrzeżenie jest wydawane przed wystąpieniem stanu alarmowego lub na skutek niezwykłych warunków pracy, mogących skutkować generowaniem alarmów przez przetwornicę częstotliwości. Ostrzeżenie jest samoistnie usuwane, jeżeli powyższy stan ustąpi.

# 8.2.2 Wyłączenie awaryjne z alarmem

Alarm zostaje wydany, gdy przetwornica częstotliwości ulega wyłączeniu awaryjnemu, tj. gdy zawiesza swoją pracę, aby zapobiec uszkodzeniom własnym lub systemu. Silnik wykonuje zatrzymanie z wybiegiem. Układy logiczne przetwornicy częstotliwości będą pracowały nadal i monitorowały status przetwornicy. Po usunięciu usterki można zresetować przetwornicę częstotliwości. Wtedy będzie gotowa do dalszej pracy.

Wyłączenie awaryjne można zresetować na każdy z 4 sposobów:

- Nacisnąć [Reset]
- Przez cyfrowe polecenie wejściowe resetu
- Polecenie wejściowe resetu z portu komunikacji szeregowej
- Auto-Reset

# 8.2.3 Alarmowe wyłączenie awaryjne z blokadą

Alarm, który powoduje wyłączenie awaryjne z blokadą przetwornicy częstotliwości wymaga wyłączenia i włączenia zasilania wejściowego. Silnik wykonuje zatrzymanie z wybiegiem. Układy logiczne przetwornicy częstotliwości będą pracowały nadal i monitorowały status przetwornicy. Odciąć zasilanie wejściowe od przetwornicy częstotliwości, usunąć przyczynę usterki a następnie przywrócić zasilanie. Czynność ta wprowadza przetwornicę częstotliwości w stan opisanego powyżej wyłączenia awaryjnego, który można zresetować w dowolny z powyższych 4 sposobów.

# 8.3 Wyświetlane ostrzeżenia i alarmy

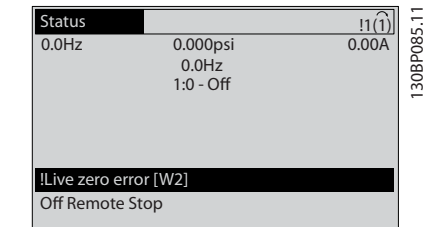

#### Ilustracja 8.1

Na wyświetlaczu zacznie pulsować alarm lub alarm wyłączenia awaryjnego z blokadą oraz jego numer.

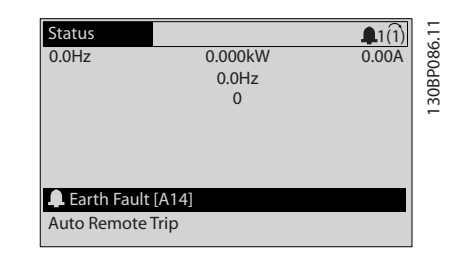

Ilustracja 8.2

Danfoss

Poza tekstem i numerem alarmu na wyświetlaczu przetwornicy częstotliwości pracują także trzy lampki wskaźników statusu.

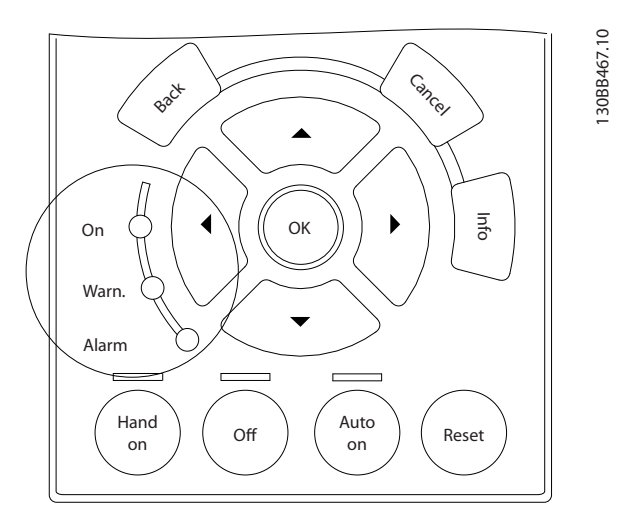

# Ilustracja 8.3

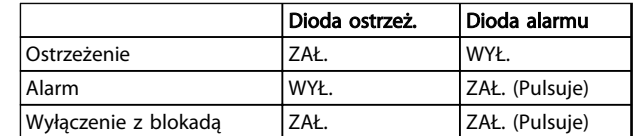

Tabela 8.1

**Ostrzeżenia i alarmy Przetwornica częstotliwości VLT® HVAC rama D**<br>Przetwornica częstotliwości VLT® HVAC rama D Instrukcja obsługi

# 8.4 Ostrzeżenie i alarm

*Tabela 8.2* określa czy przed wystąpieniem alarmu wysyłane jest ostrzeżenie, oraz czy alarm powoduje wyłączenie awaryjne lub wyłączenie awaryjne z blokadą.

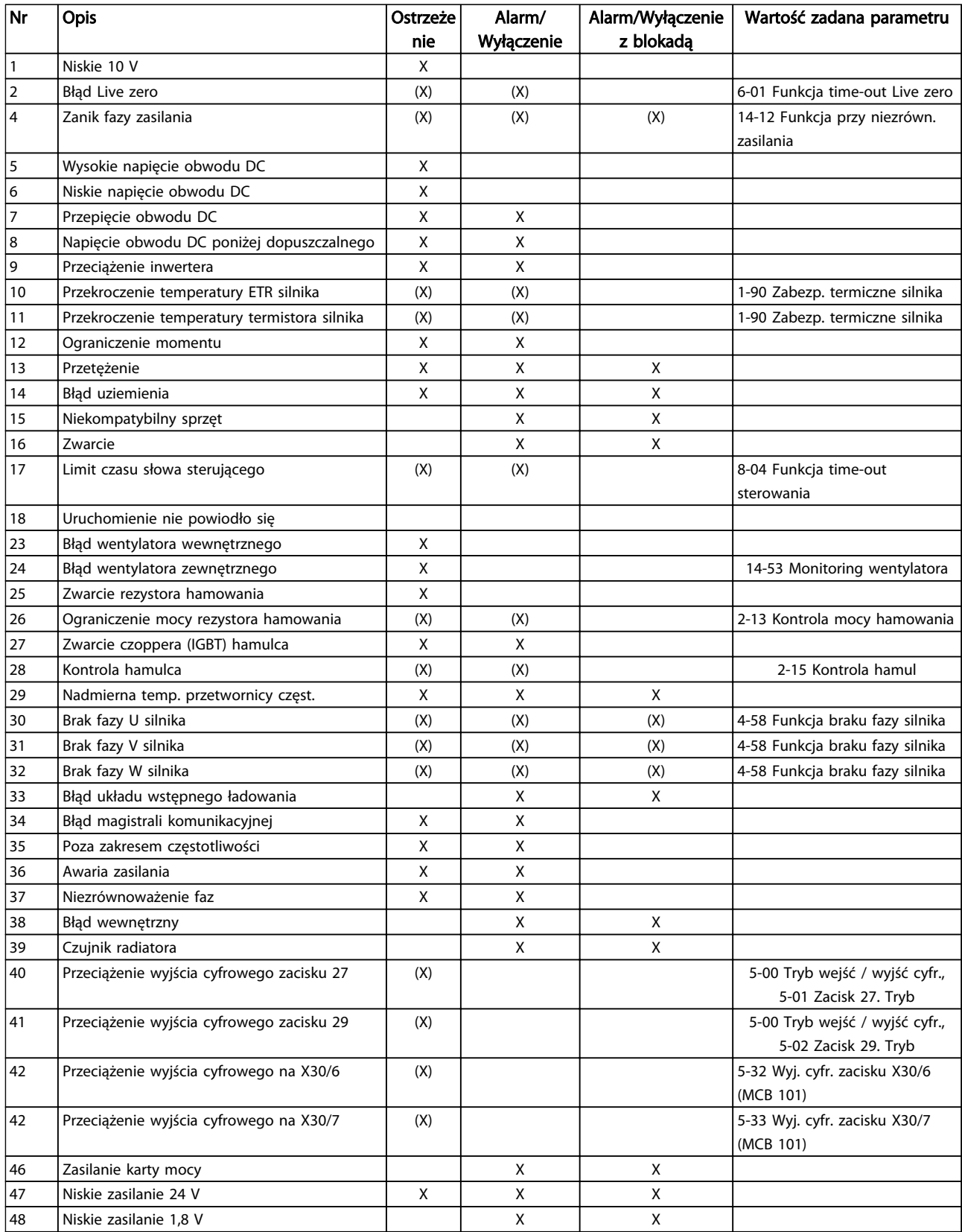

Danfoss

# Ostrzeżenia i alarmy Przetwornica częstotliwości VLT® HVAC rama D Instrukcja obsługi

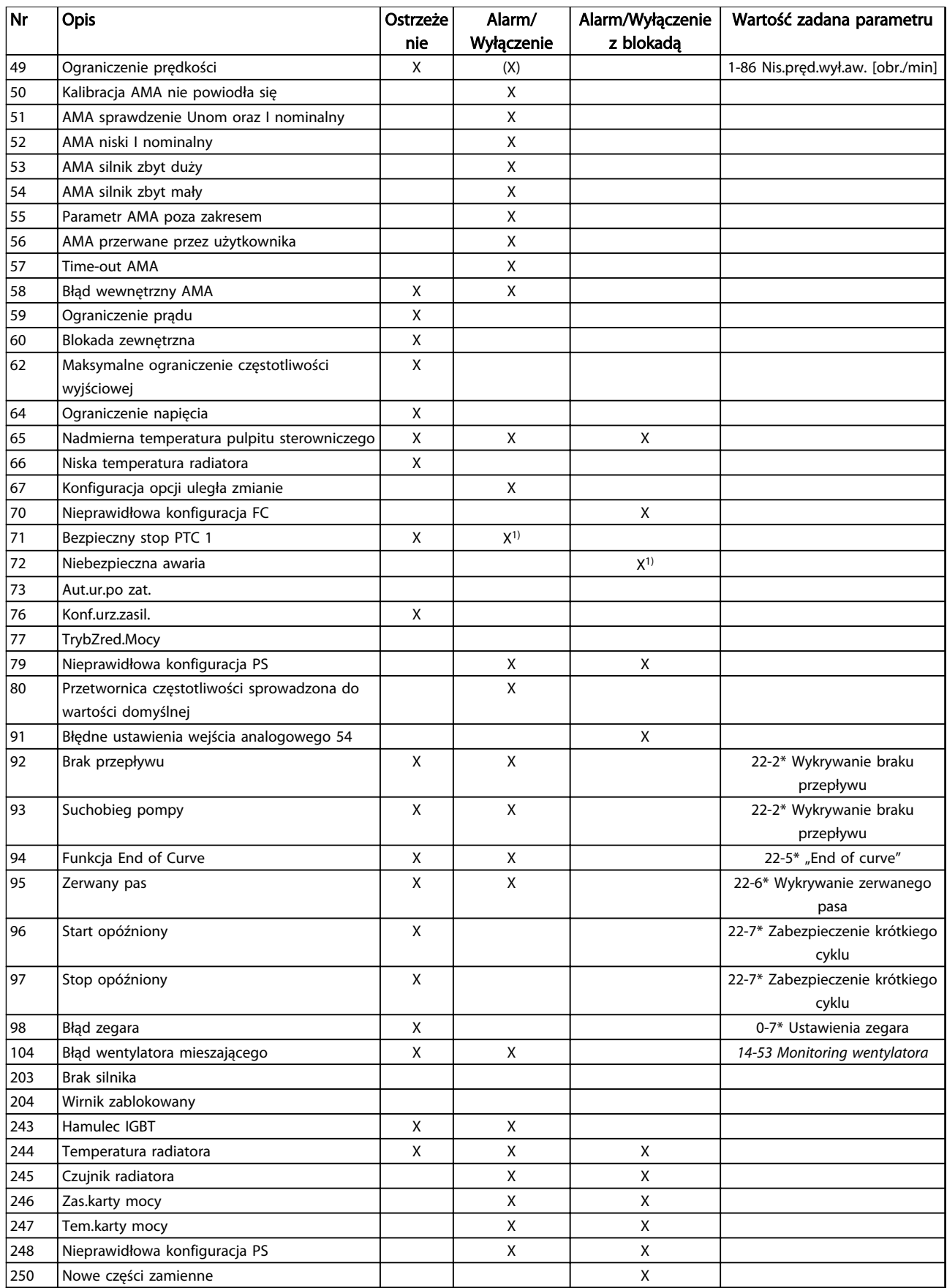

Danfoss

# Ostrzeżenia i alarmy Przetwornica częstotliwości VLT® HVAC rama D Instrukcja obsługi

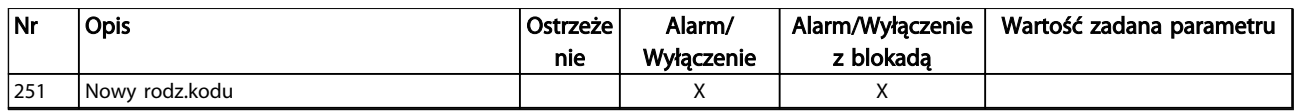

#### Tabela 8.2 Lista kodów alarmów/ostrzeżeń

*(X) Zależne od parametru*

*1) Nie można wykonać automatycznego resetu poprzez 14-20 Tryb resetowania*

# 8.5 Komunikaty o błędach

Przedstawione poniżej informacje o ostrzeżeniach/alarmach określają stan ostrzeżenia/alarmu, sugerują prawdopodobną przyczynę wystąpienia stanu, a także określają procedurę zaradczą lub usuwania usterek.

# OSTRZEŻENIE 1, Niskie 10 V

Napięcie karty sterującej z zacisku 50 jest poniżej 10 V. Należy usunąć część obciążenia z zacisku 50, gdyż zasilanie 10 V jest przeciążone. Maks. 15 mA lub minimum 590 Ω.

Ta sytuacja może być spowodowana zwarciem w przyłączonym potencjometrze lub nieprawidłowym okablowaniu potencjometru.

### Usuwanie usterek

Usunąć okablowanie z zacisku 50. Jeżeli ostrzeżenie zniknie, problem leży w okablowaniu założonym przez klienta. Jeżeli ostrzeżenie nie zniknie, wymienić kartę sterującą.

# OSTRZEŻENIE/ALARM 2, Błąd Live zero

To ostrzeżenie lub alarm będzie się pojawiać tylko wtedy, gdy zostanie zaprogramowane przez użytkownika w *6-01 Funkcja time-out Live zero*. Sygnał na jednym z wejść analogowych jest mniejszy, niż 50% minimalnej wartości zaprogramowanej dla tego wejścia. Sytuacja ta może być spowodowana uszkodzonymi przewodami lub awarią urządzenia przesyłającego sygnał.

#### Usuwanie usterek

- Sprawdzić połączenia wszystkich zacisków wejść analogowych. Zaciski karty sterującej 53 i 54 do sygnałów, zacisk 55 wspólny. Zaciski 11 i 12 MCB 101 do sygnałów, zacisk 10 wspólny. Zaciski 1, 3, 5 MCB 109 do sygnałów, zaciski 2, 4, 6 wspólne.
- Sprawdzić, czy sposób programowania przetwornicy częstotliwości i konfiguracja przełączników są odpowiednie dla sygnału typu analogowego
- Wykonać sprawdzenie sygnału zacisku wejściowego

# OSTRZEŻENIE/ALARM 3, brak silnika

Do wyjścia przetwornicy częstotliwości nie podłączono żadnego silnika.

# OSTRZEŻENIE/ALARM 4, Zanik fazy zasilania

Zanik fazy po stronie zasilania lub asymetria napięcia zasilania jest zbyt duża. Ten komunikat pojawia się również w przypadku błędu prostownika wejściowego w

przetwornicy częstotliwości. Opcje są programowane w *14-12 Funkcja przy niezrówn. zasilania*.

## Usuwanie usterek

Należy sprawdzić napięcie zasilania i prądy zasilania przetwornicy częstotliwości.

# OSTRZEŻENIE 5, Wysokie napięcie obwodu DC

Napięcie obwodu pośredniego (DC) przekroczyło ograniczenie ostrzeżenia o wysokim napięciu. Ograniczenie to zależy od wartości znamionowej napięcia przetwornicy częstotliwości. Urządzenie nadal jest aktywne.

## OSTRZEŻENIE 6, Niskie napięcie obwodu DC

Napięcie obwodu pośredniego (DC) spadło poniżej ograniczenia ostrzeżenia o niskim napięciu. Ograniczenie to zależy od wartości znamionowej napięcia przetwornicy częstotliwości. Urządzenie nadal jest aktywne.

#### OSTRZEŻENIE/ALARM 7, Przepięcie DC

Jeśli napięcie obwodu pośredniego przekracza ograniczenie, po pewnym czasie przetwornica częstotliwości wyłączy się awaryjnie.

### Usuwanie usterek

- Podłączyć rezystor hamowania
- Wydłużyć czas rozpędzania/zatrzymania
- Zmienić typ profilu rozpędzania/zatrzymania
- Włączyć funkcje w *2-10 Funkcja hamowania*
- Zwiększyć *14-26 Opóź. wyłącz. przy błęd.*

# OSTRZEŻENIE/ALARM 8, Napięcie obwodu DC poniżej dopuszczalnego

Jeśli napięcie obwodu pośredniego (obwodu DC) spadnie poniżej ograniczenia zbyt niskiego napięcia, przetwornica częstotliwości sprawdza, czy podłączono zasilanie rezerwowe 24 V DC. Jeśli nie podłączono zasilania rezerwowego 24 V DC, przetwornica częstotliwości wyłączy się awaryjnie po ustalonym czasie. Opóźnienie to jest różne dla różnych wielkości urządzeń.

#### Usuwanie usterek

- Sprawdzić, czy napięcie zasilania odpowiada napięciu przetwornicy częstotliwości
- Wykonać sprawdzenie napięcia wejściowego
- Wykonać sprawdzenie miękkiego ładowania

# OSTRZEŻENIE/ALARM 9, Przeciążenie inwertera

Przetwornica częstotliwości wyłączy się z powodu przeciążenia (zbyt duży prąd przez zbyt długi czas). Licznik elektronicznego zabezpieczenia termicznego inwertora wysyła ostrzeżenie przy 98% i wyłącza przetwornicę awaryjnie przy 100%, wysyłając alarm. Przetwornica częstotliwości nie może być zresetowana, dopóki prąd nie spadnie poniżej 90%.

Błędem jest, jeśli przetwornica częstotliwości zbyt długo jest przeciążona ponad 100%.

#### Usuwanie usterek

- Porównać prąd wyjściowy podany na LCP z prądem znamionowym przetwornicy częstotliwości
- Porównać prąd wyjściowy podany na LCP ze zmierzonym prądem silnika
- Wyświetlić termiczne obciążenie przetwornicy na LCP i monitorować wartość. Podczas pracy powyżej wartości znamionowej prądu ciągłego przetwornicy częstotliwości, licznik powinien zwiększyć wartość. Podczas pracy poniżej wartości znamionowej prądu ciągłego przetwornicy częstotliwości, licznik powinien zmniejszyć wartość.

# OSTRZEŻENIE/ALARM 10, Przekroczenie temperatury przy przeciążeniu silnika

Według systemu elektronicznej ochrony termicznej (ETR), silnik jest zbyt gorący. Wybrać, czy przetwornica częstotliwości ma wysyłać ostrzeżenie lub alarm, kiedy licznik osiągnie 100% w *1-90 Zabezp. termiczne silnika*. Błąd ten występuje, gdy silnik jest zbyt długo przeciążony o więcej niż 100%.

# Usuwanie usterek

- Sprawdzić, czy silnik się nie przegrzewa
- Sprawdzić, czy silnik nie jest przeciążony mechanicznie.
- Sprawdzić czy w *1-24 Prąd silnika* ustawiono właściwą wartość prądu silnika
- Upewnić się, że dane silnika w parametrach 1-20 do 1-25 są odpowiednio ustawione
- Jeżeli używany jest zewnętrzny wentylator, sprawdzić, czy wybrano go w *1-91 Wentylator zewn. silnika*
- Przeprowadzenie AMA w *1-29 Auto. dopasowanie do silnika (AMA)* pozwoli dokładniej dostroić sterownik częstotliwości do silnika i zmniejszyć obciążenie termiczne

# OSTRZEŻENIE/ALARM 11, Nadmierna temp. termistora silnika

Termistor może być odłączony. Wybrać, czy przetwornica częstotliwości ma wysyłać ostrzeżenie lub alarm w *1-90 Zabezp. termiczne silnika*.

# Usuwanie usterek

- Sprawdzić, czy silnik się nie przegrzewa
- Sprawdzić, czy silnik nie jest przeciążony mechanicznie.
- Sprawdzić, czy termistor jest poprawnie podłączony między zaciskiem 53 lub 54 (analogowe wejście napięcia) i zaciskiem 50 (zasilanie +10 V) i czy przełącznik zacisku 53 lub 54 jest ustawiony na napięcie. Sprawdzić czy *1-93 Źródło termistor* wybiera zacisk 53 lub 54.

Danfoss

- Jeżeli używany jest zacisk 18 lub 19, sprawdzić czy między zaciskiem 18 lub 19 (wejście cyfrowe, tylko PNP) i zaciskiem 50 został poprawnie podłączony termistor
- Jeśli używany jest czujnik KTY, należy sprawdzić poprawność połączenia między zaciskami 54 i 55.
- Jeżeli używany jest przełącznik termiczny lub termistor, sprawdzić czy sposób zaprogramowania *1-93 Źródło termistor* odpowiada okablowaniu czujnika
- Jeśli używany jest czujnik KTY, sprawdzić czy sposób zaprogramowania parametrów *1-95 Typ czujnika KTY*, *1-96 Źródło termistor KTY* i *1-97 Wartość progowa KTY* odpowiada okablowaniu czujnika

# OSTRZEŻENIE/ALARM 12, Ograniczenie momentu

Moment jest przekroczył wartość w *4-16 Ogranicz momentu w trybie silnikow.* lub wartość w *4-17 Ogranicz momentu w trybie generat.*. *14-25 Opóźn. wył. samocz. przy ogr. mom.* może być użyty do dokonania zmiany ze stanu wyłącznie ostrzeżenia na ostrzeżenie, po którym nastepuje alarm.

## Usuwanie usterek

- Jeżeli ograniczenie momentu obrotowego silnika jest przekraczane podczas rozpędzania, należy zwiększyć czas rozpędzania
- Jeżeli ograniczenie momentu obrotowego generatora jest przekraczane podczas zwalniania, należy zwiększyć czas zwalniania
- Jeżeli ograniczenie momentu obrotowego występuje podczas pracy, należy, w miarę możliwości, zwiększyć ograniczenie momentu obrotowego. Należy jednak upewnić się, czy układ może pracować bezpiecznie z wyższym momentem obrotowym.
- Sprawdzić, czy aplikacja nie pobiera nadmiernej ilości prądu na silniku

# OSTRZEŻENIE/ALARM 13, Przetężenie

Ograniczenie prądu szczytowego inwertora (ok. 200% prądu znamionowego) zostało przekroczone. Ostrzeżenie trwa ok. 1,5 sekundy, po czym przetwornica częstotliwości wyłącza się, generując alarm. Ta awaria może być spowodowana przez obciążenie udarowe lub gwałtowne przyspieszenie przy obciążeniach o dużej bezwładności.

Jeśli zostanie wybrane rozszerzone sterowanie hamowaniem mechanicznym, wyłączenie awaryjne można zresetować z zewnątrz.

# Usuwanie usterek

- Odłączyć zasilanie i sprawdzić, czy można obrócić wał silnika
- Sprawdzić, czy rozmiar silnika jest właściwy dla przetwornicy częstotliwości
- Sprawdzić czy dane silnika są prawidłowe w parametrach od 1-20 do 1-25

# ALARM 14, Błąd uziemienia

Występuje prąd z faz wyjściowych do ziemi, albo w kablu pomiędzy przetwornicą częstotliwości i silnikiem, albo w samym silniku.

# Rozwiązanie problemu:

- Odłączyć zasilanie od przetwornicy częstotliwości i usunąć zwarcie doziemne
- Zmierzyć rezystancję uziemienia przewodów silnika i samego silnika megaomomierzem, aby sprawdzić zwarcia doziemne w silniku
- Wykonać sprawdzenie czujnika prądu

# ALARM 15, Niekompatybilny sprzęt

Zamontowana opcja nie jest obsługiwana przez sprzęt lub oprogramowanie obecnego pulpitu sterowniczego.

Zapisać wartości poniższych parametrów i skontaktować się ze swoim przedstawicielem Danfoss:

- *15-40 Typ FC*
- *15-41 Sekcja mocy*
- *15-42 Napięcie*
- *15-43 Wersja oprogramowania*
- *15-45 Aktualny kod specyfikacji typu*
- *15-49 Karta sterująca ID SW*
- *15-50 Karta mocy ID SW*
- *15-60 Opcja zamontowany*
- *15-61 Opcja wersja oprogramowania* (dla każdego gniazda opcji)

## ALARM 16, Zwarcie

Zwarcie w silniku lub w jego kablach.

Odłączyć zasilanie od przetwornicy częstotliwości i usunąć zwarcie.

# OSTRZEŻENIE/ALARM 17, Limit czasu słowa sterującego

Występuje brak transmisji do przetwornicy częstotliwości. Ostrzeżenie będzie aktywne pod warunkiem, że *8-04 Funkcja time-out słowa steruj.* NIE został ustawiony na WYŁ.

Jeśli *8-04 Funkcja time-out słowa steruj.* jest ustawiony na *Stop* i *Wyłączenie awaryjne*, pojawi się ostrzeżenie i przetwornica częstotliwości zacznie zwalniać aż do wyłączenia awaryjnego, generując alarm.

# Rozwiązanie problemu:

- Sprawdzić połączenia kabla komunikacji szeregowej
- Zwiększyć *8-03 Czas time-out słowa steruj.*
- Sprawdzić działanie sprzętu komunikacyjnego
- Sprawdzić poprawność instalacji względem wymogów EMC

# OSTRZEŻENIE/ALARM 22, Zwolnienie hamulca mechanicznego

Podana wartość pokazuje rodzaj ostrzeżenia. 0 = Wart. zad. momentu nie została osiągnięta przed upływem limitu czasu.

1 = Nie było sprzężenia zwrotnego hamulca przed upływem limitu czasu.

# OSTRZEŻENIE 23, Błąd wentylatora wewnętrznego

Funkcja ostrzegawcza wentylatora jest funkcją zapewniającą dodatkową ochronę, która sprawdza, czy wentylator działa / jest zamontowany. Funkcję ostrzegawczą wentylatora można wyłączyć w *14-53 Monitoring wentylatora* (*[0] Wyłączone*).

# Usuwanie usterek

- Sprawdzić rezystancję wentylatora
- Sprawdzić bezpieczniki miękkiego ładowania

# OSTRZEŻENIE 24, Błąd wentylatora zewnętrznego

Funkcja ostrzegawcza wentylatora jest funkcją zapewniającą dodatkową ochronę, która sprawdza, czy wentylator działa / jest zamontowany. Funkcję ostrzegawczą wentylatora można wyłączyć w *14-53 Monitoring wentylatora* (*[0] Wyłączone*).

# Usuwanie usterek

- Sprawdzić rezystancję wentylatora
- Sprawdzić bezpieczniki miękkiego ładowania.

# OSTRZEŻENIE 25, Zwarcie rezystora hamowania

Rezystor hamulca jest monitorowany podczas pracy. Jeśli pojawi się w nim zwarcie, funkcja hamowania zostanie wyłączona i pojawi się ostrzeżenie. Przetwornica częstotliwości nadal pracuje, ale bez funkcji hamowania. Odłączyć zasilanie od przetwornicy częstotliwości i wymienić rezystor hamowania (patrz *2-15 Kontrola hamul*).

# OSTRZEŻENIE/ALARM 26, Ograniczenie mocy rezystora hamowania

Moc przesyłana do rezystora hamowania jest wyliczana jako średnia wartość z ostatnich 120 sek. czasu pracy. Obliczenia te opierają się na napięciu obwodu pośredniego i wartości rezystancji hamulca ustawionej w *2-16 Maks. prąd hamulca AC*. Ostrzeżenie jest aktywowane, kiedy rozproszona moc hamowania przekracza 90% mocy rezystancji hamulca. Jeśli w *2-13 Kontrola mocy hamowania* wybrano *[2] Wyłączenie awaryjne* , przetwornica częstotliwości wyłącza się awaryjnie, kiedy rozproszona moc hamowania przekracza 100%.

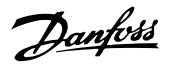

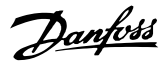

# **AOSTRZEŻENIE**

Jeśli doszło do zwarcia w tranzystorze hamowania, istnieje ryzyko przesyłania znacznej mocy do rezystora hamowania.

## OSTRZEŻENIE/ALARM 27, Błąd przerywacza hamulca

Tranzystor hamowania jest monitorowany podczas pracy i jeśli wystąpi na nim zwarcie, funkcja hamowania jest wyłączana i wysyłane jest ostrzeżenie. Przetwornica częstotliwości nadal może pracować, lecz, ponieważ doszło do zwarcia w tranzystorze hamulca, znaczna moc jest przesyłana do rezystora hamowania, nawet jeśli jest on nieaktywny.

Należy odłączyć zasilanie od przetwornicy częstotliwości i usunąć rezystor hamowania.

Ten alarm/ostrzeżenie pojawi się w także przypadku przegrzania rezystora hamulca. Zaciski 104 i 106 są dostępne jako rezystory hamowania z wejściami Klixon.

# OSTRZEŻENIE/ALARM 28, Kontrola hamulca zakończyła się niepowodzeniem

Rezystor hamowania nie jest podłączony lub nie działa. Sprawdź *2-15 Kontrola hamul*.

#### ALARM 29, Temperatura radiatora

Maksymalna temperatura radiatora została przekroczona. Błąd temperatury nie zostanie zresetowany, dopóki temperatura nie spadnie poniżej określonej temperatury radiatora. Progi wyłączenia samoczynnego i resetu zależy od poziomu mocy przetwornicy częstotliwości.

#### Usuwanie usterek

Sprawdzić, czy występują poniższe warunki

- Zbyt wysoka temperatura otoczenia
- Zbyt długi kabel silnika
- Niepoprawny odstęp ponad i pod przetwornicą częstotliwości.
- Zablokowany obieg powietrza wokół przetwornicy częstotliwości
- Czy wentylator radiator jest uszkodzony
- Czy radiator jest brudny

Alarm ten jest zależny od temperatury mierzonej przez czujnik radiatora zamontowany wewnątrz modułów IGBT.

#### Usuwanie usterek

- Sprawdzić rezystancję wentylatora
- Sprawdzić bezpieczniki miękkiego ładowania
- Czujnik termiczny IGBT

# ALARM 30, Brak fazy U silnika

Brak fazy U silnika między przetwornicą częstotliwości i silnikiem.

Odłączyć zasilanie od przetwornicy częstotliwości i sprawdzić fazę U silnika.

## ALARM 31, Brak fazy V silnika

Zanik fazy V silnika między przetwornicą częstotliwości i silnikiem.

Odłączyć zasilanie od przetwornicy częstotliwości i sprawdzić fazę V silnika.

#### ALARM 32, Brak fazy W silnika

Zanik fazy W silnika między przetwornicą częstotliwości i silnikiem.

Odłączyć zasilanie od przetwornicy częstotliwości i sprawdzić fazę W silnika.

## ALARM 33, Błąd układu wstępnego ładowania

Wystąpiło zbyt wiele załączeń zasilania w krótkim okresie czasu. Pozostawić urządzenie do wychłodzenia do temperatury roboczej.

#### OSTRZEŻENIE/ALARM 34, Błąd magistrali komunikacyjnej

Komunikacja pomiędzy siecią i kartą opcji komunikacji nie działa.

# OSTRZEŻENIE/ALARM 36, Awaria zasilania

To ostrzeżenie/alarm jest aktywne pod warunkiem, że napięcie zasilania do przetwornicy częstotliwości zostało przerwane oraz że *14-10 Awaria zasilania* NIE jest ustawiony na *[0] Brak działania*. Sprawdzić bezpieczniki na linii do przetwornicy częstotliwości i źródło zasilania urządzenia.

# ALARM 38, Błąd wewnętrzny

W przypadku wystąpienia błędu wewnętrznego, na wyświetlaczu pojawi się numer kodu błędu przedstawionego w poniższej tabeli.

#### Usuwanie usterek

- Wyłączyć i ponownie włączyć zasilanie
- Sprawdzić, czy opcja jest prawidłowo zainstalowana
- Sprawdzić, czy połączenia nie są obluzowane lub czy nie brakuje któregoś z nich

Może zajść potrzeba kontaktu z dostawcą lub działem obsługi Danfoss. Należy zapisać numer kodu w celu dalszego usuwania usterek.

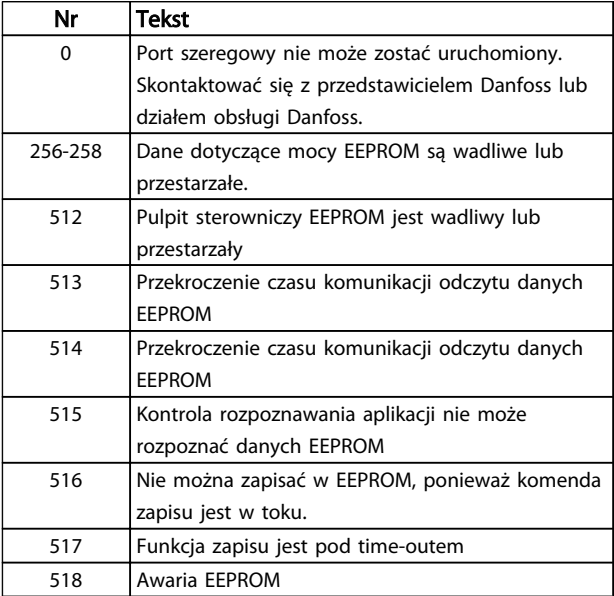

# **Ostrzeżenia i alarmy Przetwornica częstotliwości VLT® HVAC rama D**<br>Przetwornica częstotliwości VLT® HVAC rama D Instrukcja obsługi

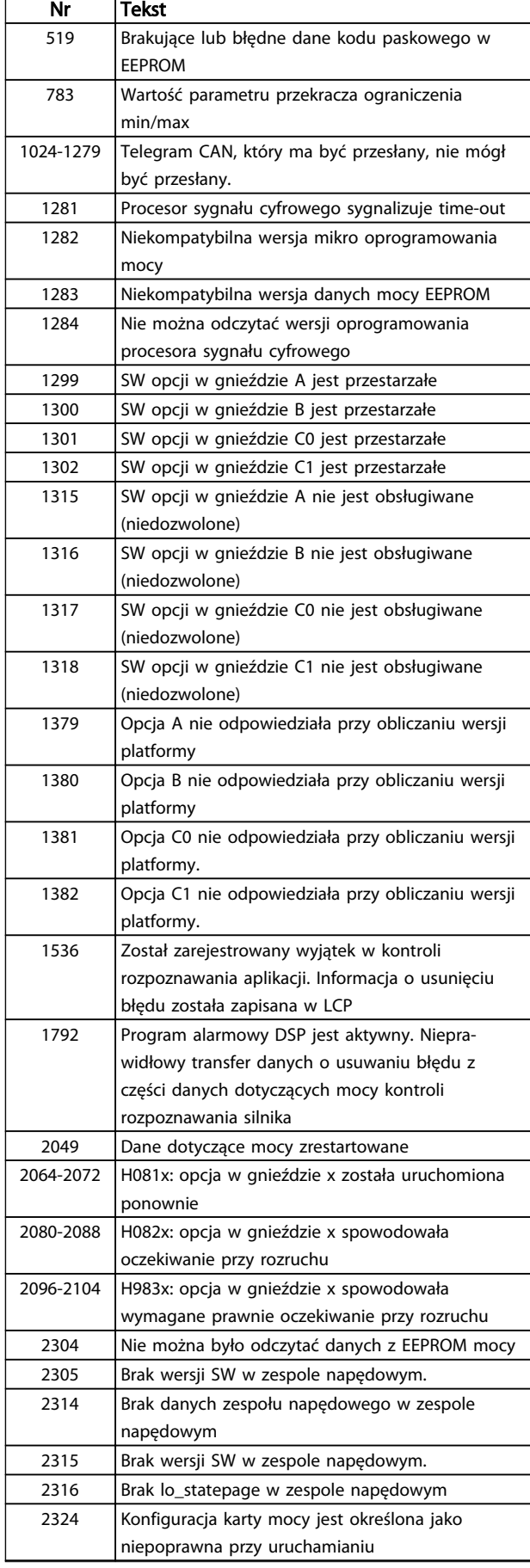

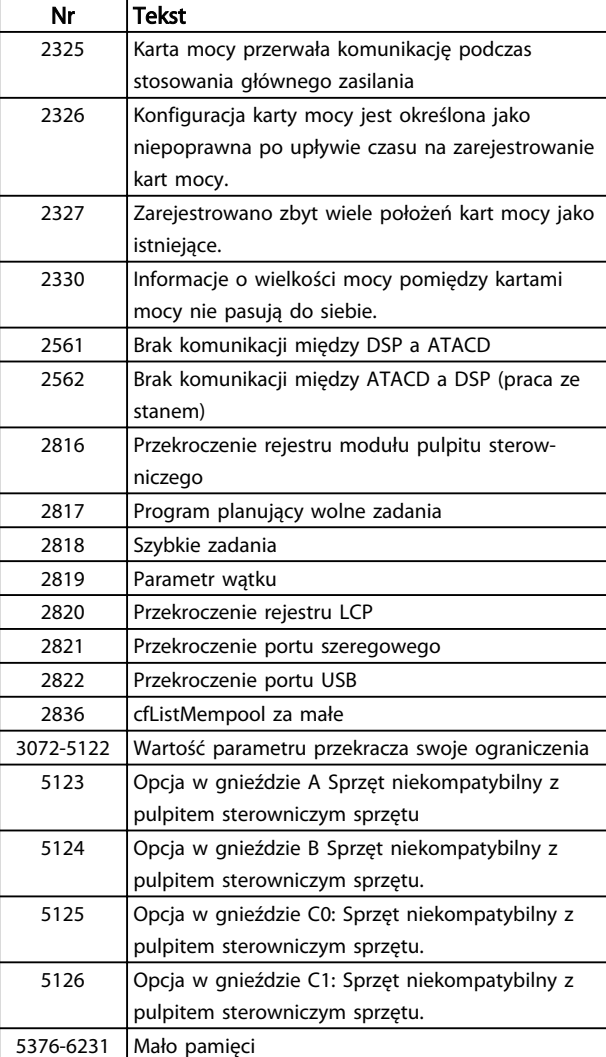

## Tabela 8.3

# ALARM 39, Czujnik radiatora

Brak sprzężenia zwrotnego z czujnika temperatury radiatora.

Sygnał z czujnika termicznego IGBT nie jest dostępny na karcie mocy. Problem może dotyczyć karty mocy, karty sprzęgacza optycznego lub kabla taśmowego pomiędzy kartą mocy a kartą sprzęgacza optycznego.

# OSTRZEŻENIE 40, Przeciążenie wyjścia cyfrowego zacisku 27

Sprawdzić obciążenie podłączone do zacisku 27 lub usunąć połączenie powodujące zwarcie. Sprawdź *5-00 Tryb wejść / wyjść cyfr.* i *5-01 Zacisk 27. Tryb*.

# OSTRZEŻENIE 41, Przeciążenie wyjścia cyfrowego zacisku 29

Sprawdzić obciążenie podłączone do zacisku 29 lub usunąć połączenie powodujące zwarcie. Sprawdź *5-00 Tryb wejść / wyjść cyfr.* i *5-02 Zacisk 29. Tryb*.

Danfoss

# OSTRZEŻENIE 42, Przeciążenie wyjścia cyfrowego na X30/6 lub przeciążenie wyjścia cyfrowego na X30/7

Dla X30/6, sprawdzić obciążenie podłączone do X30/6 lub usunąć połączenie powodujące zwarcie. Sprawdź *5-32 Wyj. cyfr. zacisku X30/6 (MCB 101)*.

Dla X30/7, sprawdzić obciążenie podłączone do X30/7 lub usunąć połączenie powodujące zwarcie. Sprawdź *5-33 Wyj. cyfr. zacisku X30/7 (MCB 101)*.

## ALARM 46, Zasilanie karty mocy

Zasilanie na karcie mocy jest poza zakresem.

Na karcie mocy są trzy rodzaje zasilania generowane przez zasilacz trybu przełączania (SMPS) na karcie mocy: 24 V, 5 V, ±18 V. Przy zasilaniu 24 V DC z opcją MCB 107, monitorowane jest tylko zasilanie 24 V i 5 V. Przy zasilaniu napięciem trójfazowym, monitorowane są wszystkie trzy rodzaje zasilania.

#### OSTRZEŻENIE 47, Niskie zasilanie 24 V

Zasilanie 24 V DC jest mierzone na karcie sterującej. Zewnętrzne zasilanie rezerwowe 24 V DC może być przeciążone; w przeciwnym razie należy skontaktować się z przedstawicielem firmy Danfoss.

#### OSTRZEŻENIE 48, Niskie zasilanie 1,8 V

8 8

Zasilanie 1,8 V DC używane na karcie sterującej jest poza dopuszczalnym zakresem. Zasilanie jest mierzone na karcie sterującej. Sprawdzić, czy karta sterująca nie jest uszkodzona. Jeżeli zainstalowano kartę opcji, sprawdzić, czy nie występuje na niej przepięcie.

#### OSTRZEŻENIE 49, Ograniczenie prędkości

Gdy prędkość jest poza zakresem określonym w *4-11 Ogranicz. nis. prędk. silnika [obr/min]* i *4-13 Ogranicz wys. prędk. silnika [obr/min]*, przetwornica częstotliwości pokaże ostrzeżenie. Gdy prędkość jest poniżej ograniczenia określonego w *1-86 Nis.pręd.wył.aw. [obr./min]* (z wyjątkiem uruchamiania i zatrzymywania), przetwornica częstotliwości wyłączy się awaryjnie.

#### ALARM 50, niepomyślnie zakończona kalibracja AMA

Skontaktować się z przedstawicielem Danfoss lub działem obsługi Danfoss.

#### ALARM 51, AMA sprawdzenie Unom oraz I nominalny

Prawdopodobnie ustawienia napięcia silnika, prądu silnika i mocy silnika są nieprawidłowe. Sprawdzić ustawienia w parametrach od 1-20 do 1-25.

#### ALARM 52, AMA niskie Inom

Prąd silnika jest zbyt mały. Należy sprawdzić ustawienia.

## ALARM 53, AMA silnik zbyt duży

Silnik jest zbyt duży, aby przeprowadzić procedurę AMA.

# ALARM 54, AMA silnik zbyt mały

Silnik jest zbyt mały, aby przeprowadzić procedurę AMA.

# ALARM 55, parametr AMA poza zakresem

Wartości parametrów silnika są poza dopuszczalnym zakresem. AMA nie zadziała.

# ALARM 56, AMA przerwane przez użytkownika

AMA zostało przerwane przez użytkownika.

# ALARM 57, Błąd wewnętrzny AMA

Należy spróbować uruchomić Auto tune ponownie kilka razy, aż automatyczne dopasowanie silnika zostanie wykonane. Należy pamiętać, że kolejne rozruchy mogą rozgrzać silnik do poziomu, przy którym zwiększy się rezystancja Rs i Rr. W większości przypadków nie jest to jednak krytyczne.

# ALARM 58, błąd wewnętrzny AMA

Skontaktować się z dostawcą Danfoss.

# OSTRZEŻENIE 59, Ograniczenie prądu

Prąd silnika jest wyższy od wartości w *4-18 Ogr. prądu*. Dane silnika w parametrach 1-20 do 1-25 są odpowiednio ustawione. Zwiększyć ograniczenie prądu w miarę możliwości. Należy upewnić się, czy układ może bezpiecznie pracować przy zwiększonym ograniczeniu.

## OSTRZEŻENIE 60, Blokada zewnętrzna

Została włączona blokada zewnętrzna. Aby wznowić normalną pracę, należy doprowadzić 24 V DC do zacisku zaprogramowanego dla zewnętrznej blokady i zresetować przetwornicę częstotliwości (przez komunikację szeregową, wejście/wyjście cyfrowe, lub naciskając przycisk [Reset] na LCP).

# OSTRZEŻENIE/ALARM 61, Błąd wyszukiwania

Rozbieżność pomiędzy obliczoną prędkością silnika a pomiarem prędkości pochodzącym z urządzenia obsługującego sprzężenie zwrotne. Funkcja Ostrzeżenie/Alarm/ Wyłączenie jest ustawiana w *4-30 Funk. utraty sprzęż. zwrt.*. Ustawienie akceptowanego błędu jest w *4-31 Błąd prędk. sprzęż. zwrt*, zaś dopuszczalny czas na wystąpienie błędu w *4-32 Timeout utraty sprzęż. zwrt.*. Funkcja ta może nie działać podczas procedury oddawania do eksploatacji.

# OSTRZEŻENIE 62, Maksymalne ograniczenie częstotliwości wyjściowej

Częstotliwość wyjściowa jest wyższa od wartości ustawionej w *4-19 Maks. częstotliwość wyjś.*.

# ALARM 64, ograniczenie prądu

Kombinacja obciążenia i prędkości wymaga wyższego napięcia silnika niż rzeczywiste napięcie obwodu DC.

# OSTRZEŻENIE/ALARM 65, Przekroczenie temperatury karty sterującej

Karta sterująca osiągnęła temperaturę wyłączenia awaryjnego równą 75 °C.

# OSTRZEŻENIE 66, Niska temperatura radiatora

Temperatura przetwornicy częstotliwości jest zbyt niska, by mogła ona pracować. To ostrzeżenie jest zależne od czujnika temperatury w module IGBT.

Zwiększyć temperaturę otoczenia urządzenia. Podczas każdego zatrzymania silnika można podać niewielką ilość prądu do przetwornicy, ustawiając *2-00 Prąd trzymania/ podgrzania DC* na 5% i *1-80 Funkcja przy stopie*.

## Usuwanie usterek

Temperatura radiatora mierzona jako 0°C może oznaczać, że czujnik temperatury jest wadliwy, co powoduje wzrost prędkości wentylatora do maksymalnej. Jeżeli przewód
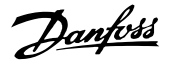

<span id="page-72-0"></span>czujnika pomiędzy IGBT a kartą sprzęgacza optycznego jest rozłączony, może to powodować to ostrzeżenie. Sprawdzić również czujnik termiczny IGBT.

#### ALARM 67, Konfiguracja opcjonalnego modułu uległa zmianie

Od ostatniego wyłączenia zasilania dodano lub usunięto jedną lub więcej opcji. Upewnić się, czy zmiana konfiguracji była zamierzona, a następnie zresetować urządzenie.

#### ALARM 68, Bezpieczny stop załączony

Został uruchomiony bezpieczny stop. Aby wznowić normalną pracę, należy doprowadzić 24 V DC do zacisku 37, a następnie wysłać sygnał Reset (przez magistralę, wejście/wyjście cyfrowe lub przycisk [Reset]).

#### ALARM 69, Przegrzanie karty mocy

Czujnik temperatury na karcie mocy jest albo za gorący, albo za zimny.

#### Usuwanie usterek

- Sprawdzić działanie wentylatorów drzwiowych
- Sprawdzić, czy filtry wentylatorów drzwiowych nie są zablokowane
- Sprawdzić, czy płyta dławika jest poprawnie zainstalowana w przypadku przetwornic częstotliwości IP 21/IP 54 (NEMA 1/12).

#### ALARM 70, Nieprawidłowa konfiguracja FC

Karta sterująca jest niekompatybilna z kartą mocy. Należy skontaktować się z przedstawicielem producenta, podać kod typu z tabliczki znamionowej urządzenia oraz numery katalogowe obu kart w celu sprawdzenia ich zgodności.

#### ALARM 71, Bezpieczny stop PTC 1

Funkcja bezpiecznego Stopu została aktywowana z karty termistora MCB 112 PTC (zbyt wysoka temperatura silnika). Tryb zwykłej pracy urządzenia może zostać przywrócony po ponownym zastosowaniu przez MCB 112 napięcia 24 V DC na T-37 (kiedy temperatura silnika osiągnie odpowiedni poziom) oraz po dezaktywacji wejścia cyfrowego z MCB 112. Należy wtedy wysłać sygnał Reset (za pomocą magistrali, we/wy cyfrowego lub naciskając przycisk [Reset]).

### **WAŻNF**

Jeśli włączony jest automatyczny restart, silnik może się uruchomić po usunięciu tej usterki.

#### ALARM 72, Niebezp. awaria

Bezpieczny Stop z wyłączeniem awaryjnym z blokadą. Nieoczekiwane poziomy sygnału na bezpiecznym stopie i na wejściu cyfrowym z karty termistora MCB 112 PTC.

#### OSTRZEŻENIE 73, Aut.ur.po zat.

Bezpiecznie zatrzymane. Jeśli włączony jest automatyczny restart, silnik może się uruchomić po usunięciu tej usterki.

#### OSTRZEŻENIE 76, Konf.urz.zasil.

Wymagana liczba urządzeń zasilających nie jest zgodna z wykrytą liczbą aktywnych urządzeń zasilających.

#### Rozwiązanie problemu:

Podczas wymiany modułu ramy F, ostrzeżenie to pojawi się jeżeli dane dotyczące zasilania w karcie zasilającej modułu nie zgadzają się z danymi z pozostałej części przetwornicy częstotliwości. Należy sprawdzić, czy część zamienna i jej karta zasilająca mają odpowiednie numery części.

#### OSTRZEŻENIE 77, Tryb zreduk. mocy

To ostrzeżenie oznacza, że przetwornica częstotliwości pracuje w trybie zredukowanej mocy (tzn. z mniejszą liczbą części inwertera, niż dozwolona). To ostrzeżenie będzie generowane w trakcie cyklu mocy, gdy przetwornica częstotliwości jest ustawiona na pracę z mniejszą ilością inwerterów i pozostanie włączone.

#### ALARM 79, Nieprawidłowa konfiguracja sekcji mocy

Karta skalująca ma niewłaściwy numer lub nie jest zainstalowana Oprócz tego, nie można było zainstalować złącza MK102 na karcie mocy.

#### ALARM 80, Przetwornica częstotliwości sprowadzona do wartości domyślnej

Po ręcznym resecie ustawienia parametrów są sprowadzane do ustawień fabrycznych, domyślnych. Zresetować urządzenie, aby usunąć alarm.

#### ALARM 81, Uszkodz. CSIV

Plik CSIV ma błędy składniowe.

ALARM 82, Błąd par. CSIV CSIV nie zainicjowało parametru.

ALARM 85, Niebez.awar.PB Błąd Profibus/Profisafe.

#### OSTRZEŻENIE/ALARM 104, Błąd wentylatora mieszającego

Monitor wentylatora sprawdza czy wentylator obraca się podczas włączenia zasilania przetwornicy lub gdy ma być włączony. Jeżeli wentylator nie pracuje, zgłoszony zostaje błąd. Błąd wentylatora mieszającego można skonfigurować jako ostrzeżenie lub wyłączenie awaryjne alarmem w *14-53 Monitoring wentylatora*.

#### Usuwanie usterek

Wyłączyć i ponownie włączyć zasilanie przetwornicy częstotliwości czy ostrzeżenie/alarm pojawi się ponownie.

#### OSTRZEŻENIE 250, Nowa część zapasowa

Wymieniono jeden z komponentów przetwornicy częstotliwości. Należy zresetować przetwornicę, aby przywrócić normalną pracę.

#### OSTRZEŻENIE 251, Nowy kod typu

Wymieniono jeden z komponentów lub kartę mocy i zmieniono kod typu. Zresetować urządzenie, aby usunąć ostrzeżenie i wznowić normalną pracę.

# <span id="page-73-0"></span>9 Podstawowe informacje o wykrywaniu i usuwaniu usterek

# 9.1 Rozruch i obsługa

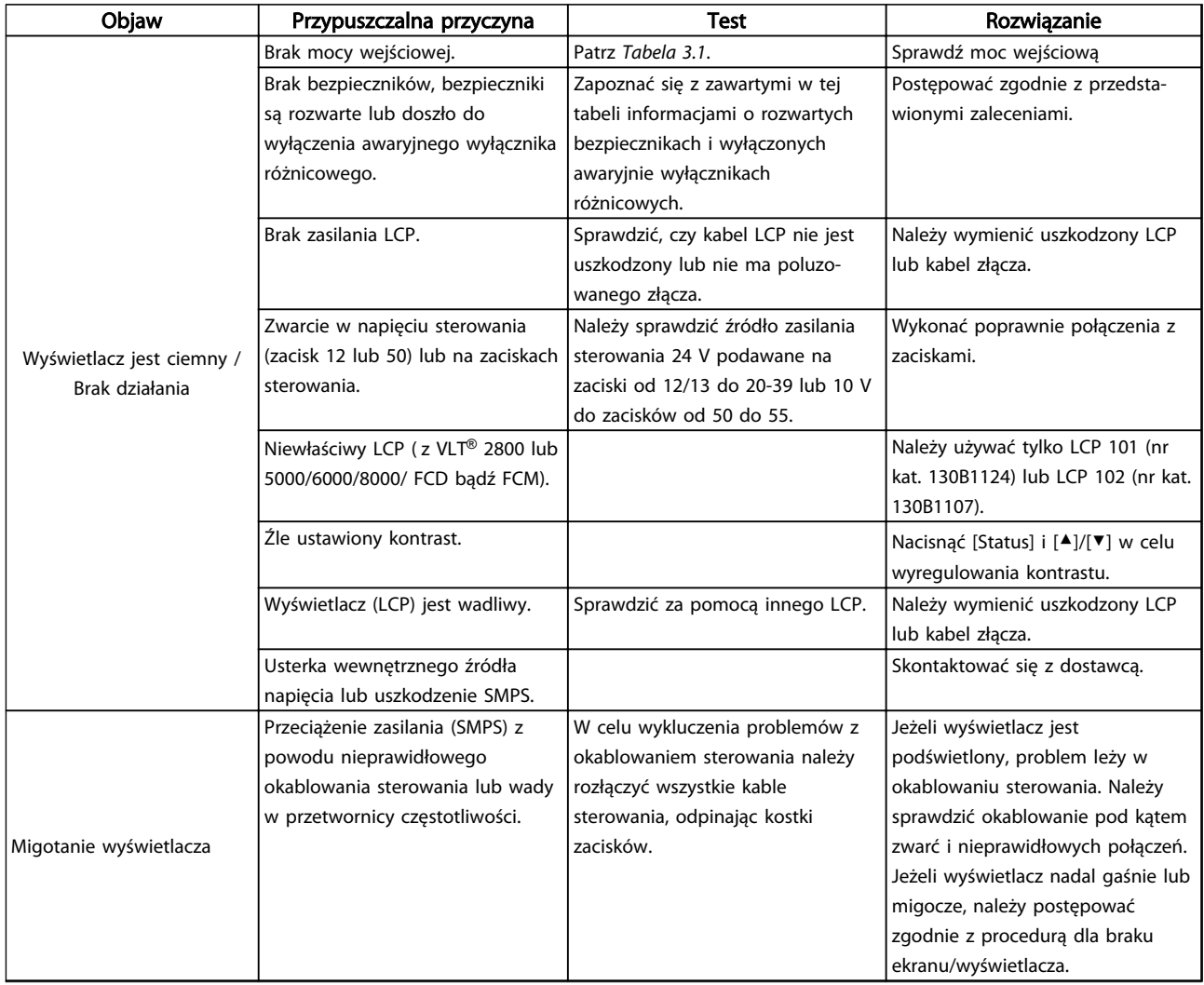

Danfoss

# Podstawowe informacje o wyk... Przetwornica częstotliwości VLT® HVAC rama D Instrukcja obsługi

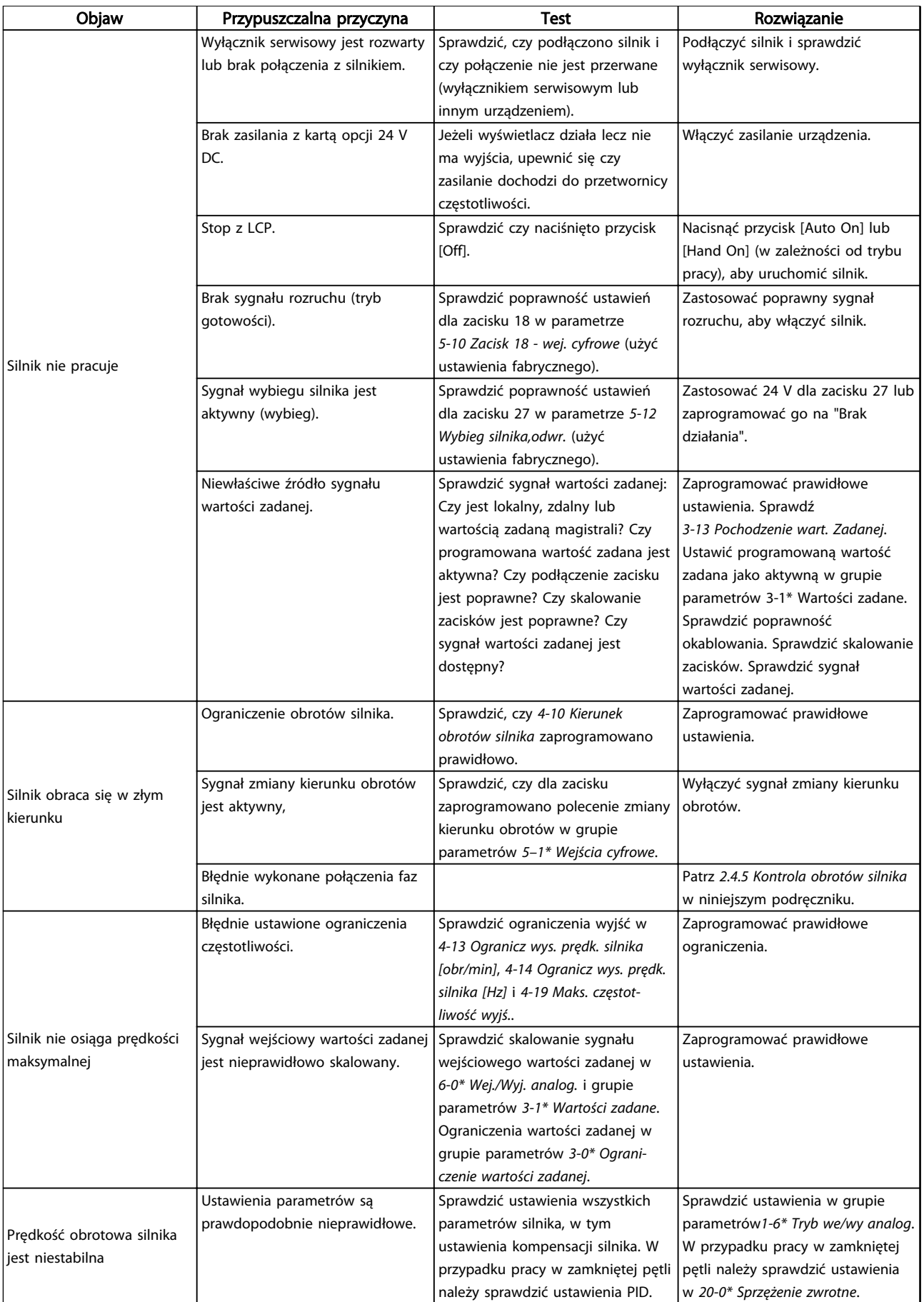

Danfoss

# Podstawowe informacje o wyk... Przetwornica częstotliwości VLT® HVAC rama D Instrukcja obsługi

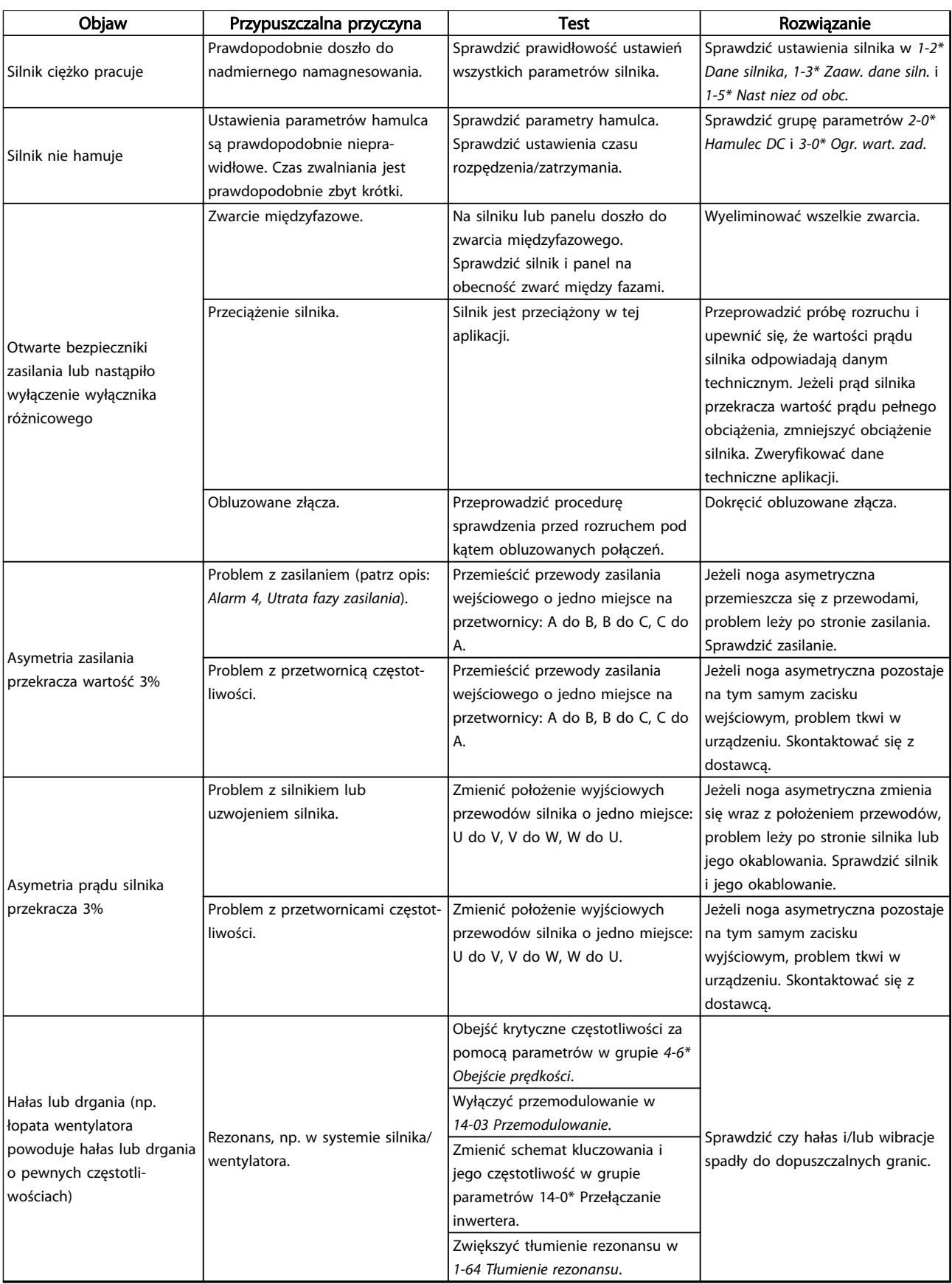

#### Tabela 9.1

# 10 Dane techniczne

# 10.1 Specyfikacje zależne od mocy

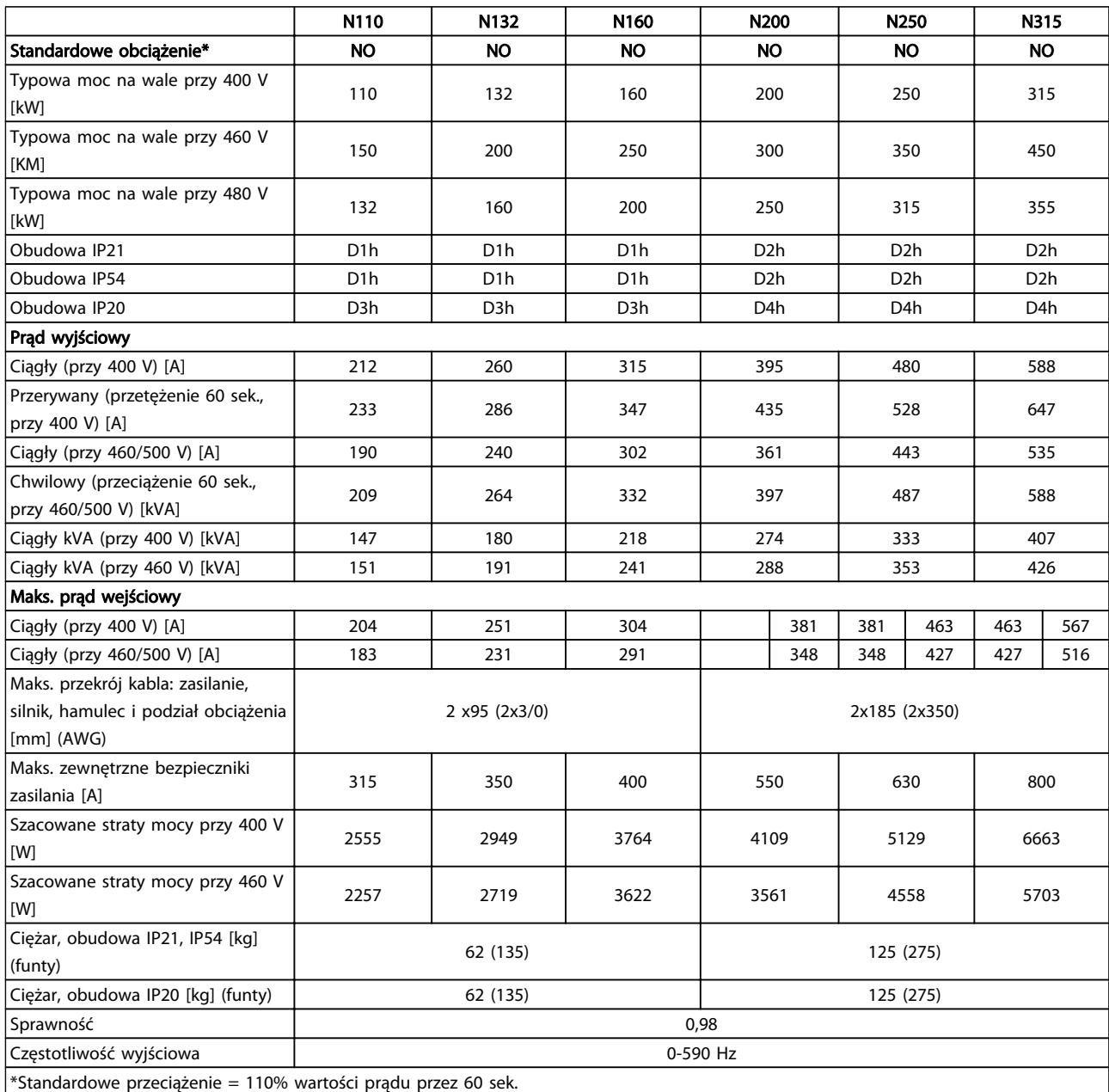

Tabela 10.1 Zasilanie 3x380-480 V AC

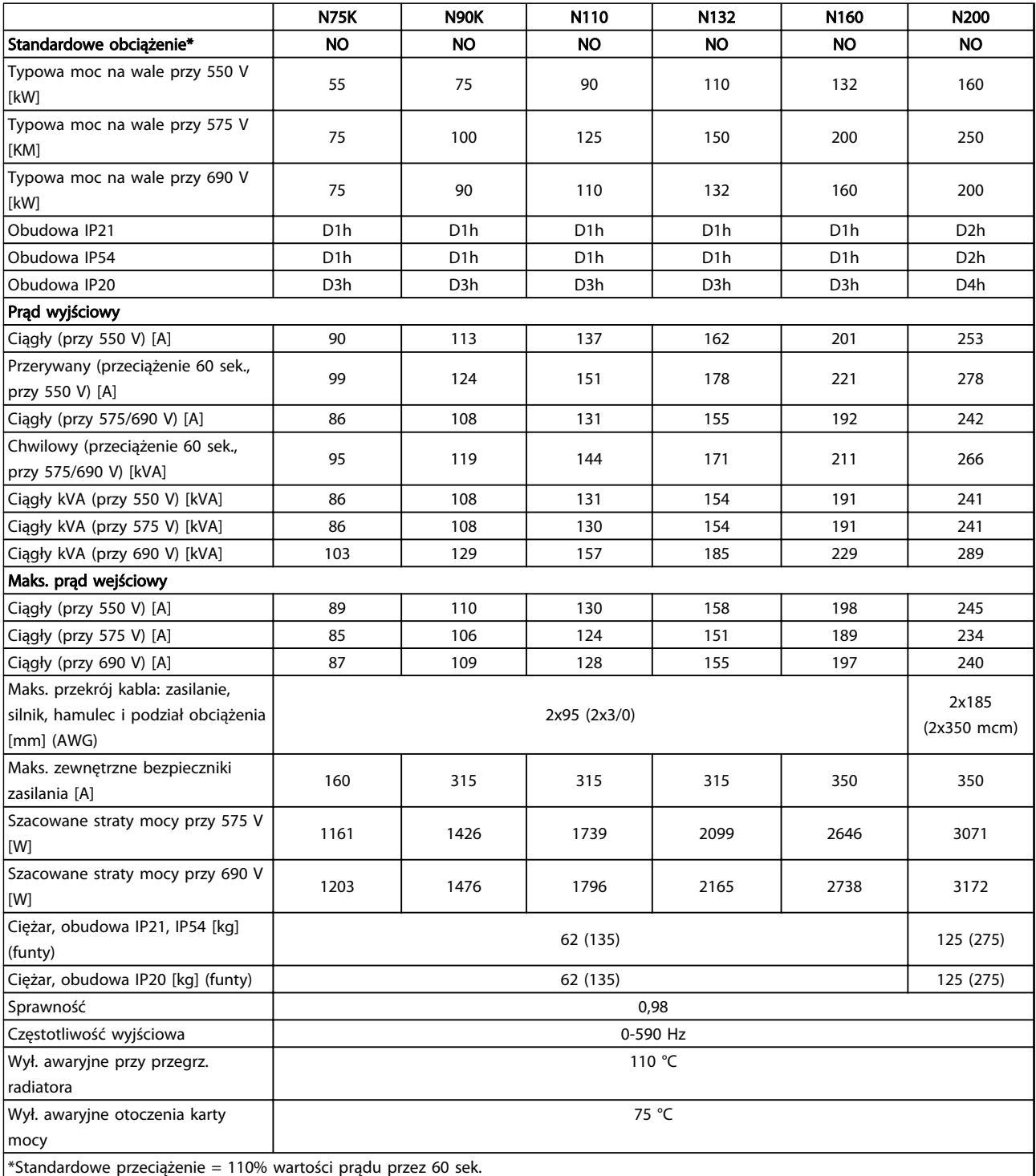

Tabela 10.2 Zasilanie 3 x 525-690 V AC

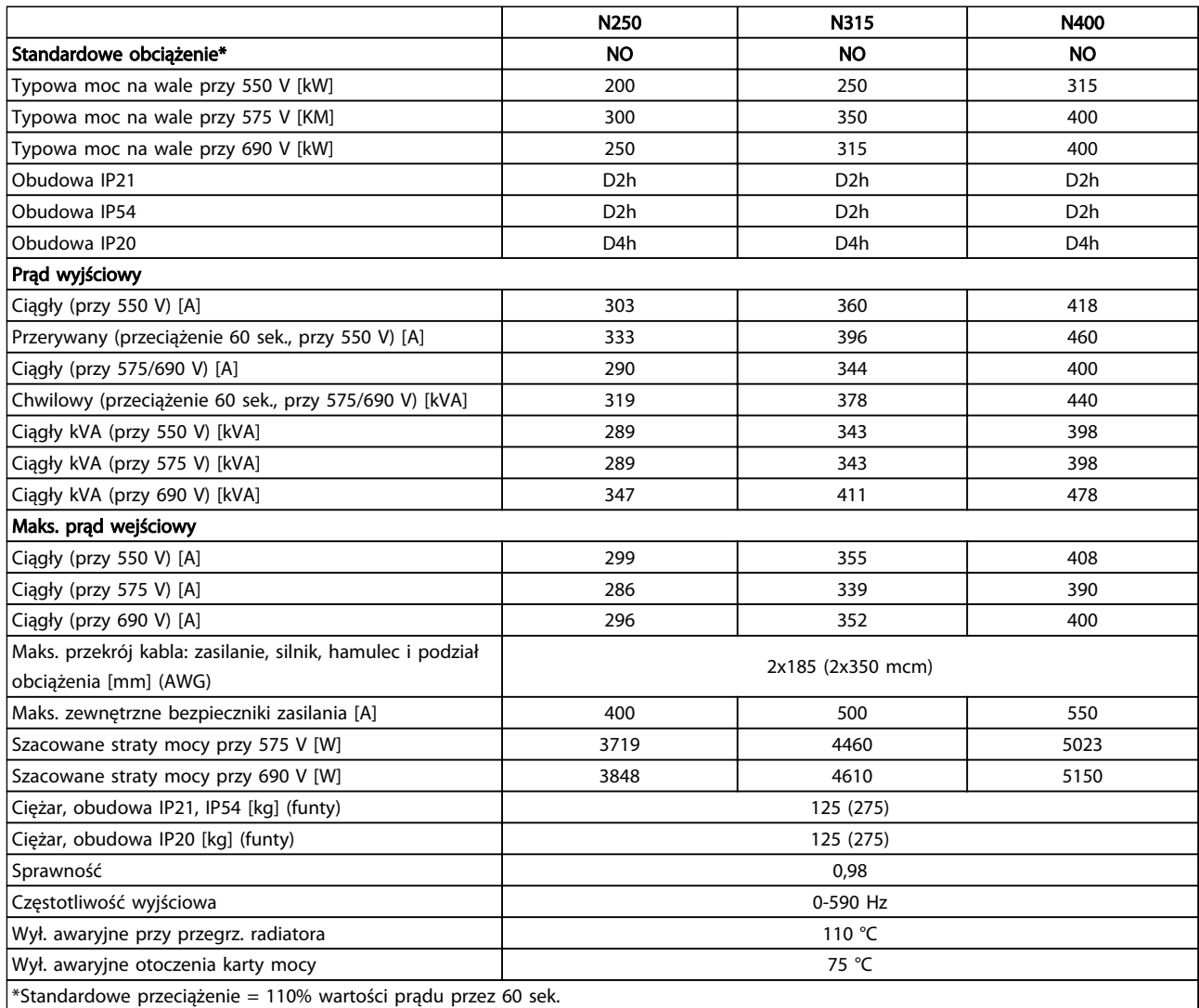

#### Tabela 10.3 Zasilanie 3 x 525-690 V AC

Standardowa utrata mocy występuje w warunkach nominalnego obciążenia i powinna wynosić ±15% (zakres tolerancji związany jest z rożnym napięciem i stanem kabli).

Straty zależą od domyślnej częstotliwości kluczowania. Straty rosną znacząco wraz ze wzrostem częstotliwości kluczowania.

Szafka opcji zwiększa ciężar przetwornicy częstotliwości. Maksymalne ciężary dla ram od D5h do D8h przedstawiono w *Tabela 10.4*

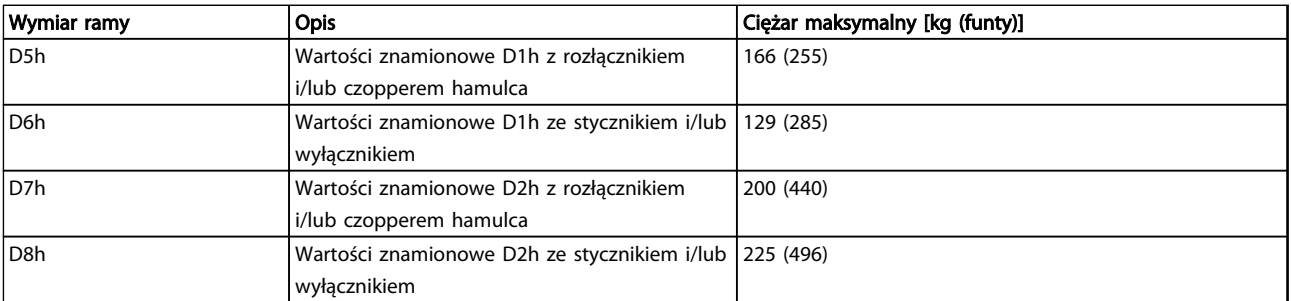

#### Tabela 10.4 Ciężary D5h-D8h

Danfoss

#### <span id="page-79-0"></span>10.2 Ogólne dane techniczne

Zasilanie sieciowe (L1, L2, L3)

Napięcie zasilania 380–480 V ±10%, 525–690 V±10% *Niskie napięcie zasilania/zanik napięcia zasilania: Przy niskim napięciu zasilania lub zaniku napięcia, przetwornica częstotliwości nadal działa, aż napięcie obwodu pośredniego spadnie poniżej minimalnego poziomu zatrzymania, który odpowiada zwykle 15% poniżej najniższego znamionowego napięcia dla tej przetwornicy częstotliwości. Nie można oczekiwać załączenia zasilania i osiągnięcia pełnego momentu obrotowego, gdy napięcie zasilania jest niższe o ponad 10% od najniższego znamionowego napięcia zasilania przetwornicy częstotliwości.* Częstotliwość zasilania 50/60 Hz ±5% Maks. tymczasowa asymetria między fazami zasilania 3,0% napięcia znamionowego zasilania Rzeczywisty współczynnik mocy (λ) ≥ 0,9 znamionowego przy obciążeniu znamionowym Współczynnik przesunięcia fazowego (cos ϕ) bliski jedności (>0,98) Przełączanie na wejściu zasilania L1, L2, L3 (załączanie zasilania) maksymalnie 1 raz/2 min. Środowisko zgodne z EN60664-1 kategoria przepięć III/stopień zanieczyszczenia 2 *Urządzenie można stosować w obwodzie zdolnym dostarczać nie więcej niż 100 000 amperów symetrycznej wartości skutecznej RMS, maksymalnie 480/600 V.* Wyjście silnika (U, V, W) Napięcie wyjściowe **O -100% napięcia zasilania** Częstotliwość wyjściowa 0-590 Hz\* Przełączanie na wyjściu **Nieograniczone** w przełączanie na wyjściu Nieograniczone w przełączanie na wyjściu Nieograniczone Czasy rozpędzania/zatrzymania 0,01-3600 sek. *\* Zależy od napięcia i mocy* Charakterystyka momentu Moment rozruchowy (moment stały) maksymalnie 110% for 60 sek.<sup>\*</sup> Moment rozruchowy maksymalnie 135% do 0,5 sek.\* Moment przeciążenia (moment stały) maksymalnie 110% for 60 sek.<sup>\*</sup> *\*) Procent dotyczy znamionowego momentu obrotowego przetwornicy częstotliwości* Długość i przekrój poprzeczny kabli Maks. długość kabla silnika, ekranowanego/zbrojonego 150 m Maks. długość kabla silnika, nieekranowanego/niezbrojonego 300 m Maks. przekrój poprzeczny do silnika, zasilania, podziału obciążenia i hamulca \* Maksymalny przekrój poprzeczny zacisków sterowania, przewód sztywny /16 AWG (2x0,75 mm<sup>2</sup> ) Maksymalny przekrój poprzeczny zacisków sterowania, przewód elastyczny 1  $mm<sup>2</sup>/18$  AWG Maksymalny przekrój poprzeczny zacisków sterowania, przewód z rdzeniem zamkniętym 0.5 mm<sup>2</sup>/20 AWG Minimalny przekrój poprzeczny zacisków sterowania 0,25 mm2 *\*) Zależy od napięcia i mocy.* Wejścia cyfrowe Programowalne wejścia cyfrowe 4 (6) Numer zacisku 18, 19, 27<sup>1)</sup>, 32, 33 Logika PNP lub NPN Poziom napięcia 0-24 V DC Poziom napięcia, logiczne "0" PNP <5 V DC Poziom napięcia, logiczne "1" PNP  $>10 \text{ V}$  DC Poziom napiecia, logiczne "0" NPN  $>19$  V DC Poziom napięcia, logiczne "1" NPN  $\leq$ 14V DC

*Wszystkie wejścia cyfrowe są galwanicznie odizolowane od napięcia zasilania (PELV) i innych zacisków wysokiego napięcia.*

Napięcie maksymalne na wejściu 28 V DC Rezystancja wejściowa, Ri **ok. 4 kΩ** 

*1) Zaciski 27 i 29 mogą być również zaprogramowane jako wyjście.*

10 10

Danfoss

<span id="page-80-0"></span>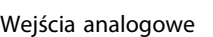

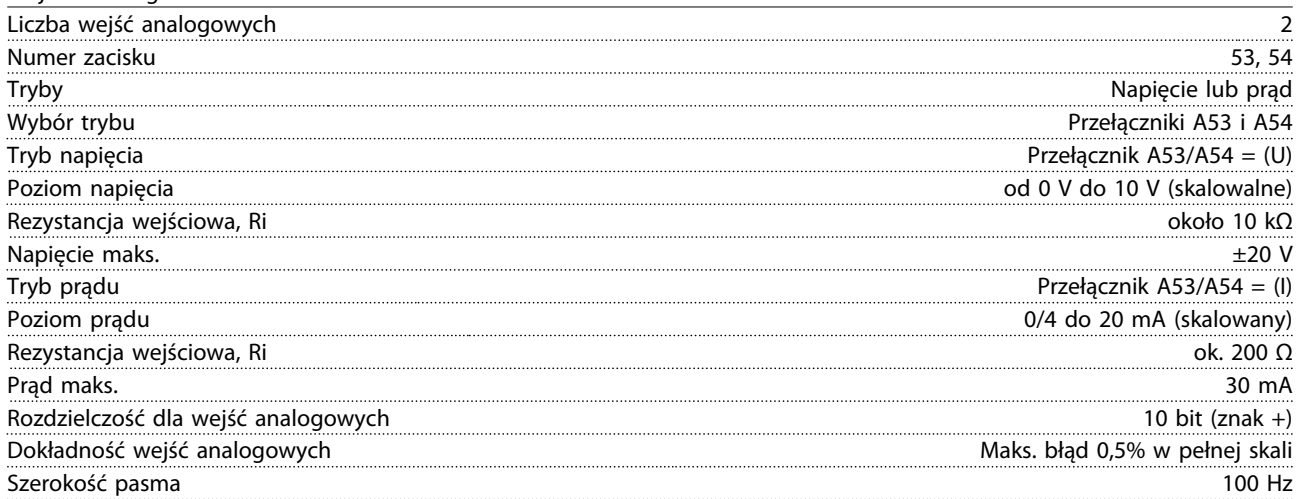

*Wejścia analogowe są galwanicznie izolowane od napięcia zasilania (PELV) i innych zacisków wysokiego napięcia.*

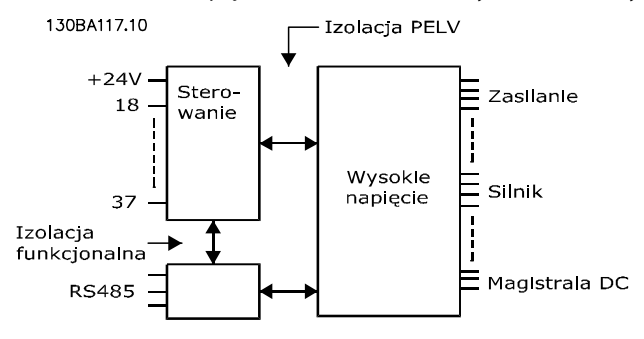

#### Ilustracja 10.1

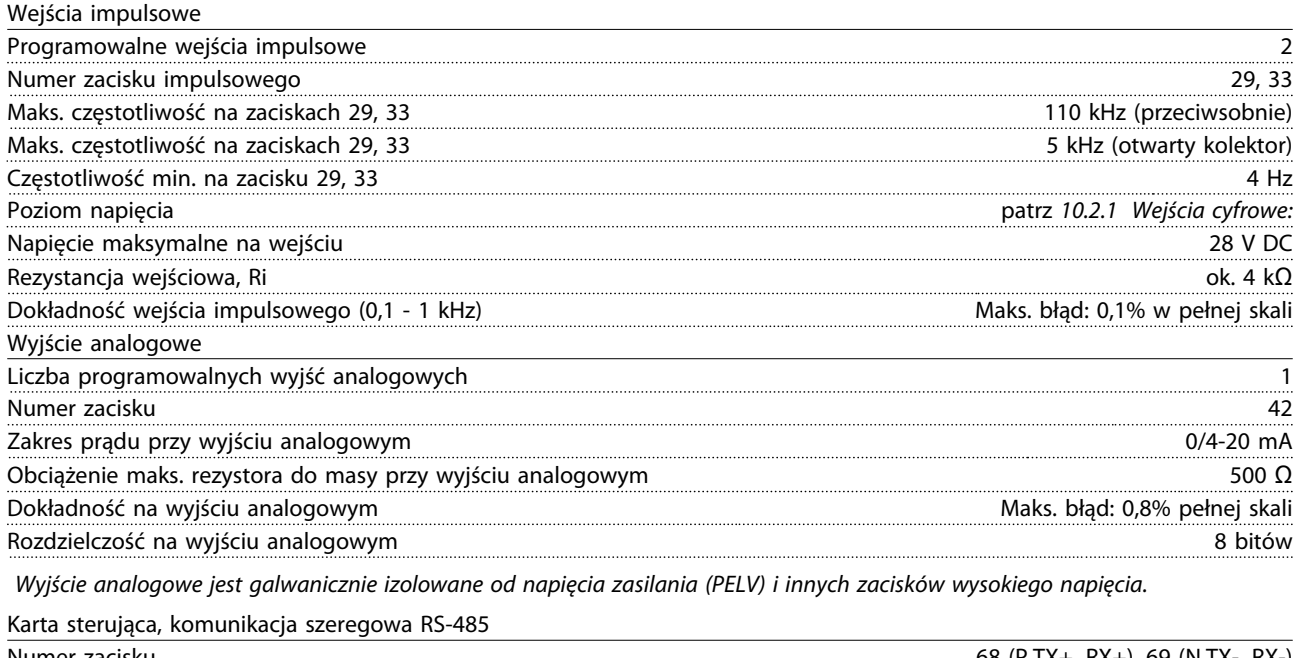

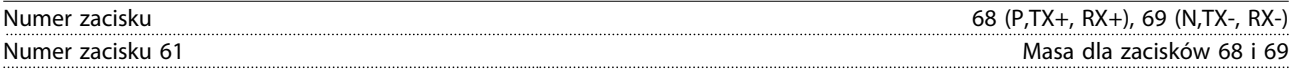

*Obwód komunikacji szeregowej RS-485 jest funkcjonalnie oddzielony od pozostałych obwodów centralnych i galwanicznie izolowany od napięcia zasilania (PELV).*

<span id="page-81-0"></span>Wyjście cyfrowe

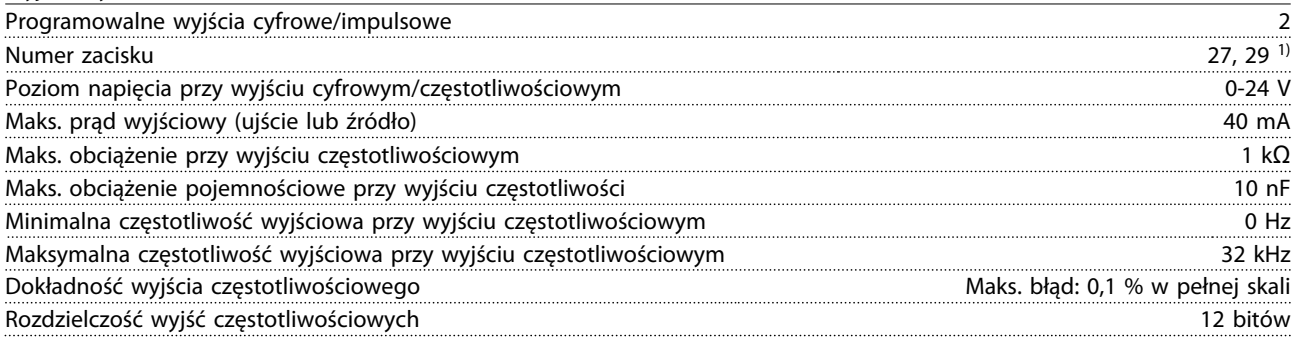

*1) Zaciski 27 i 29 można zaprogramować również jako wejścia.*

*Wyjście cyfrowe jest galwanicznie odizolowane od napięcia zasilania (PELV) i innych zacisków wysokiego napięcia.*

Karta sterująca, wyjście 24 V DC

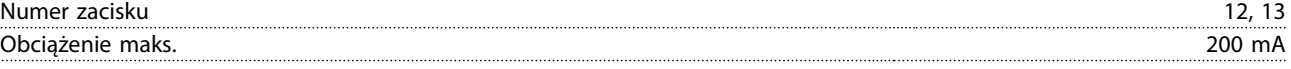

*Zasilanie 24 V DC jest galwanicznie izolowane od napięcia zasilania (PELV), lecz posiada ten sam potencjał, co wejścia i wyjścia analogowe i cyfrowe.*

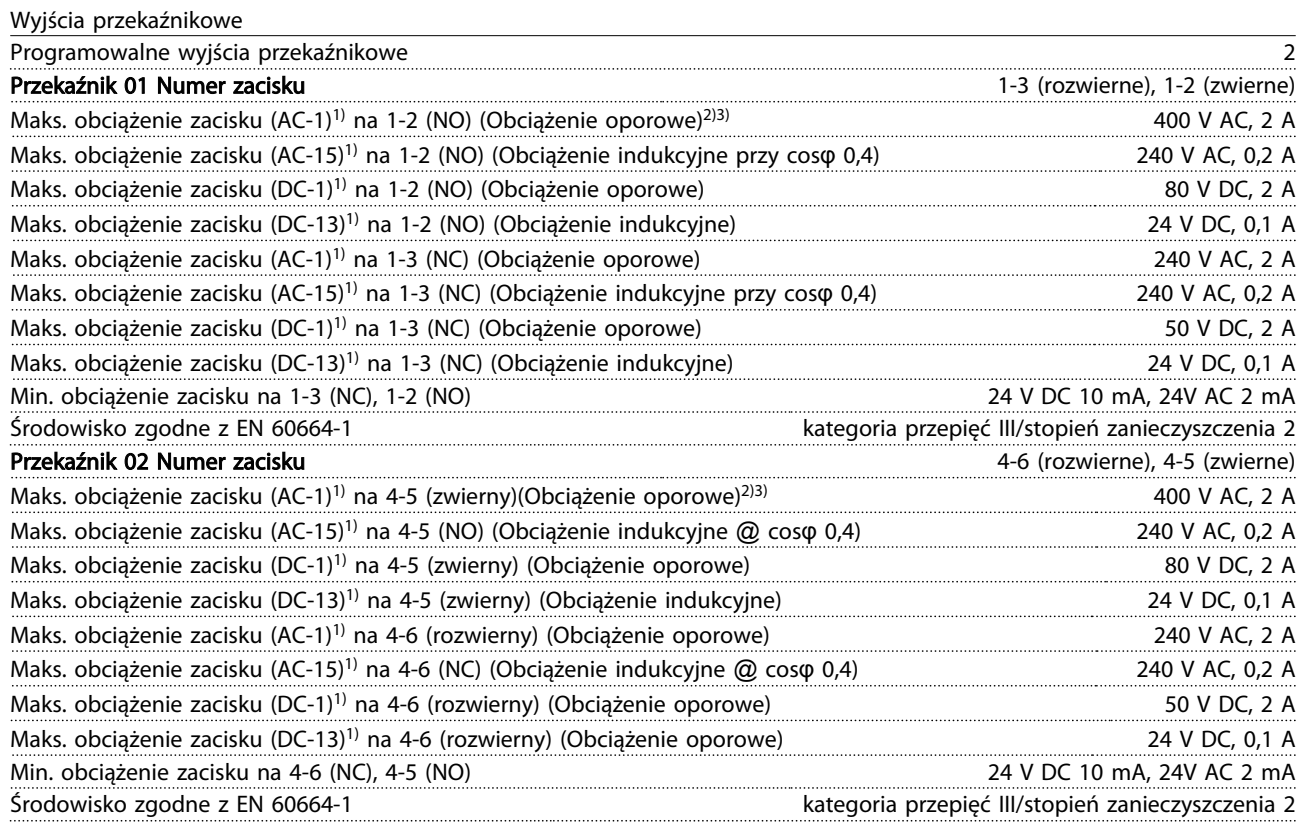

*1) IEC 60947 część 4 i 5*

*Styki przekaźnikowe są galwanicznie izolowane od reszty obwodu przez wzmocnioną izolację (PELV).*

*2) Kategoria przepięcia II*

*3) Aplikacje UL 300V AC 2 A*

Karta sterująca, wyjście 10 V DC

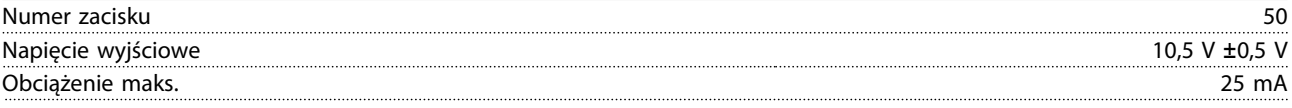

*Zasilanie 10 V DC jest galwanicznie izolowane od napięcia zasilania (PELV) i innych zacisków wysokiego napięcia.*

Danfoss

<span id="page-82-0"></span>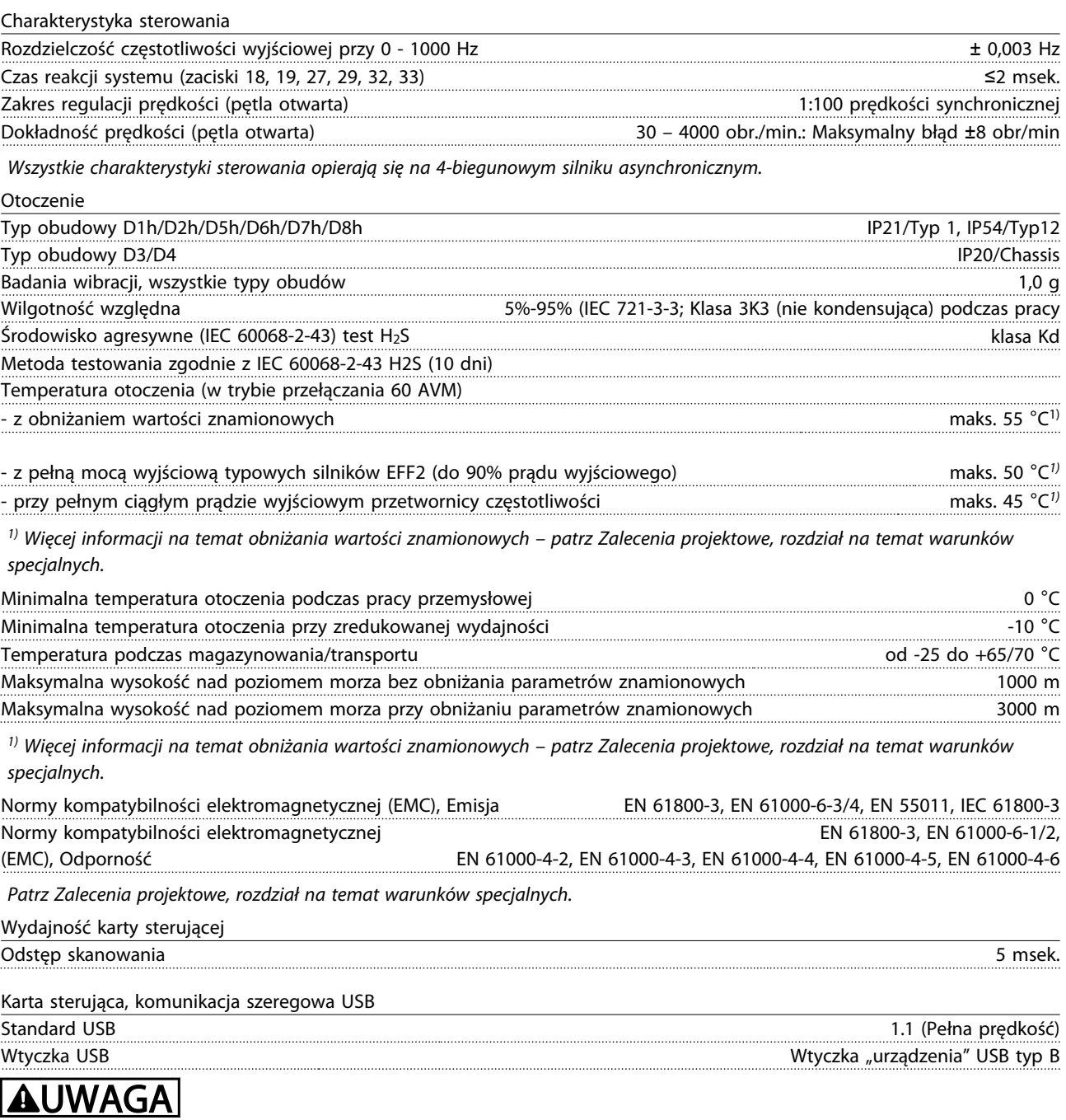

Połączenie z komputerem PC zostało wykonane za pomocą standardowego kabla USB host/urządzenie.

Złącze USB jest galwanicznie izolowane od napięcia zasilania (PELV) i innych zacisków wysokiego napięcia.

Połączenie USB nie jest izolowane galwanicznie od uziemienia ochronnego. Jako połączenia do złącza USB na przetwornicy częstotliwości należy używać wyłącznie izolowanego laptopa/komputera PC lub izolowanego kabla USB/przetwornika.

#### <span id="page-83-0"></span>Zabezpieczenia i funkcje

- Elektroniczne termiczne zabezpieczenie silnika przed przeciążeniem.
- Monitorowanie temperatury radiatora gwarantuje, że przetwornica częstotliwości wyłączy się, jeśli temperatura osiągnie 95 °C±5 °C. Przegrzanie nie może zostać zresetowane, dopóki temperatura radiatora nie spadnie poniżej 70 °C±5 °C (Wskazówka – wskazane temperatury mogą różnić się dla różnych wielkości mocy, obudów, itd.). Przetwornica częstotliwości posiada funkcję automatycznej redukcji mocy, aby temperatura jej radiatora nie osiągnęła poziomu 95 °C.
- Przetwornica częstotliwości jest zabezpieczona przed zwarciami na zaciskach silnika U, V, W.
- W razie zaniku fazy zasilania, przetwornica częstotliwości wyłącza się lub generuje ostrzeżenie (w zależności od przeciążenia).
- Monitorowanie napięcia obwodu pośredniego gwarantuje, że przetwornica częstotliwości wyłączy się, jeśli to napięcie będzie zbyt niskie lub zbyt wysokie.
- Przetwornica częstotliwości jest zabezpieczona przed zwarciami doziemnymi na zaciskach silnika U, V, W.

#### 10.3 Tabele bezpieczników

10.3.1 Zabezpieczenie

#### Zabezpieczenie obwodów odgałęzionych

Aby zabezpieczyć instalację przed zagrożeniem elektrycznym i pożarowym, wszystkie obwody odgałęzione w instalacji, aparaturze rozdzielczej, maszynach, itp., powinny zostać zabezpieczone przed zwarciem i przetężeniem, zgodnie z przepisami krajowymi/ międzynarodowymi.

#### Zabezpieczenie przeciwzwarciowe

Przetwornica częstotliwości musi być chroniona przed zwarciem, aby uniknąć zagrożeń związanych z prądem lub niebezpieczeństwa pożaru. Danfoss zaleca stosowanie wymienionych poniżej bezpieczników, aby ochronić pracowników obsługi oraz urządzenia w razie wewnętrznej awarii przetwornicy częstotliwości. Przetwornica częstotliwości zapewnia pełne zabezpieczenie przeciwzwarciowe w przypadku zwarcia na wyjściu silnika.

#### Zabezpieczenie przeciwprzetężeniowe

Przetwornicę częstotliwości należy zabezpieczyć przed przeciążeniem, aby wykluczyć zagrożenie pożarowe z powodu przegrzania kabli w instalacji. Przetwornica częstotliwości wyposażona jest w wewnętrzne zabezpieczenie przeciwprzetężeniowe, które może pełnić funkcję

przeciwprądowego zabezpieczenia przed przeciążeniem (oprócz aplikacji UL). Patrz *4-18 Ogr. prądu*. Ponadto bezpieczniki lub wyłączniki mogą pełnić funkcję zabezpieczenia przeciwprzeciażeniowego w instalacji. Zabezpieczenie przeciwprzetężeniowe należy zawsze wykonać zgodnie z przepisami krajowymi.

#### 10.3.2 Wybór bezpieczników

Danfoss zaleca stosowanie bezpieczników wymienionych poniżej, które zapewnią zgodność z normą EN50178: W razie wadliwego działania, nieprzestrzeganie zaleceń może spowodować niepotrzebne uszkodzenie przetwornicy częstotliwości.

Poniższe bezpieczniki można stosować w obwodzie zdolnym dostarczać nie więcej niż 100 000 amperów symetrycznej wartości skutecznej RMS.

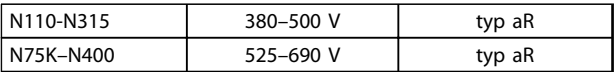

Tabela 10.5

Danfoss

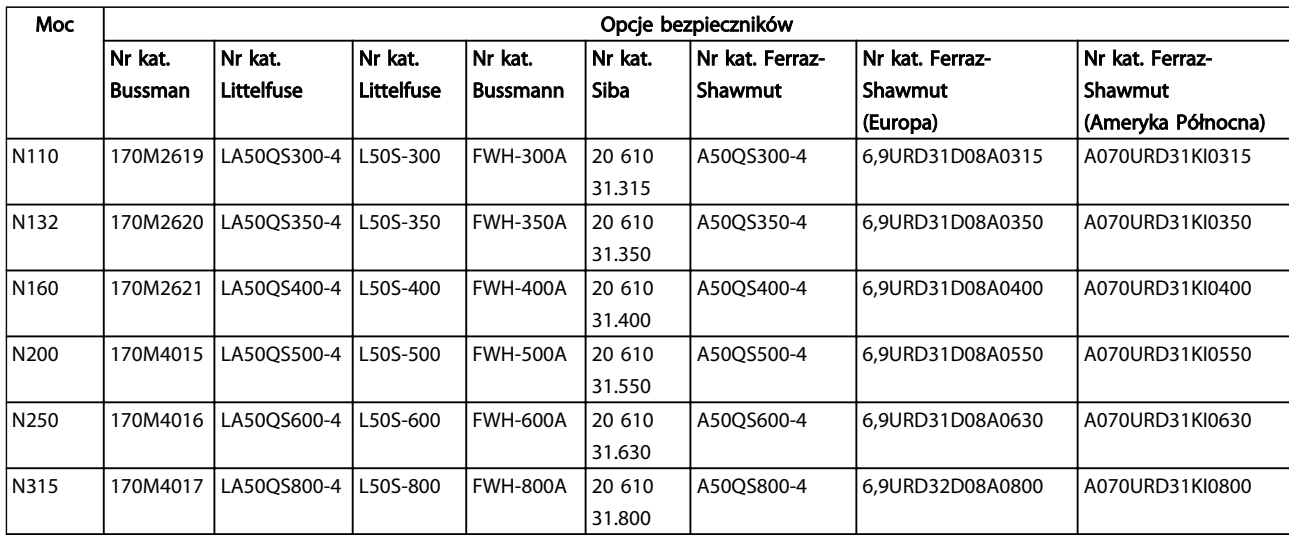

Tabela 10.6 Opcje bezpieczników dla przetwornic częstotliwości 380-480 V

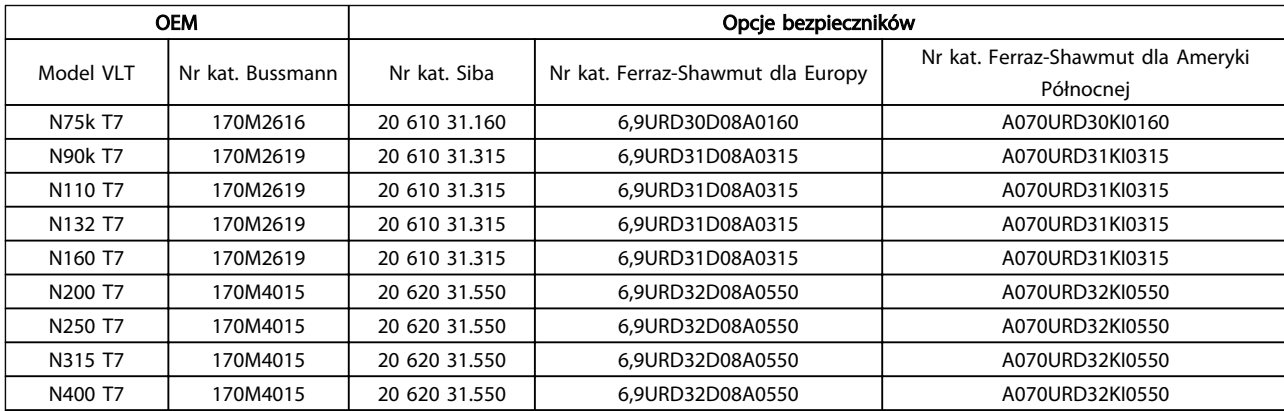

#### Tabela 10.7 Opcje bezpieczników dla przetwornic częstotliwości 525-690 V

W ramach zgodności z UL należy stosować wyłącznie bezpieczniki Bussmann serii 170M w urządzeniach dostarczonych bez opcji dla wykonawcy. Wartości znamionowe SCCR i kryteria bezpieczników UL dla opcji specjalnej dla wykonawcy dostarczanej z przetwornicą częstotliwości, patrz *[Tabela 10.9](#page-85-0)*.

#### 10.3.3 Wartość znamionowa prądu zwarciowego (SCCR)

Jeżeli przetwornica częstotliwości nie została wyposażona w rozłącznik zasilania, stycznik zasilania lub wyłącznik zasilania, wówczas wartość znamionowa prądu zwarciowego wynosi 100 000 amperów dla wszystkich napięć (380-690 V).

Jeżeli przetwornica częstotliwości została wyposażona w rozłącznik zasilania wówczas wartość znamionowa prądu zwarciowego wynosi 100 000 amperów dla wszystkich napięć (380-690 V).

Jeżeli przetwornica częstotliwości została wyposażona w wyłącznik, wówczas wartość znamionowa prądu zwarciowego zależy od jej napięcia, patrz *Tabela 10.8*:

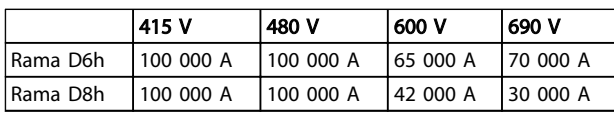

#### Tabela 10.8

eżeli przetwornica częstotliwości została dostarczona z opcją specjalną dla wykonawcy i ma bezpieczniki zewnętrzne zgodne z *[Tabela 10.9](#page-85-0)*, wartości znamionowe prądu zwarciowego są następujące:

<span id="page-85-0"></span>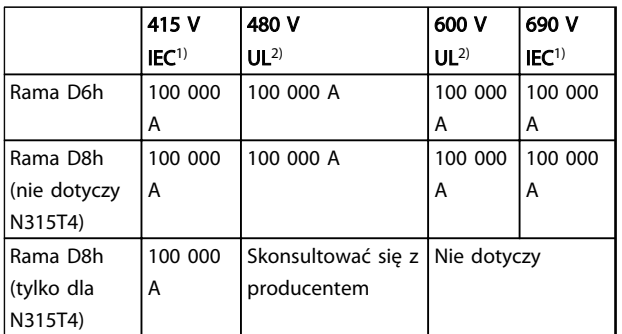

#### Tabela 10.9

*1) Z bezpiecznikiem Bussmann typu LPJ-SP lub Gould Shawmut typu AJT. Wymiar bezpiecznika maks. 450 A dla D6h, 900 A dla D8h. 2) UL wymaga bezpieczników rozgałęźnikowych klasy J lub L. Wymiar bezpiecznika maks. 450 A dla D6h, 600 A dla D8h*

### 10.3.4 Momenty dokręcania złączy

Wszystkie połączenia elektryczne należy dokręcać stosując odpowiedni moment obrotowy. Zbyt duży lub zbyt mały moment spowoduje utworzenie nieprawidłowego połączenia. Odpowiedni moment obrotowy należy zapewnić za pomocą klucza dynamometrycznego. Śruby należy zawsze dokręcać za pomocą klucza dynamometrycznego.

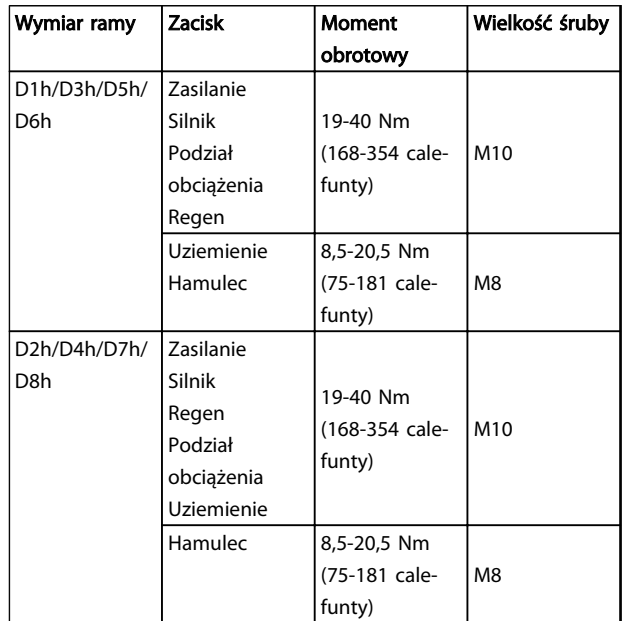

Tabela 10.10 Moment obrotowy - zaciski

Indeks

#### Przetwornica częstotliwości VLT® HVAC rama D Instrukcja obsługi

# Indeks

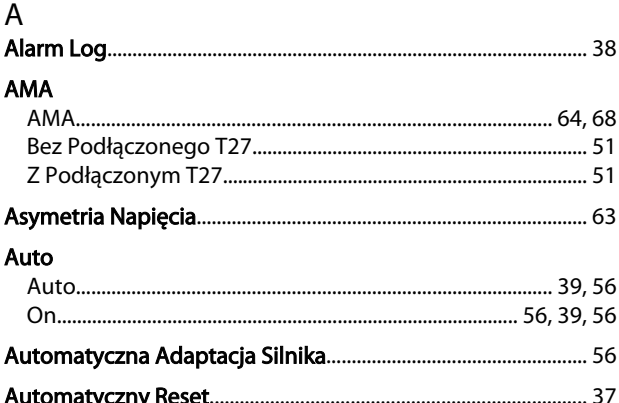

### $\overline{B}$

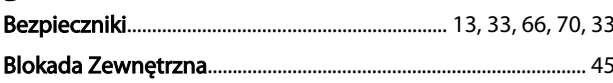

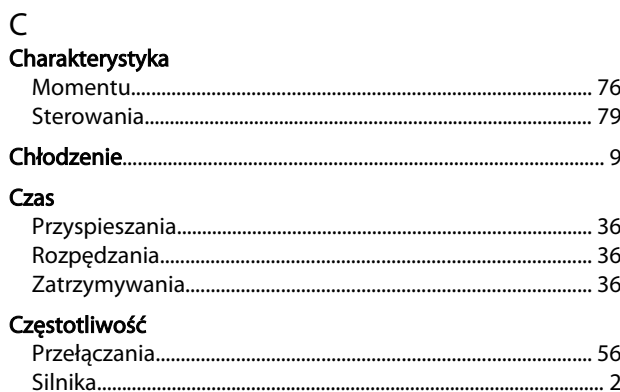

## $\overline{D}$

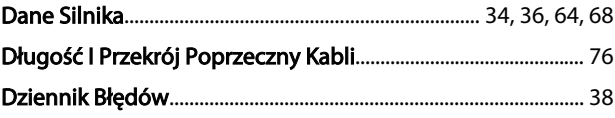

### $\mathsf E$

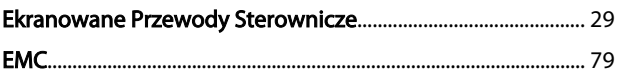

# $F_{\text{max}}$

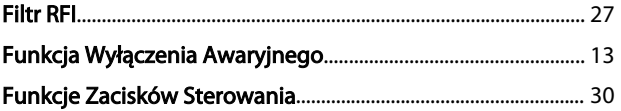

# $H$

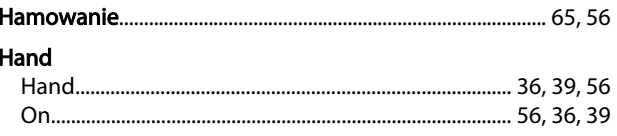

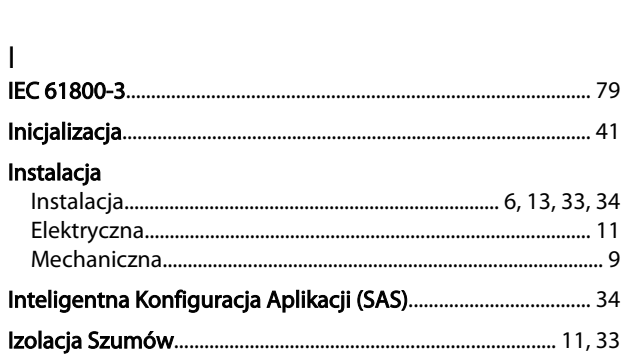

#### K Kabel

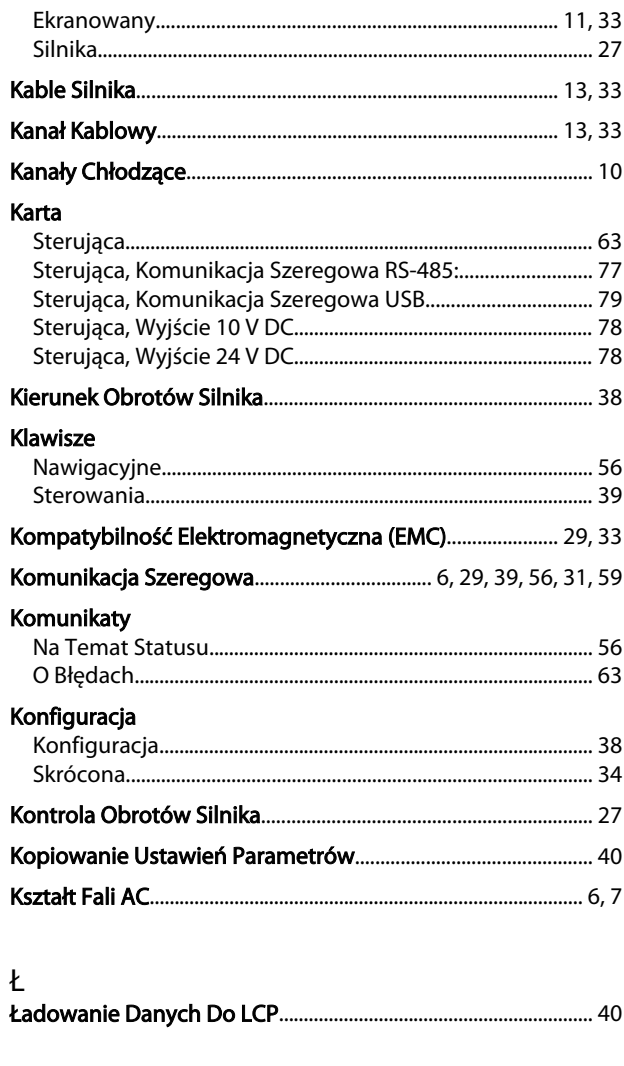

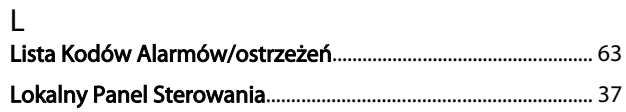

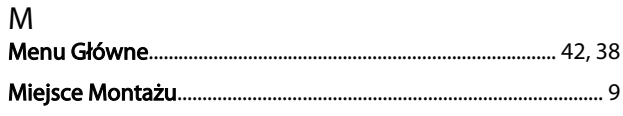

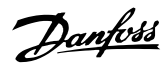

#### Indeks

#### Przetwornica częstotliwości VLT® HVAC rama D Instrukcja obsługi

#### Moc

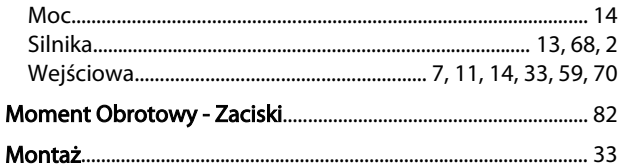

# $\overline{N}$

#### Napiecie

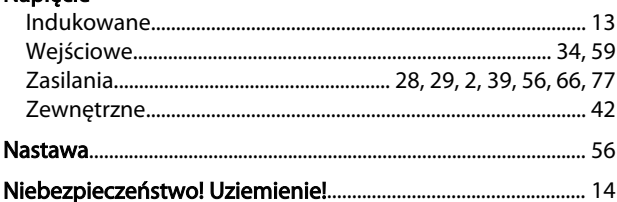

### $\overline{O}$

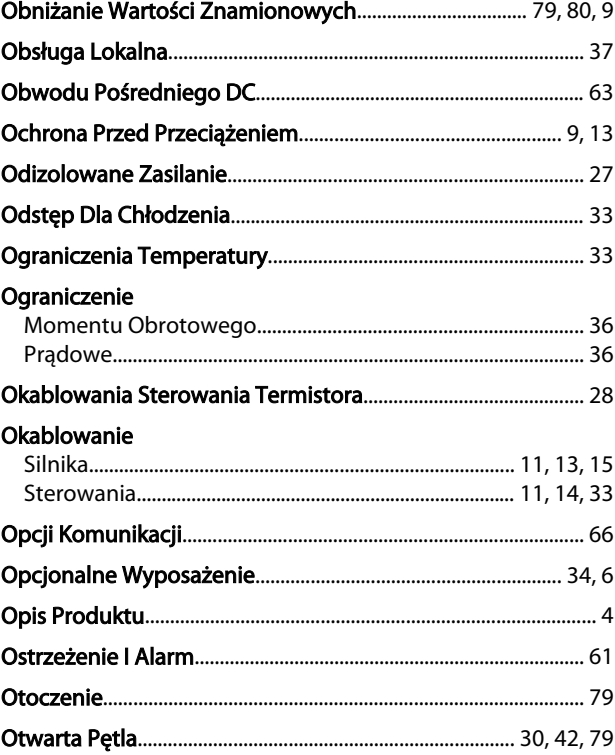

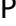

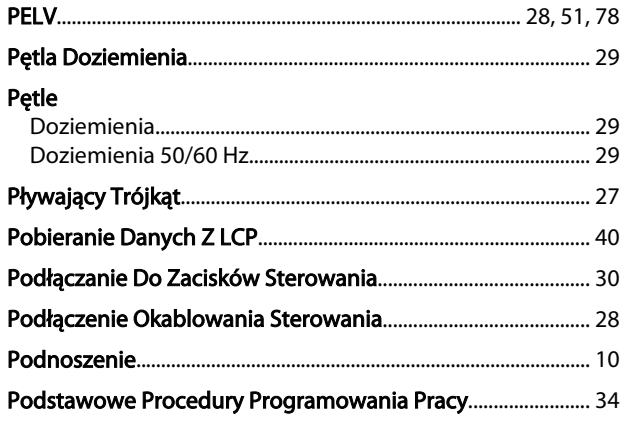

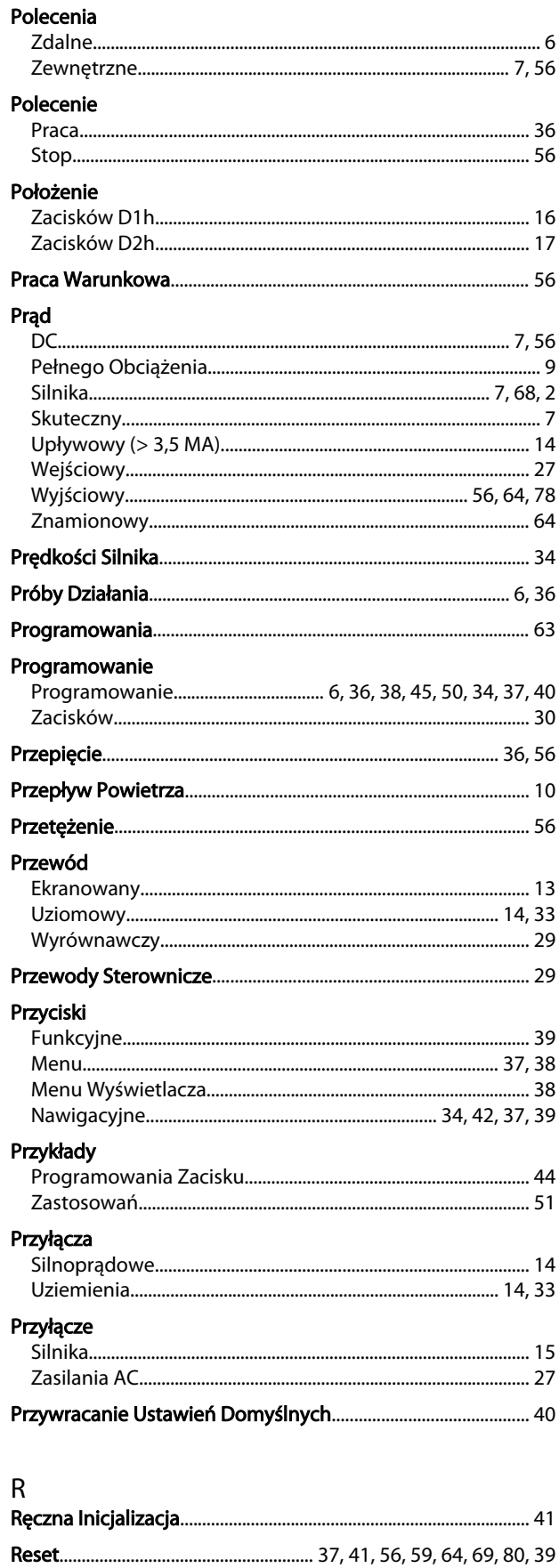

Indeks

#### Przetwornica częstotliwości VLT® HVAC rama D Instrukcja obsługi

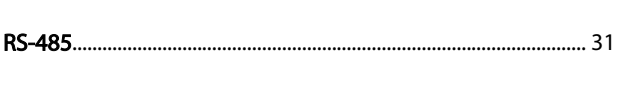

## $\mathsf{S}$

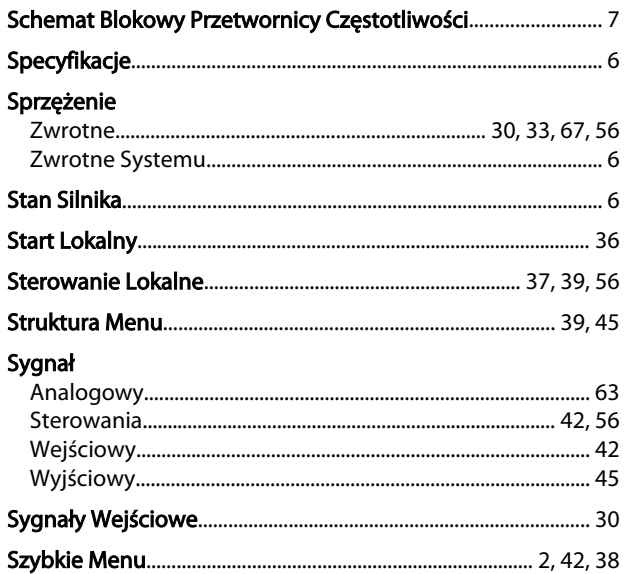

# $\overline{I}$

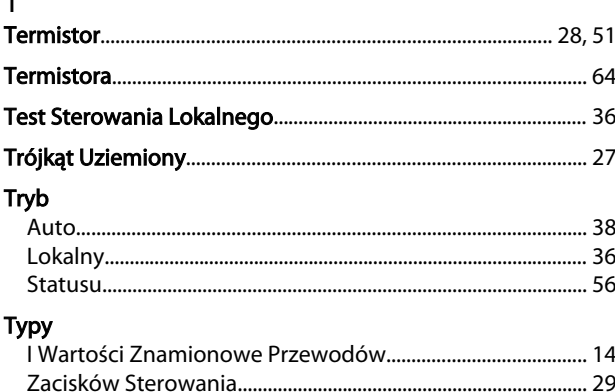

#### $\sf U$

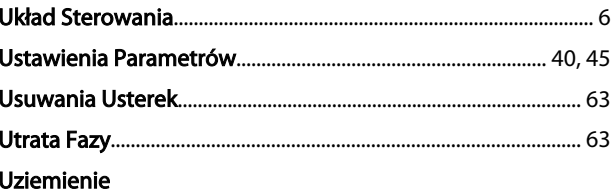

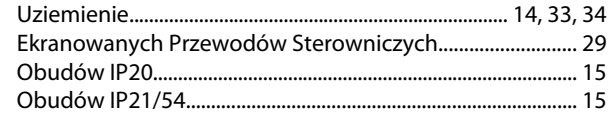

### W

#### Wartość

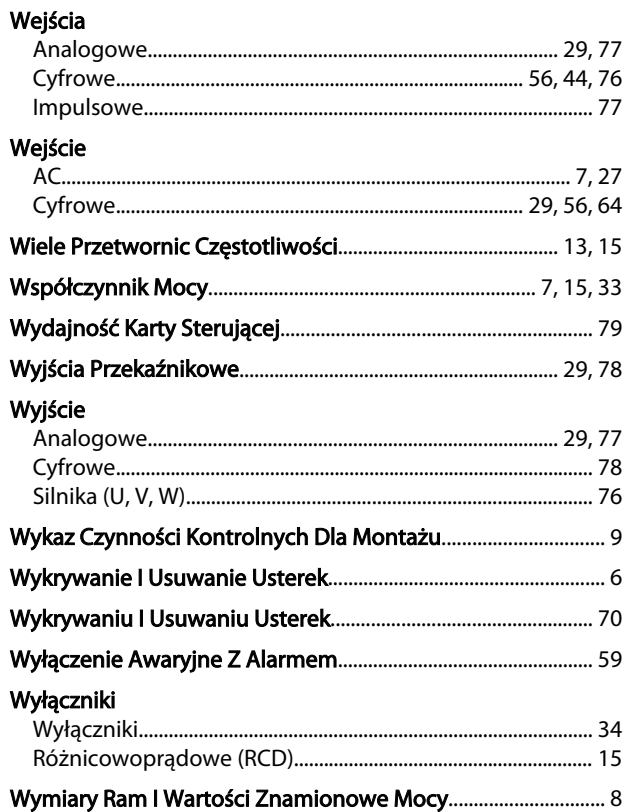

#### $\overline{Z}$

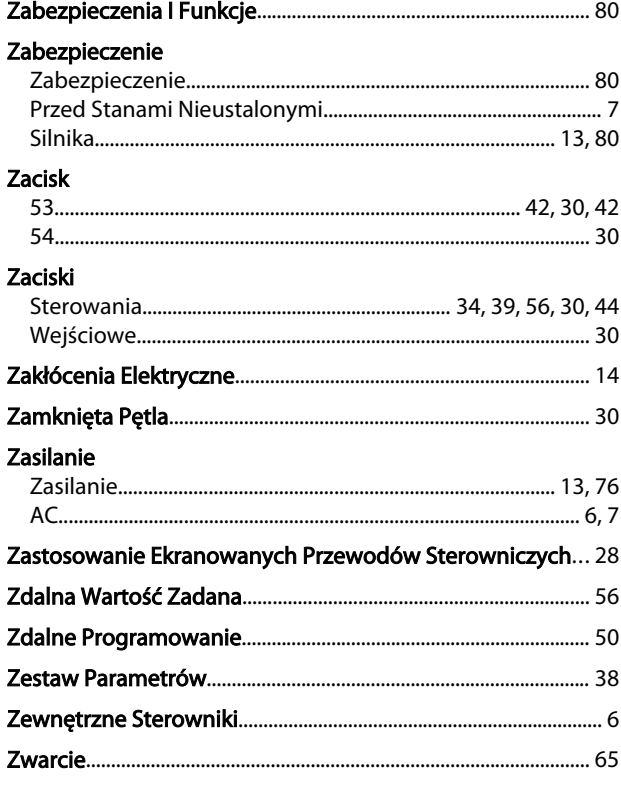

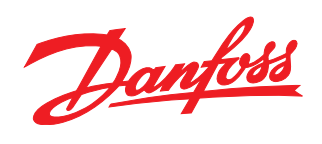

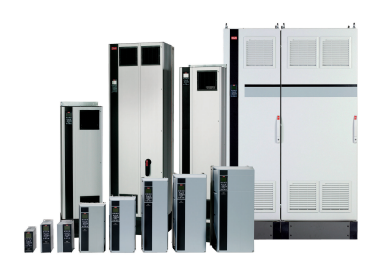

#### www.danfoss.com/drives

Danfoss nie ponosi odpowiedzialności za możliwe błędy drukarskie w katalogach, broszurach i innych materiałach drukowanych. Dane techniczne zawarte w broszurze mogą ulec zmianie<br>Dez wcześniejszego uprzedzenia, jako efekt s

### Danfoss Sp. z o.o.

Lating Company Latin 2012<br>
ul. Chrzanowska 5<br>
05-825 Grodzisk Mazowiecki<br>
Telefon: (22) 755 07 00<br>
Telefax: (22) 755 07 01<br>
e-mail: info@danfoss.pl<br>
http://www.danfoss.pl

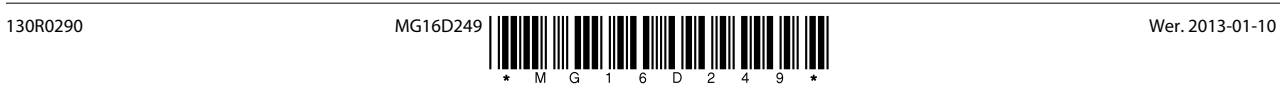